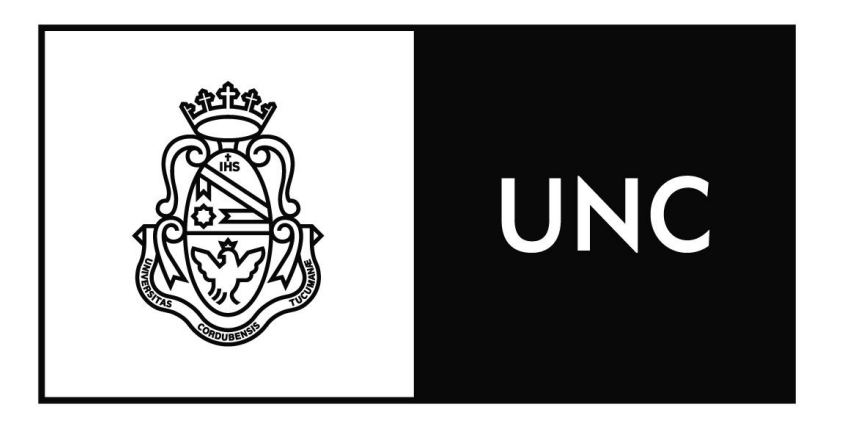

**Universidad Nacional** de Córdoba

# **FACULTAD DE CIENCIAS EXACTAS, FÍSICAS Y NATURALES**

**Centro de Estudios y Tecnología del Agua**

# *PRACTICA SUPERVISADA*

*Carrera de Ingeniería Civil*

# *"REGIONALIZACIÓN DE LLUVIAS MÁXIMAS DIARIAS EN LA PROVINCIA DE CORRIENTES"*

**Autor:** BONATERRA MARTÍNEZ, Héctor Geralde

**Tutor Interno:** Dr. Ing. GARCÍA, Carlos Marcelo.

**Supervisor Externo:** Ing. GUILLÉN, Nicolás Federico.

- *AÑO 2016 -*

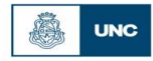

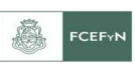

#### **AGRADECIMIENTOS:**

- A Dios y a la Virgen del Valle, por ayudarme a alcanzar este objetivo.
- A mis padres María E. y Hugo ,por ser el pilar fundamental en mi vida, por confiar en mí ,por su apoyo y cariño incondicional, por sostenerme en mis caídas y festejar mis logros por hacer posible que pudiera estudiar en Córdoba y por brindarme la oportunidad de construir mi futuro.
- A mis hermanas Giselle y Nair, por su apoyo y cariño incondicional, por sostenerme en mis caídas y festejar mis logros
- A mi abuelo Vicente, que siempre creyó en mí y confiaba en que alcanzaría mis logros con mucho esfuerzo como él me enseño.
- A mis amigos, que conocí a lo largo de estos años en la facultad, nombrando a algunos de ellos: Martín C, Leandro R.,Santiago D.,Raul G.,Facu L,Daniel O.,Nicolas J,Mariano G., Guille P., Oreste G.,Marcos A., Yamila P.,Aimara S.,Franco Q.,Gonzalo C.,Fede M., Leonardo M.,Alejandro S. ,Dayana L.,Martin Y. y demás personas que conocí en mi estadía en la ciudad de Córdoba, que me ayudaron a hacer más grata esta trayectoria durante la carrera, apoyándome en cada éxito y fracaso , y con los cuales viví grandes momentos en mi vida .
- A mi amigo Juan, que con el que fuimos compañeros de estudios de tantos trabajos prácticos, rendidas de materias y finalmente pudimos realizar conjuntamente este trabajo final.
- A Ing. Nicolás G., supervisor externo, quien nos guio a lo largo de este trabajo, nos enseño a poner en práctica conceptos adoptados en la facultad y a su paciencia para lograr obtener los resultados de este trabajo final.
- Al Dr. Ing. García, supervisor interno por su ayuda y guía para llevar a cavo este trabajo de manera correcta.
- A los docentes de esta casa de estudios, que ayudaron en mi formación como ingeniero, por su dedicación en la enseñanza

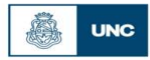

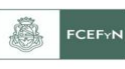

#### **RESUMEN**

El presente trabajo se desarrolló dentro del grupo de investigación en el Centro de Estudios y Tecnología del Agua (CETA) de la Facultad de Ciencias Exactas, Físicas y Naturales de la Universidad Nacional de Córdoba, con el fin de generar herramientas para estimar el valor de la lámina de lluvia para diseño hidrológico en la provincia de Corrientes . Teniendo en cuenta que para predecir esta lámina de lluvia para distintas duraciones, se necesitan registros continuos que se obtienen con *pluviografía,* y que los mismos son escasos espacialmente y deficiente en lo que hace a la extensión de las series históricas, se recurre a la información *pluviométrica* habitualmente disponible. Esta información de lámina de lluvia precipitada diaria es el punto de partida para que luego, con técnicas apropiadas, se estimen lluvias extremas de duración menor, asociadas a un periodo de retorno. Sobre esta base, se realiza un proceso de regionalización del valor de la lámina de lluvia diaria estimada para distintas probabilidades de excedencia, cuyo principal objetivo es aprovechar los datos registrados en distintos lugares, y generar mapas digitales para la zona de estudio.

En primer lugar, se seleccionaron registros de un conjunto de estaciones pluviométricas. A partir de esta información se elaboraron las series históricas de máximos diarios anuales. Luego se verificó que las series elaboradas cumplan las hipótesis estadísticas básicas requeridas para hacer un análisis de estadística inferencial (presencia de datos atípicos, independencia, estacionariedad y homogeneidad). Luego se realizaron 6 ajustes de funciones de distribución de probabilidad para estimar los valores de máxima lámina de lluvia para los siguientes periodos de retorno, T= 2, 5, 10, 20, 25, 50 y 100 años, como así también los valores de los intervalos de confianza. Se seleccionó la función de distribución *LogNormal* como óptima para este estudio y se estimaron los valores de lámina de lluvia máxima diaria para distintas probabilidades de excedencia. Dichos valores de lámina de lluvia diaria se regionalizaron para la provincia de Corrientes mediante el uso de un Sistema de Información Geográfica (Idrisi Selva 17.00), el cual permite generar mapas digitalizados con una resolución espacial de 25 [km<sup>2</sup>]. Finalmente, se evaluaron los efectos de ir acoplando provincias que ya se trabajaron con la misma metodología y se estudió la variación de la lámina al ir aumentando la zona de estudio.

*Palabras Claves: Precipitación Máxima Diaria Anual, Regionalización, Sistemas de Información Geográfica, Periodo de Retorno.*

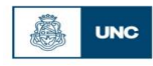

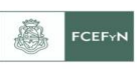

## **INDICE**

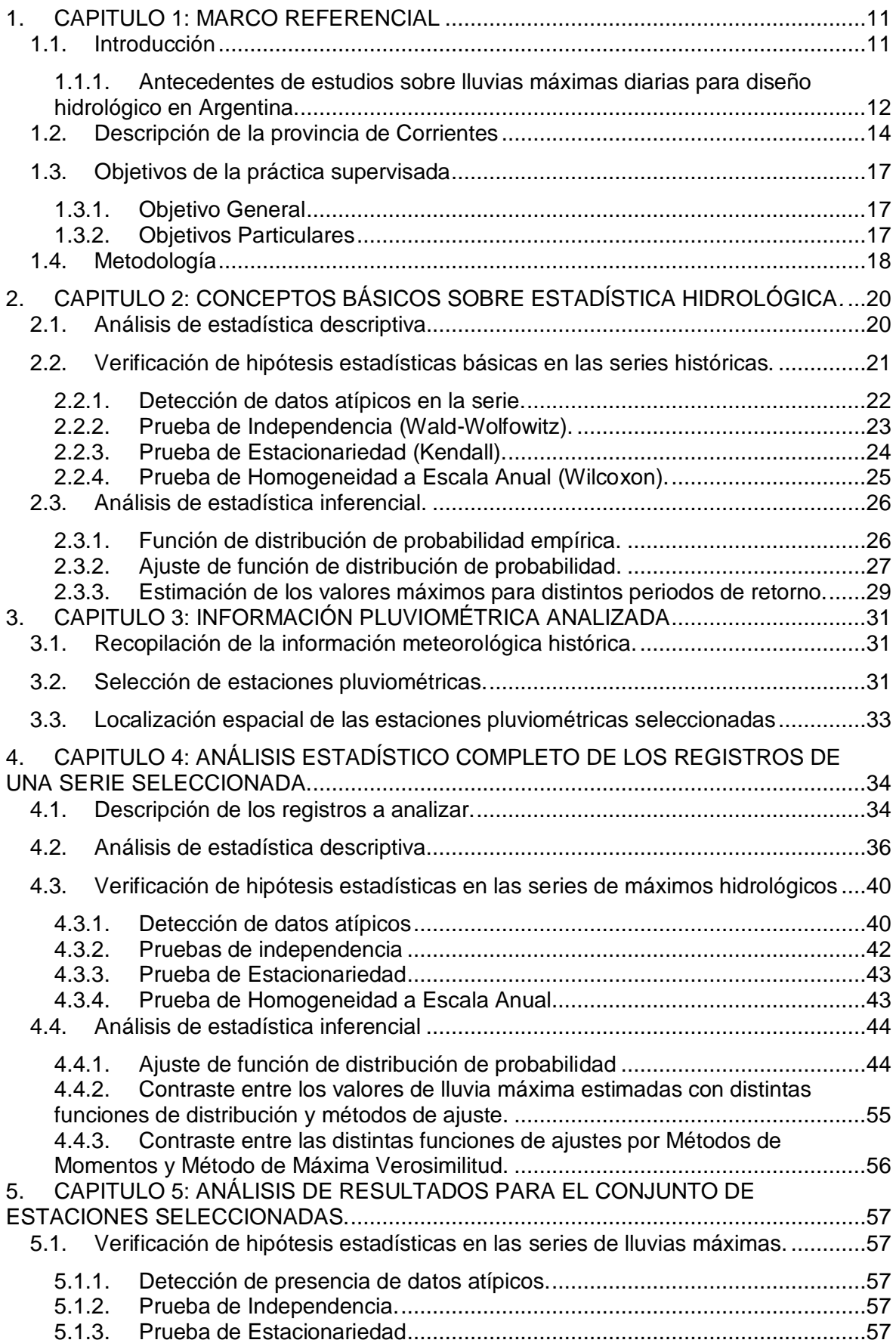

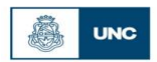

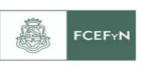

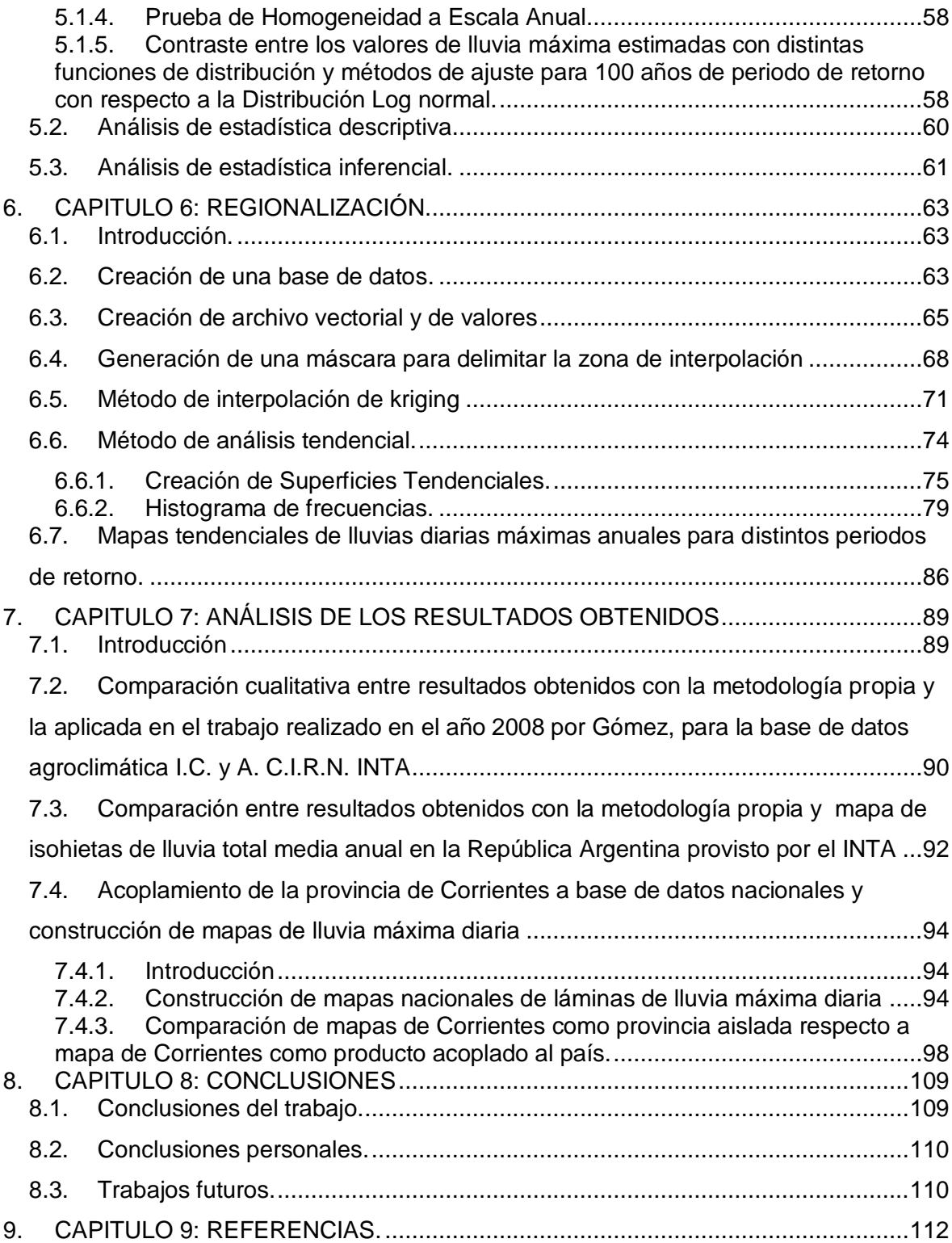

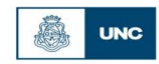

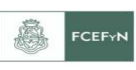

## **INDICE DE FIGURAS**

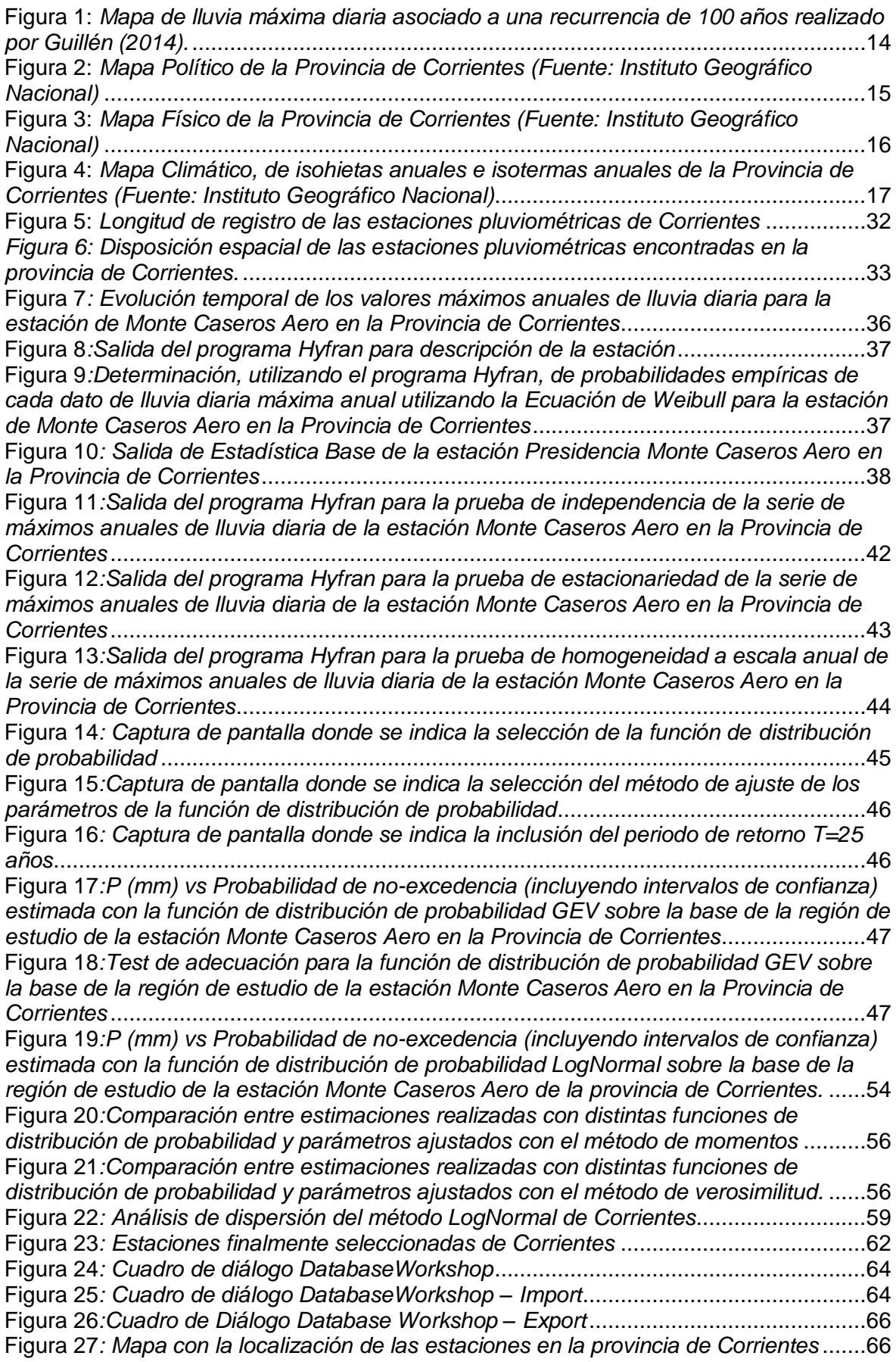

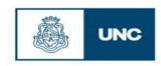

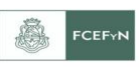

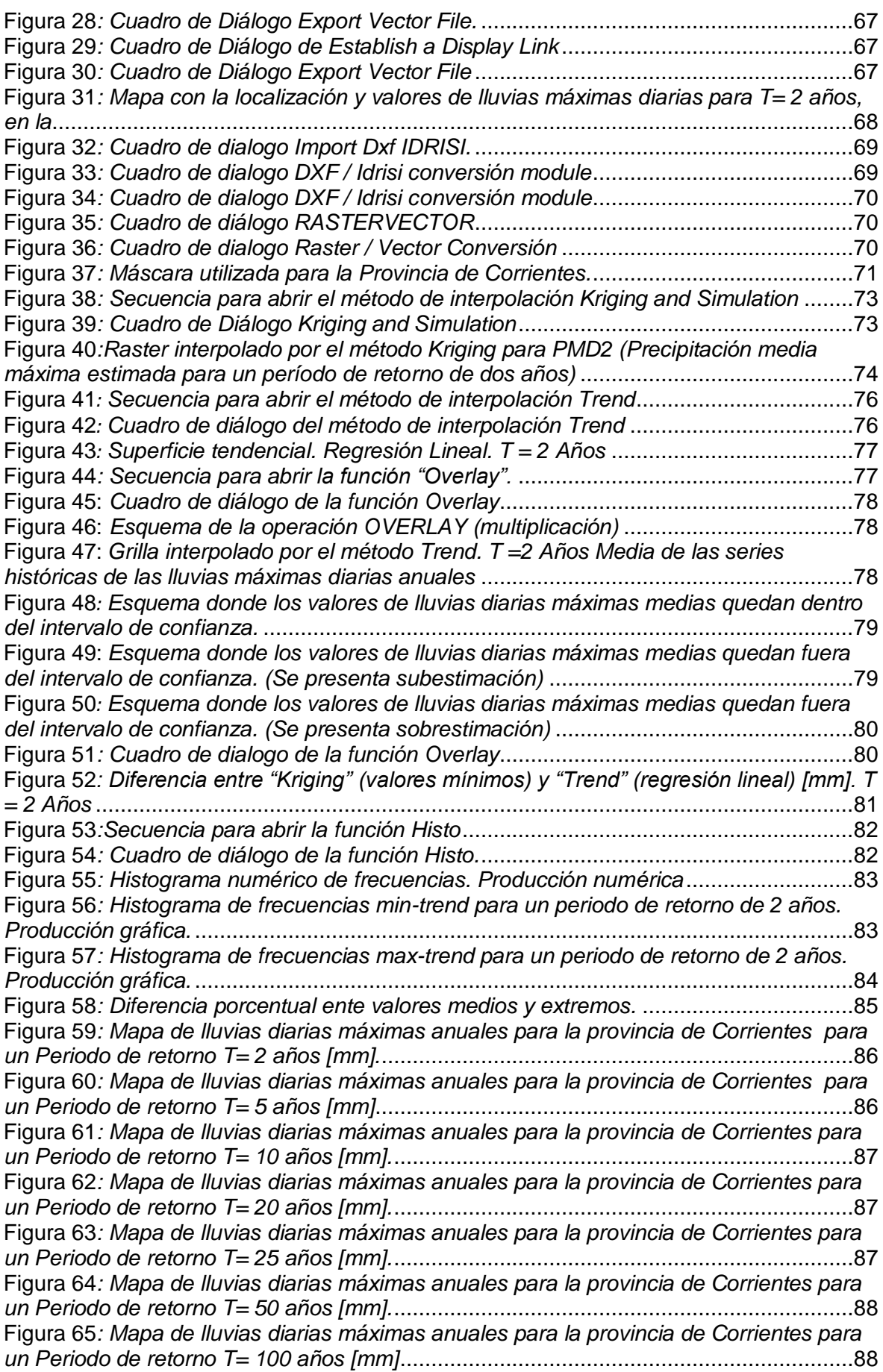

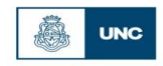

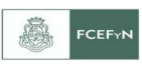

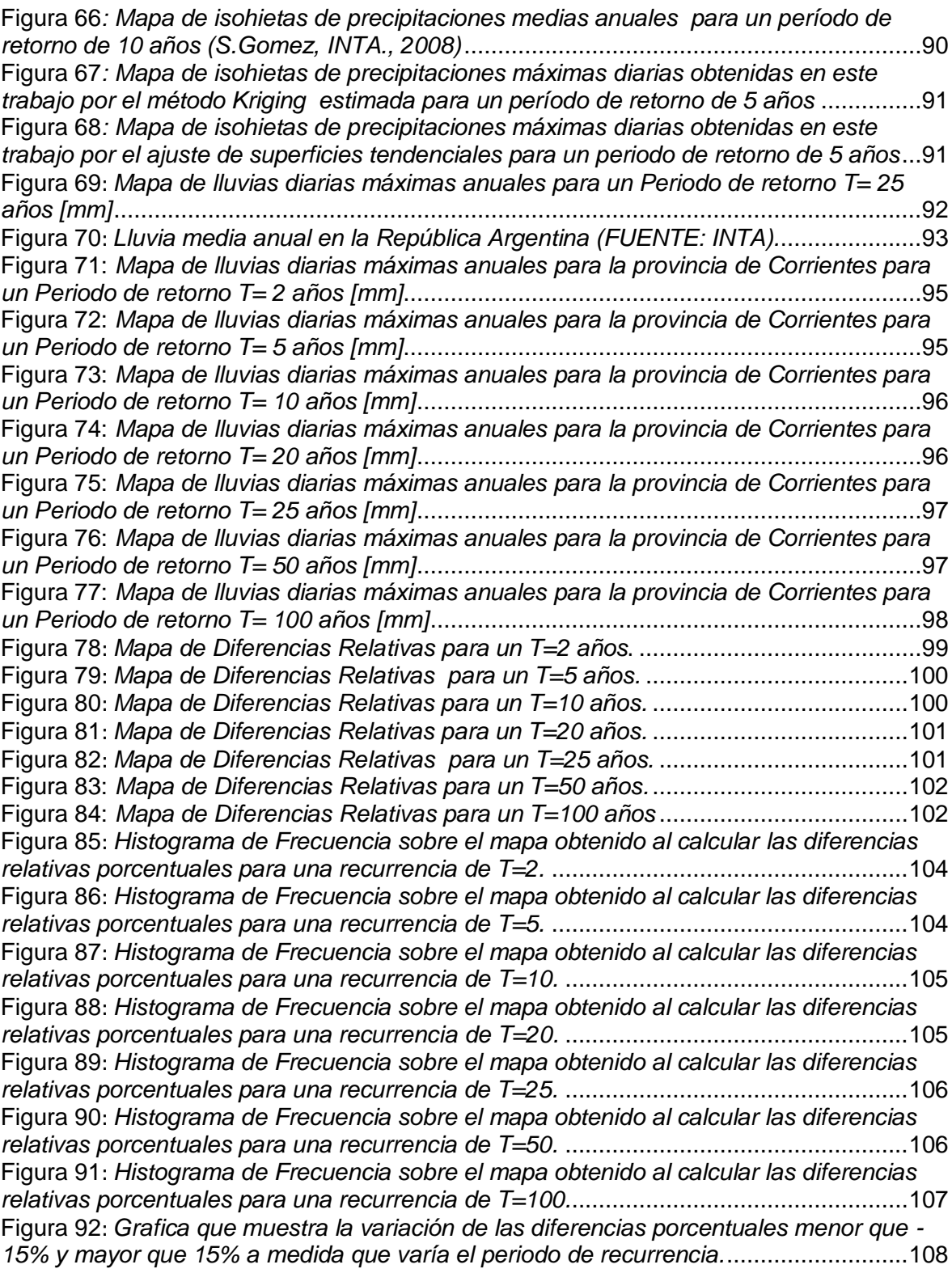

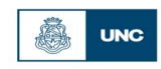

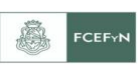

## **INDICE DE TABLAS**

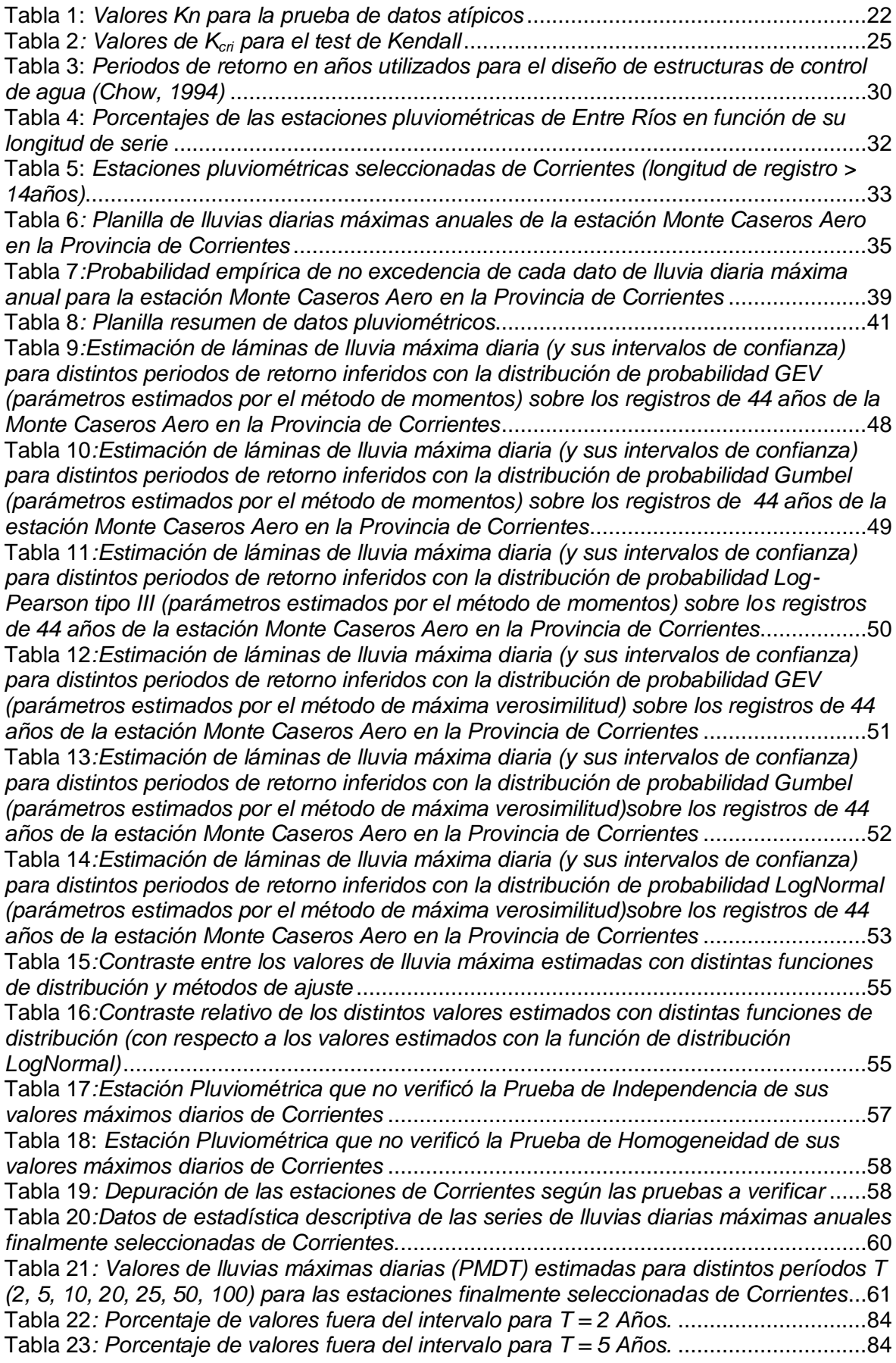

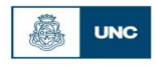

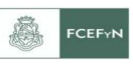

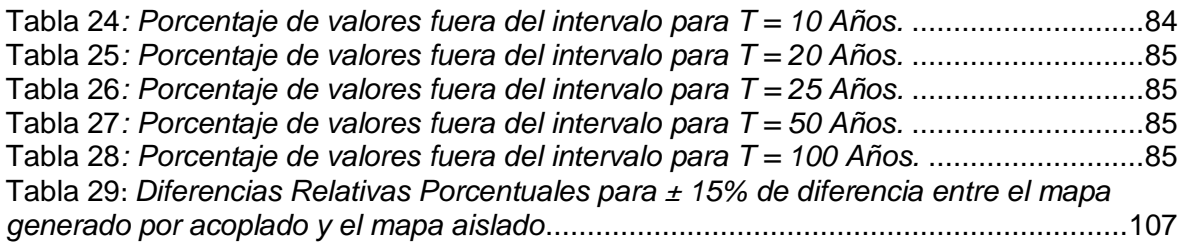

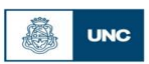

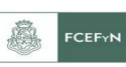

## **1. CAPITULO 1: MARCO REFERENCIAL**

## **1.1. Introducción**

Desde el punto de vista humano, el agua tiene un *impacto positivo* si se la considera como *recurso hídrico* y se tienen en cuenta los efectos benéficos, como son su uso doméstico, industrial, agrícola, minero, recreativo, entre otros. Mientras que, también se puede tener un *impacto negativo* si se habla de los fenómenos como *amenazas hídricas*; tal es el caso de los efectos nocivos producidos sobre seres vivos, suelos, infraestructura, seguridad, tránsito, etc.

Dentro de estos efectos nocivos se busca prevenir un *desastre,* el cual será todo evento o suceso, que generalmente ocurre de manera repentina e inesperada, provocando daños severos a una colectividad, región o país. Los desastres van a responder a amenazas, y evaluar las mismas implica *pronosticar o predecir* la ocurrencia y magnitud del fenómeno, con referencia en el mecanismo generador y el monitoreo y/o registro de eventos en el tiempo.

 Cuando se **pronostica** se determina un monto y tiempo de ocurrencia breve (dadas las incertidumbres) para el suceso. Es decir que el pronóstico es un anticipo de lo que va a ocurrir, para poder avisar a la población amenazada sobre el fenómeno peligroso. En resumen, los modelos de pronóstico constituyen sistemas de alerta y se utilizan en situaciones de emergencia.

En cambio, en lo que respecta a la **predicción**, la misma no determina cuándo se producirá el evento hipotético, sino cuál será la magnitud del mismo, en función de su duración y recurrencia (con base en información probabilística); o bien, en el largo plazo, cuál será el evento máximo probable. Se asume que ocurrirá en algún momento de un período plurianual, relacionado con la planificación y dimensionamiento de obras en el área potencialmente afectable, con lo que resulta desacertado asignarle fecha u hora. En este ámbito de la predicción está incluido el tema de lluvias para diseño hidrológico.

"*El diseño hidrológico se define como la evaluación del impacto de los procesos hidrológicos y la estimación de valores de las variables relevantes para modificarlo"*

La variable más relevante y requerida es el *caudal, "Q"*; que se predice con una estimación estadística, considerando la estacionariedad del fenómeno, y usando datos históricos, con una longitud de serie suficiente. Con esto se asegura que una muestra sea larga y representativa, con lo que se tendrá menos incertidumbre.

Lamentablemente los registros históricos de caudal no son habituales en Argentina, por ello se recurre a la información de lluvia, proceso físico generador del escurrimiento, y modelos de transformación lluvia-caudal.

Con la información de lluvias, para predecir la lámina para distintas duraciones,

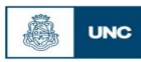

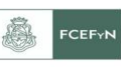

se necesitan registros continuos (*pluviografía),* y como la misma es escasa espacialmente y deficiente en lo que hace a la extensión de las series históricas, se recurre a la información *pluviométrica* habitualmente disponible. La misma es el punto de partida para que luego, con técnicas apropiadas, se estimen lluvias extremas de duración menor, asociadas a un periodo de retorno. Sobre esta base, se realiza un proceso de regionalización de la información pluviométrica, cuyo principal objetivo es aprovechar los datos registrados en distintos lugares, y generar mapas digitales para la zona de estudio.

## *1.1.1. Antecedentes de estudios sobre lluvias máximas diarias para diseño hidrológico en Argentina.*

En primer lugar y dado su carácter precursor en la temática se cita el trabajo elaborado por el Ing. Rule (1967), el cual ha sido desde su publicación ampliamente utilizado por los profesionales viales del país para determinar el caudal de diseño para infraestructura hídrica basándose en una serie de ábacos o gráficos. Entre los ábacos utilizados se encuentra la predicción de la lluvia de diseño utilizando cartografía elaborada para toda la República Argentina.

García (1994), presentó la "Regionalización de Precipitaciones Máximas Diarias en la provincia de Córdoba". Los objetivos del mismo fueron la regionalización de las lluvias máximas diarias para la provincia Córdoba, desarrollando tecnologías para la estimación de lluvias máximas con alcance regional, diseñando un procedimiento expeditivo de estimación para uso ingenieril que aporta herramientas de cálculo particulares para el territorio Provincial. En ese trabajo, cada serie de valores máximos de precipitación fue ordenado por año hidrológico sobre 141 puestos pluviométricos seleccionados en la Provincia, a los cuales se le ajustaron seis distribuciones teóricas de probabilidad: Gumbel, Lognormal, Gamma, Pearson, Normal y Weibull. Se adoptó la Distribución Lognormal como aquella capaz de caracteriza la pluviometría de todo el territorio Provincial. El análisis probabilístico realizado por el autor, determinó los índices estadísticos, la curva de frecuencia muestral y la frecuencia esperada. Mediante el trazado de isohietas por el método de mínima curvatura se obtuvieron coberturas continuas y dichos campos de precipitación fueron plasmados en sendos mapas para 20 períodos de retorno predefinidos (entre 2 a 200 años).

Maidah (2010) retomó el trabajo de García (1994) y bajo el título de "Análisis Espacial de Datos Hidrológicos utilizando Sistemas de Información Geográfica. Aplicación al Estudio de Lluvias Diarias", desarrolló una herramienta técnica actualizada de similares características a la desarrollada en el trabajo de origen, con la ventaja de obtener en forma rápida y expeditiva, mediante las coordenadas geográficas de un punto de interés,

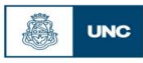

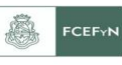

las máximas precipitaciones diarias con recurrencia asociada. Los resultados de éste trabajo incluyen los valores mínimos, medios y máximos (definidos por los intervalos de confianza) de los valores predichos de la lámina de lluvia máxima diaria para recurrencias de 2, 5, 10, 20, 25, 30, 50, 100 y 200 años en cualquier punto de la Provincia de Córdoba a un nivel de significancia del 95%. Empleando un Sistemas de Información Geográfica (SIG), a través del programa IDRISI Andes, Maidah (2010) presentó raster de isohietas con recurrencias asociadas a partir de información de base que comprendió el periodo 1941-1996, así como un resumen de las principales características del SIG empleado.

Lérida y Sánchez (2011), elaboraron un estudio Metodológico para la determinación de una Grilla i-d-T consistente en la provincia de Córdoba. Este trabajo continuó los lineamientos de Maidah (2009) implementando el Modelo predictor DIT (Caamaño et al., 2003) en toda la provincia de Córdoba, regionalizando las variables hidrometeorológicas que permiten la regionalización de las funciones i-d-T.

Por su parte Bianchiotti (2012) realizó un análisis de la Precipitación Máxima Probable en la provincia de Córdoba a través de un Sistema de Información Geográfica, en el cual se actualizaron datos de estaciones pluviométricas de la base de datos original utilizadas en García (1994) y Maidah (2009) y agregaron nuevas estaciones.

Las publicaciones realizadas por Caamaño, Dasso (2003), y Catalini, Caamaño y Dasso (2011), sintetizan todos los antecedentes mencionados de estudios realizados para la provincia de Córdoba por el grupo de hidrología del Instituto Nacional del Agua y su Centro de Investigación de la Región Semiárida (INA-CIRSA) y el Grupo de Estudios Hidrológicos en Cuencas Pobremente Aforadas de la Universidad Católica de Córdoba (UCC-EHCPA) en lo referente a la predicción de lluvias causales de crecientes de proyecto, comprendiendo su magnitud, su validez a futuro, su transposición y su variación en el tiempo y el espacio e incluye ejemplos de aplicación.

En la provincia de Entre Ríos, Zamanillo et al. (2009) a partir de información pluviométrica existente combinada a nivel regional con registros pluviográficos disponibles generó una herramienta para la determinación de tormentas de proyecto. Estos resultados permiten calcular tormentas de diseño para recurrencias de 2, 5, 10, 20, 25 y 50 años en cualquier punto de la provincia incluyendo la estimación de una relación intensidad-duración-recurrencia (i-d-T) y la distribución temporal de la tormenta.

Recientemente, entre los años 2012 y 2013 se realizó un análisis análogo al realizado previamente en la provincia de Córdoba en las provincias de Santa Fe y San Luis (Catalini et al., 2011), lográndose la regionalización de las precipitaciones máximas diarias en estas dos provincias del centro de la Argentina.

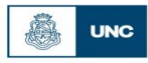

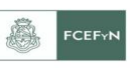

Finalmente, entre los años 2014 y 2015, Guillén continuó aplicando la misma metodología (la de la provincia de Córdoba) en las provincias de Salta, Jujuy, Catamarca, Tucumán, Santiago del Estero, Chaco y Formosa. En dicho trabajo finalmente se agruparon 885 estaciones en base a las cuales se realizaron los mapas de lluvia máxima diaria asociada a diferentes recurrencias. A continuación, en la [Figura 1](#page-13-0) modo de ejemplo se muestra el mapa de lluvia máxima diaria obtenido para una recurrencia de 100 años.

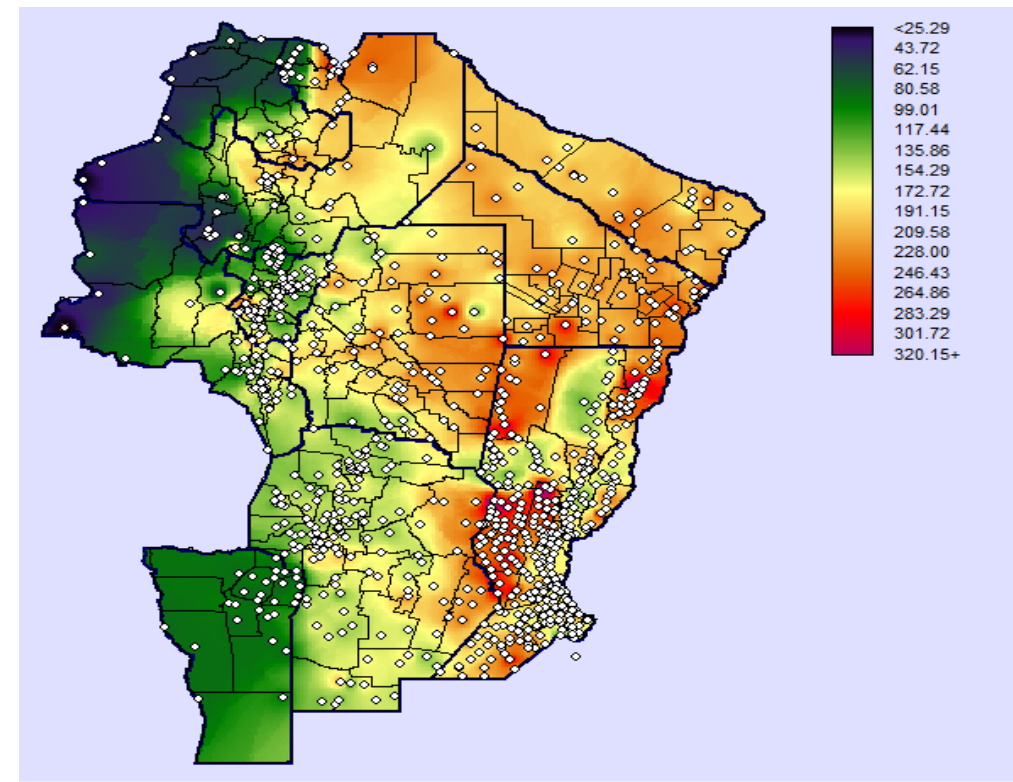

<span id="page-13-0"></span>**Figura 1:** *Mapa de lluvia máxima diaria asociado a una recurrencia de 100 años realizado por Guillén (2014).*

En el Litoral de Argentina existe sólo el antecedente de Zamanillo et al. (2009) pero la herramienta generada allí se realizó siguiendo una metodología distinta. Lo que con este trabajo se busca es agregar la provincia de Corrientes a los mapas de lluvia máxima diaria asociados a diferentes periodos de retorno. Este trabajo se encuentra inserto dentro del marco de un proyecto nacional de generación de una herramienta para facilitar la labor de los ingenieros proyectistas.

## **1.2. Descripción de la provincia de Corrientes**

**La provincia de Corrientes** se encuentra ubicada en la región del NEA (Nor-Este-Argentino). Forma parte de la [Mesopotamia](http://www.monografias.com/trabajos35/mesopotamia/mesopotamia.shtml) argentina y, como tal, es una de las provincias del Litoral. Limita al norte y al oeste con el Río Paraná, que la separa del Paraguay y las Provincias de Chaco y Santa Fe; su linde este está marcado por el río

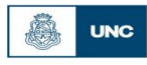

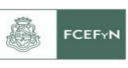

Uruguay, que la separa de Brasil y Uruguay, donde se forma una triple frontera, los ríos Guayquiraró y Mocoretá y los arroyos Ba-sualdo y Tunas marcan su frontera sur con la provincia de Entre Ríos. Al nordeste los arroyos Itaembé y Chimiray la separan de la Provincia de Misiones [\(Figura](#page-14-0) 2).

La provincia está dividida en 25 departamentos, subdivididos en 71 municipios.

Respecto al **relieve**, corresponde al de una dilatada llanura con creciente elevación de Sur a Norte, rodeada por seis cursos de agua que le confieren un aspecto insular, con abundancia de canales interiores y grandes zonas lacustre cubiertas de infinidad de lagunas y esteros. Topográficamente la provincia puede considerarse dividida por la laguna Iberá y su prolongación del río Corriente, de nordeste a sudeste, en dos regiones de características peculiares constituidas por otros tantos [triángulos](http://www.monografias.com/trabajos36/poligonos-triangulos/poligonos-triangulos.shtml) geográficos: la zona occidental y la zona oriental [\(Figura](#page-15-0) 3).

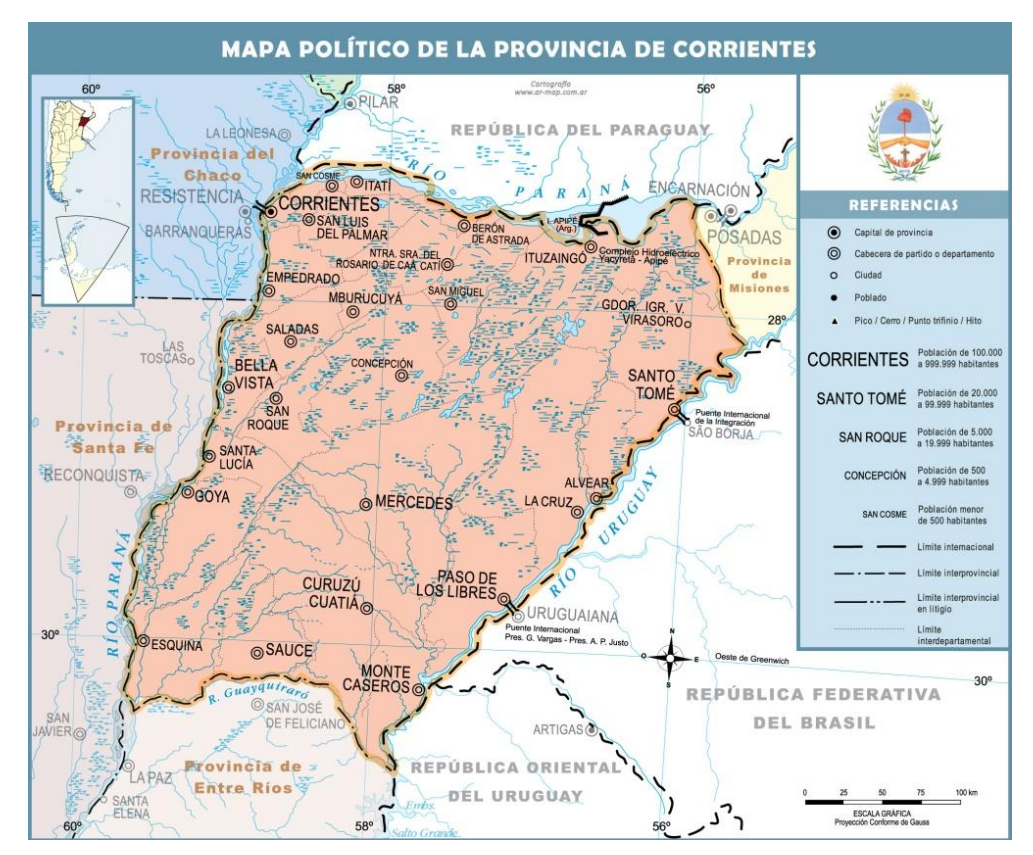

<span id="page-14-0"></span>**Figura 2:** *Mapa Político de la Provincia de Corrientes (Fuente: Instituto Geográfico Nacional)*

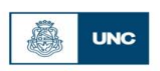

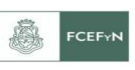

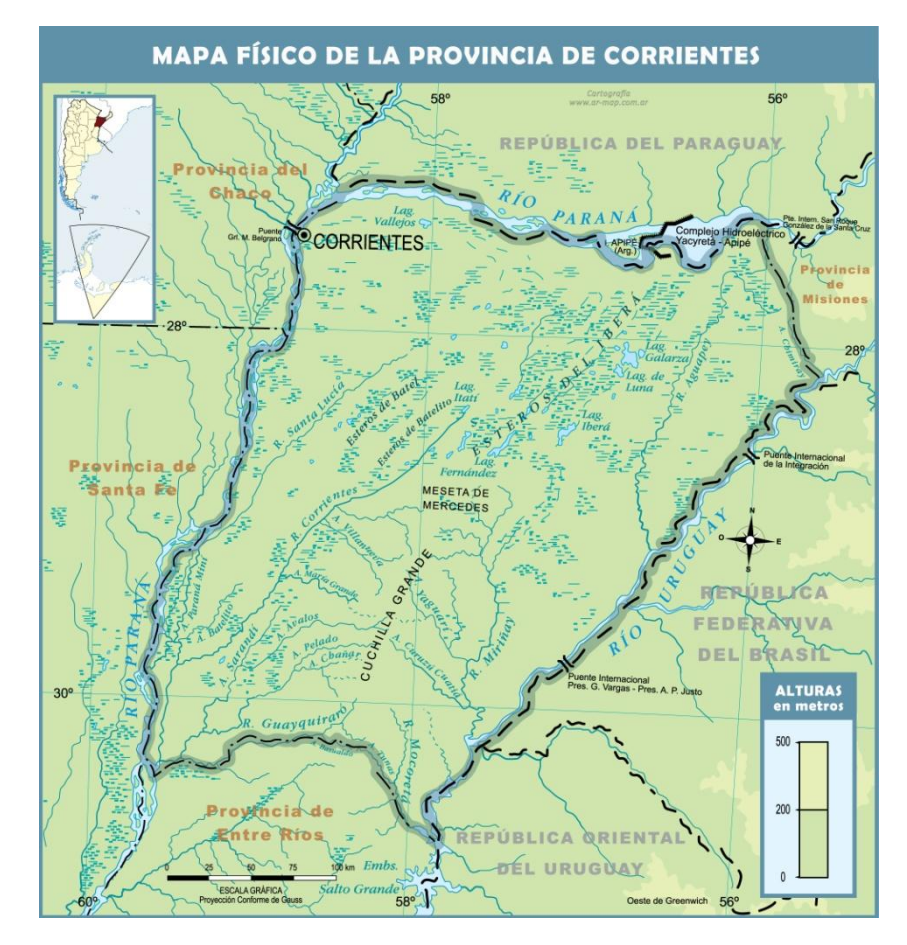

<span id="page-15-0"></span>**Figura 3:** *Mapa Físico de la Provincia de Corrientes (Fuente: Instituto Geográfico Nacional)*

El clima de Corrientes es cálido y húmedo (subtropical sin estación seca) en todo su territorio. Sin embargo, de norte a sur las temperaturas descienden levemente. La temperatura media anual es bastante elevada, de alrededor de 21 Centígrados. En la zona norte en la época comprendida entre noviembre y marzo, este promedio es ampliamente superado: en algunos casos las temperaturas exceden los 41 centígrados [\(Figura](#page-16-0) 4).

En el sur las temperaturas medias son menos elevadas que en el norte, y hay una mayor diferencia entre las estaciones.

Las precipitaciones disminuyen de este a oeste: son más abundantes (entre 1.000 y 1.200 mm anuales), con máximas en marzo y noviembre. La diferencia se debe a que los vientos húmedos provenientes del océano atlántico descargan su humedad en el este.

A corrientes llegan los vientos cálidos del norte y noreste y los del sur fríos. No en todas las estaciones soplan con la misma fuerza. En verano predominan los del norte y noreste. En invierno son más comunes los del sur, que ocasionan descensos de temperatura

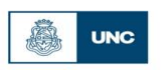

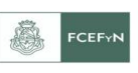

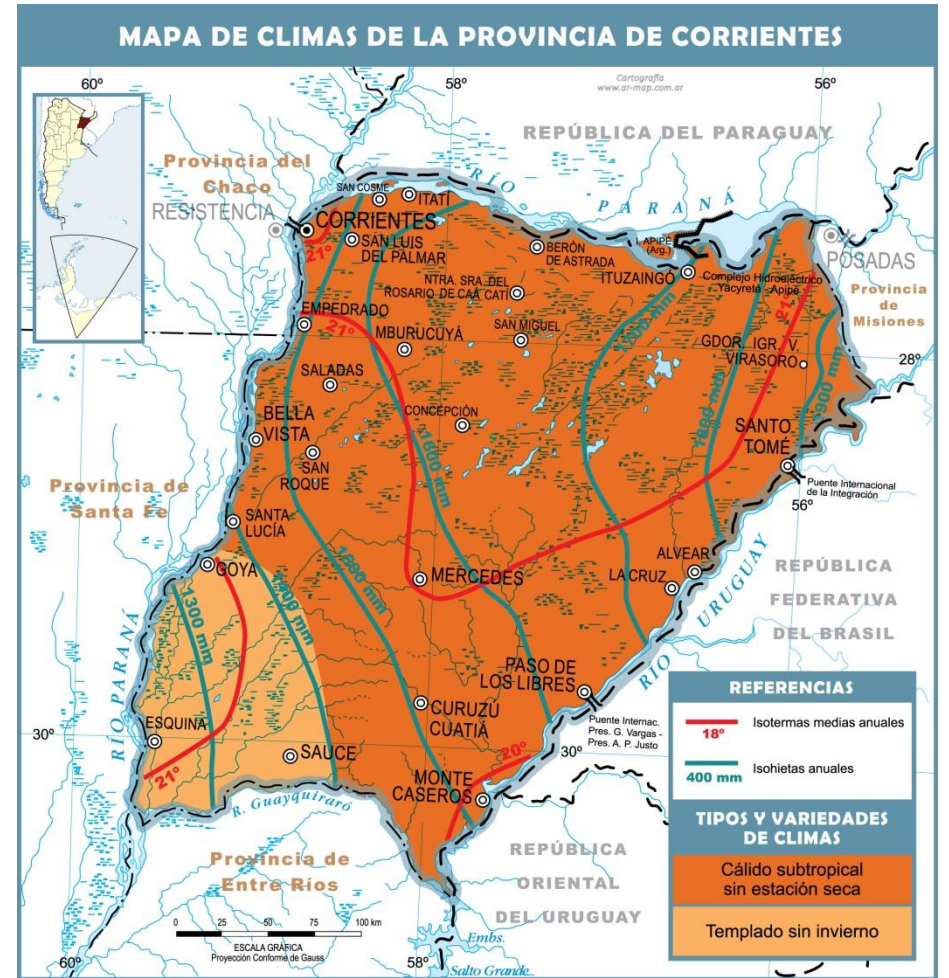

<span id="page-16-0"></span>**Figura 4:** *Mapa Climático, de isohietas anuales e isotermas anuales de la Provincia de Corrientes (Fuente: Instituto Geográfico Nacional)*

## **1.3. Objetivos de la práctica supervisada**

## *1.3.1. Objetivo General*

Regionalizar la lluvia máxima diaria en la provincia de Corrientes

## *1.3.2. Objetivos Particulares*

Para cumplir el objetivo general mencionado anteriormente se definen algunos objetivos específicos:

 Realizar la búsqueda, depuración, esquematización y análisis de los datos pluviométricos existentes en las la provincia de Corrientes.

 Participar en la recopilación, depuración y análisis preliminar de información pluviométrica.

- Entrenamiento en el uso y aplicación de un programa específico para el análisis estadístico (descriptivo e inferencial) de datos.
- Estimar los valores de lluvias máximas diarias para distintos T (períodos de retorno) para los registros seleccionados.

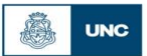

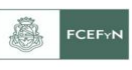

 Generación de un Sistema de Información Geográfica (SIG) utilizando el programa Idrisi Selva 17.00.

 Generación de mapas de digitales de lluvias máximas diarias asociadas a distintos T, de resolución espacial 25 [km2] utilizando el Sistema de Información Geográfico (SIG).

 Acoplar los resultados obtenidos junto con los de otras provincias limítrofes y evaluar las influencia de los diferentes bordes sobre la provincia de Corrientes que surgen al acoplar provincias vecinas al análisis de regionalización.

## **1.4. Metodología**

A continuación se detalla de manera resumida la metodología empleada con la finalidad de cumplimentar los objetivos generales y particulares. El proceso se puede resumir en los siguientes puntos:

- 1. Entrenamiento en el análisis estadístico de series hidrológicas.
- 2. Recopilación y procesamiento de series pluviométricas de máximos diarios anuales de las distintas estaciones existentes en la provincia de **Corrientes**
- 3. Ubicación espacial de las distintas estaciones pluviométricas y sus parámetros estadísticos.
- 4. Determinación del año hidrológico.
- 5. Generación de la serie hidrológica de máximas lluvias diarias.
- 6. Verificación de las series históricas de lluvias diarias seleccionadas mediante pruebas estadísticas tales como independencia, estacionariedad y homogeneidad, además de la detección de datos atípicos en las series de precipitación.
- 7. Determinación de los parámetros provenientes del análisis de estadística descriptiva (media y desvío estándar).
- 8. Ajuste de distribución de probabilidad.
- 9. Interpolación de la información puntual, generación de grillas de análisis mediante el uso de un Sistema de Información Geográfica (Idrisi Selva 17.00).
- 10. Acoplar los resultados obtenidos junto con los de otras provincias limítrofes y evaluar las influencia de los diferentes bordes sobre las provincias de la provincia de Corrientes que surgen al acoplar provincias vecinas al análisis de regionalización.

Las actividades de los puntos 1, 2 están detallados en el capítulo I y II. El punto 3 lo observamos en el capítulo III. El punto 4 y 5 se ven en el capítulo III y IV, el punto 6, 7

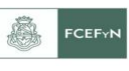

y 8 se detallan en el capítulo IV también. Las actividades del punto 9 se realizan en el capítulo VI y el punto 10 se efectúa en el capítulo VII.

A continuación se van a ir desarrollando las actividades expresadas anteriormente.

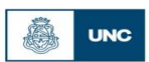

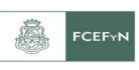

# **2. CAPITULO 2: CONCEPTOS BÁSICOS SOBRE ESTADÍSTICA HIDROLÓGICA***.*

Los procesos hidrológicos evolucionan en el espacio y en el tiempo en una forma que es parcialmente predecible, y parcialmente aleatoria. Este tipo de tratamiento es apropiado para observaciones de eventos hidrológicos extremos, como crecientes o sequías, y para información hidrológica promediada a lo largo de intervalos de tiempo grandes, como la precipitación anual (como es nuestro caso).

Los métodos estadísticos están basados en principios matemáticos que describen la variación aleatoria de un conjunto de observaciones de un proceso hidrológico, y éstos centran su atención en las observaciones mismas en lugar de en los procesos físicos que las producen. Este capítulo describe estos principios que son los que se aplican en el análisis que se realiza a los registros de lluvias máximas diarias:

## **2.1. Análisis de estadística descriptiva.**

El objetivo de la estadística descriptiva es extraer la información esencial de un conjunto de datos, reduciendo un conjunto grande de números a un conjunto pequeño. Las estadísticas son números calculados de una muestra los cuales resumen sus características más importantes.

Uno de los parámetros estadísticos es el valor esperado *E* de alguna función de una variable aleatoria. Un parámetro simple es la media $\mu$ , el valor esperado de la variable aleatoria. Para una variable aleatoria  $\textit{x}$ , la media es  $\textit{E}(\textit{X})$ , y se calcula como el producto de  $\chi$  y la correspondiente densidad de probabilidad  $f(x)$ , integrado sobre el rango factible de la variable aleatoria:

$$
E(X) = \mu = \int_{-\infty}^{\infty} x f(x) \, dx
$$

#### **Ecuación 1**

ileatoria:<br> *E*  $E(X) = \mu = \int_{-\infty}^{\infty} x f(x) dx$ <br> **Ecuación 1**<br> *Ecuación* 1<br> *Ecuación* del origen de la variable aleatoria, una medida del punto medio o tendencia central de la distribución. La estimación de la media sobre la base de una muestra es el promedio  $\overline{x}$  de la información de la muestra:

$$
\overline{x} = \frac{1}{n} \sum_{i=1}^{n} x_i
$$

## **Ecuación 2**

La dispersión de la información en una población se mide por medio de la varianza  $\sigma^2$ , la cual es el segundo momento alrededor de la media:

$$
E[(x-\mu)^2] = \sigma^2 = \int_{-\infty}^{\infty} (x-\mu)^2 f(x) dx
$$
 **Ecuación 3**

*Bonaterra Martínez , Héctor Geralde Página | 20*

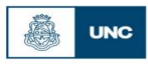

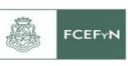

El valor estimado sobre una muestra de la varianza está dado por:

 $\sum_{i=1} (x_i - \overline{x})$  $\overline{a}$  $\overline{a}$  $=$ *n i*  $x_i - \overline{x}$ *n s* 1 2  $\frac{1}{2}$   $\sum (x - \bar{x})^2$ 1 1

#### **Ecuación 4**

en el cual el divisor es *(n – 1)* en lugar de *n* para asegurar que el parámetro estadístico obtenido de la muestra no sea sesgado, es decir, que no tenga una tendencia, en promedio, a ser mayor o menor que el valor verdadero estimado con la población. La varianza tiene dimensiones de *[X]<sup>2</sup>* . La desviación estándar es una medida de la dispersión que tienen las observaciones de X. La cantidad de  $\sigma$  es la raíz cuadrada de la varianza y se estima por *§*. A medida que la desviación estándar aumenta, aumenta la dispersión de la información. El coeficiente de variación  $CV = \sigma/\mu$ , estimado por  $\sqrt{x}$  , es una medida adimensional de la variabilidad.

La simetría de una distribución alrededor de la media se mide utilizando la asimetría la cual es el tercer momento alrededor de la media:

$$
E[(x-\mu)^3] = \int_{-\infty}^{\infty} (x-\mu)^3 f(x) dx
$$

#### **Ecuación 5**

La asimetría normalmente se construye en forma adimensional dividiendo la Ecuación 2- 16 por  $\sigma^3$  para dar el coeficiente de asimetría $\gamma$ .

$$
\gamma = \frac{1}{\sigma^3} E[(x - \mu)^3]
$$

#### **Ecuación 6**

#### **2.2. Verificación de hipótesis estadísticas básicas en las series históricas.**

En esta sección se desarrollan las cuatro verificaciones que se realizan a cada una de las series de lluvias máximas diarias, para garantizar que la muestra de la que partimos es representativa, es decir, que describe las características generales de la población a la que pertenece, y que a la misma se le puede aplicar la estadística inferencial. Las verificaciones son:

- Detección de datos atípicos en la serie.
- Prueba de Independencia (Wald-Wolfowitz).
- Prueba de Estacionariedad (Kendall).
- Prueba de Homogeneidad a Escala Anual (Wilcoxon).

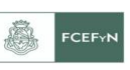

## *2.2.1. Detección de datos atípicos en la serie.*

Los "datos atípicos" son definidos como registros que se alejan significativamente de la tendencia observada en la muestra (suponiendo que se encuentran normalmente distribuidos). La retención o eliminación de estos datos puede afectar significativamente la magnitud de los parámetros estadísticos, especialmente en muestras pequeñas.

La metodología para la detección de los datos atípicos consiste en el análisis de las series históricas de datos correspondientes a las lluvias máximas anuales de las distintas estaciones emplazadas en el territorio provincial. A dichas series se les aplicó el logaritmo neperiano procediendo a la determinación de la media *y*, es el desvío estándar *sy*. La siguiente ecuación (aplicando la metodología propuesta por Chow -1959) de frecuencia puede utilizarse para detectar datos atípicos:

$$
Y = \bar{y} \pm K_n s_y
$$

## **Ecuación 7**

Donde Y es el umbral de dato atípico alto o bajo, en unidades logarítmicas,  $K_n$  es un valor que depende del tamaño de la muestra (Ver Tabla 1). Si los logaritmos de los valores en una muestra son mayores que Ys (límite superior) entonces se consideran como datos atípicos altos, análogamente en el caso de ser menores que *Ysili* (límite inferior) serán tomados como datos atípicos bajos.

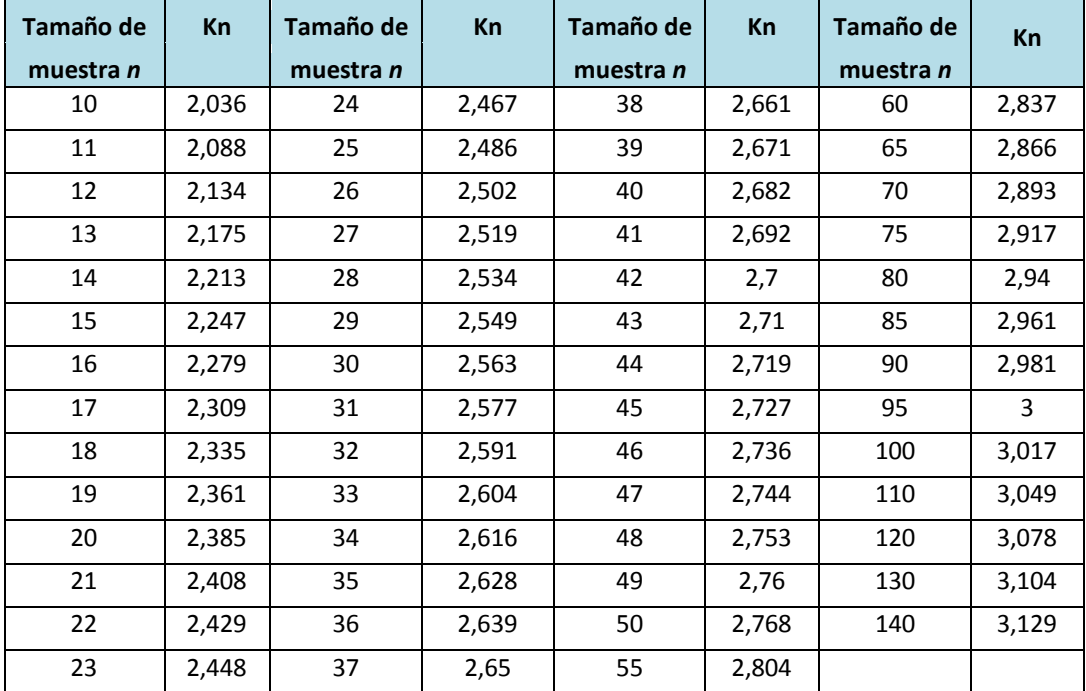

<span id="page-21-0"></span>**Tabla 1:** *Valores Kn para la prueba de datos atípicos*

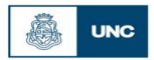

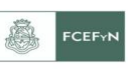

## *2.2.2. Prueba de Independencia (Wald-Wolfowitz).*

Una de las condiciones para poder analizar estadísticamente las series de datos es que los mismos sean aleatorios. Se busca que la probabilidad de ocurrencia de uno cualquiera de ellos no dependa de la ocurrencia de los datos que le preceden y que tampoco este influya a los datos que le siguen o datos futuros. Es decir que para el análisis estadístico se requiere que la muestra esté compuesta por datos independientes de los demás.

Una de estas pruebas estadísticas de independencia es la de secuencias de una muestra de Wald-Wolfowitz. En la misma, las hipótesis a contrastar son las siguientes:

**H0**: El proceso que genera el conjunto de datos numéricos es aleatorio.

**H1**: El proceso que genera el conjunto de datos numéricos no es aleatorio.

En esta prueba se compara cada valor observado con la media de la muestra. Se le asigna a cada dato un término E o F (éxito o fracaso) según si el valor es mayor o menor que la media de la muestra.

Para evaluar la aleatoriedad de la muestra, se considera como estadístico de prueba al número de secuencias presente en los datos. Una secuencia se define como una serie éxitos o fracasos consecutivos. Luego en la muestra completa se puede distinguir:

: Número de secuencias;

n<sub>1</sub>: Número de éxitos, o de valores superiores a la media;

: Número de fracasos, o de valores inferiores a la media;

: Número de datos en la muestra

En la prueba se utiliza el valor estadístico  $Z$  para una prueba de dos extremos. Si Z es mayor o igual al valor critico superior, o menor o igual al valor critico inferior, la hipótesis nula de aleatoriedad puede ser rechazada al nivel de significancia  $\alpha$ . Sin embargo, si Z se encuentra entre estos límites, la hipótesis nula de aleatoriedad puede aceptarse. El valor estadístico  $Z$  se determina de la siguiente manera:

$$
Z=\frac{R-\mu_{R}}{\sigma_{R}^{2}}
$$

**Ecuación 8**

Dónde:

$$
\mu_{R} = \frac{2 \cdot n_1 \cdot n_2}{n} + 1
$$

## **Ecuación 9**

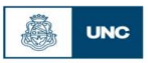

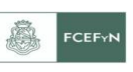

$$
\sigma_R = \sqrt{\frac{(\mu_R - 1)(\mu_R - 2)}{n-1}}
$$

**Ecuación 10**

El valor del estadístico  $Z$ , se contrasta con el valor de tabla de la distribución normal para un cierto nivel de significancia establecido.

## *2.2.3. Prueba de Estacionariedad (Kendall).*

Mediante la prueba estadística de estacionariedad de Kendall se busca que en la serie de datos no se presente una tendencia temporal. Para cada dato de la serie, la cual se encuentra ordenada cronológicamente, se calcula cuantos datos posteriores son superiores **(S)**. De esta forma:

$$
S = \sum_{i=1}^{n-1} s(i)
$$

## **Ecuación 11**

En donde  $s(i)$  es el número de los valores en la serie tal que $X_i > X_i$ , siendo  $i < j \leq n$ . Por otro lado se determinan cuantos valores posteriores son menores **(T)**  $(T)$ . Los mismos se determinan de la siguiente manera:

$$
T = \sum_{i=1}^{n-1} t(i)
$$

## **Ecuación 12**

En donde  $t(i)$  es el número de valores en la serie tal que  $X_i < X_i$ , siendo i Con los valores de SS y T calculados con las Ecuaciones 11 y 12, se define el índice  $I = S - T$ , que debe ser próximo a cero si la hipótesis nula es verdadera. Por lo tanto se deben verificar las siguientes condiciones:

- $I < I_{cri}(\alpha)$ , o sea que el *I* calculado sea menor que un valor de I crítico tabulado en función del tamaño de la muestra y según diferentes niveles de significación.
- Para tamaños de muestra mayores a 10, el valor del estadístico se aproxima a una distribución normal. Por lo que se debe utilizar una forma estandarizada del estadístico en donde se transforma el índice I en el índice *K*, definido como:

$$
K = \frac{I - 1}{\left(\frac{N * (N - 1) * (2N + 5)}{18}\right)^{0.5}} \quad I > 0
$$
  

$$
K = 0 \qquad I = 0
$$

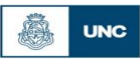

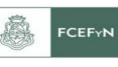

$$
K = \frac{I+1}{\left(\frac{N*(N-1)*(2N+5)}{18}\right)^{0.5}} \quad I < 0
$$
\n
$$
\mathbf{K} = \frac{I+1}{\left(\frac{N*(N-1)*(2N+5)}{18}\right)^{0.5}} \quad I < 0
$$

#### **Ecuación 13**

Los valores de *Kcri* son obtenidos de una distribución Normal, los cuales son presentados en la Tabla 2.

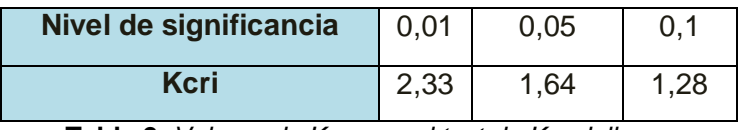

**Tabla 2***: Valores de Kcri para el test de Kendall*

#### <span id="page-24-0"></span>*2.2.4. Prueba de Homogeneidad a Escala Anual (Wilcoxon).*

La prueba de homogeneidad a escala anual de Wilcoxon permite comprobar si el promedio de un primer subconjunto de la muestra difiere significativamente del promedio de un segundo subconjunto de la muestra. Para efectuar esta prueba se debe sustituir las observaciones de las dos muestras de tamaños *N <sup>1</sup>* y *N <sup>2</sup>*, por sus rangos combinados. Los rangos son asignados de tal manera que el rango 1 se asigna a la más pequeña de las  $N = N_1 + N_2$  observaciones combinadas, el rango 2 se le asigna a la siguiente más, de modo que el rango *N* queda asignado a la observación más grande. Si varias observaciones tienen el mismo valor, se asigna a cada una de estas el promedio de los rangos que, en otra circunstancia, se les habría asignado.

La estadística de la prueba de Wilcoxon  $T_1$ , es simplemente la suma de los rangos asignados a las  $n_1$  observaciones de la muestra más pequeña. Para cualquier valor entero  $\ell$ , la suma de los  $\ell$  primeros enteros consecutivos pueden calcularse fácilmente como  $\frac{N(N+1)}{2}$ . La estadística de prueba $T_{1}$ , más la suma de los rangos asignados a los  $N_{2}$  elementos de la segunda muestra,  $T_{2}$  por consiguiente, debe ser igual a este valor, es decir:

$$
T_1 + T_2 = \frac{N(N+1)}{2}
$$

#### **Ecuación 14**

De modo que esta ecuación puede ser empleada como verificación del procedimiento de asignación de rangos.

La prueba de la hipótesis nula puede ser de dos extremos o de un extremo, dependiendo de si se está probando si los dos promedios de población son exclusivamente diferentes o si una es mayor que la otra.

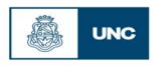

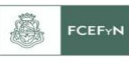

La estadística de prueba,  $T_{1}$  está distribuida de manera aproximadamente normal. Se puede emplear la siguiente formula de aproximación de muestra grande para probar la hipótesis nula:

$$
|Z| = \frac{T_1 - \mu_{T_1}}{\sigma_{T_1}}
$$

**Ecuación 15**

El valor medio de la estadística de prueba  $T_1$ , puede calcularse con:

$$
\mu_{T_1}=\frac{n_1(n+1)}{2}
$$

#### **Ecuación 16**

y la desviación estándar de la estadística de prueba  $\, T_{_{1}}$  , se puede calcular con:

$$
\sigma_{T_1} = \sqrt{\frac{n_1 \cdot n_2(n+1)}{12}}
$$

#### **Ecuación 17**

Basándose en  $\alpha$ , el nivel de significación seleccionado, la hipótesis nula puede ser rechazada si el valor *Z* calculado cae en la región de rechazo apropiada.

## **2.3. Análisis de estadística inferencial.**

La estadística inferencial estudia la población a partir del estudio de una muestra, y el grado de fiabilidad o significación de los resultados obtenidos. En esta sección del informe se desarrolla:

- Función de distribución de probabilidad empírica.
- Ajuste de función de distribución de probabilidad.
	- Ajuste por el Método de Momentos.
	- Ajuste por el Método de Máxima Verosimilitud.
- Estimación de los valores máximos para distintos periodos de retorno.

## *2.3.1. Función de distribución de probabilidad empírica.*

En la naturaleza, la mayoría de los fenómenos hidrológicos constituyen procesos aleatorios y dado que la planificación y el diseño están basados en eventos futuros, cuya magnitud y tiempo de ocurrencia no pueden predecirse, se debe recurrir al estudio de las probabilidades o frecuencias con que un determinado evento puede ser igualado o excedido.

Weibull estableció que la probabilidad de excedencia (porcentaje de veces durante el cual un determinado evento es igual o mayor a la cantidad indicada) de un evento dado se corresponde con la siguiente expresión:

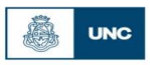

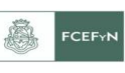

$$
p = \frac{m}{(N+1)}
$$

## **Ecuación 18**

Donde **N** corresponde al número total de datos de una serie (años de registro) y **m** representa el número de orden de la serie arreglada en forma creciente.

## *2.3.2. Ajuste de función de distribución de probabilidad.*

Una distribución de probabilidad es una función que representa la probabilidad de ocurrencia de una variable aleatoria. Mediante un ajuste de una distribución de un conjunto de datos hidrológicos, una gran cantidad de información estadística de la muestra puede resumirse en forma compacta en la función y en sus parámetros asociados.

## *2.3.2.1. Ajuste por el Método de Momentos.*

Fue desarrollado por Karl Pearson, (1902). Él consideró que unos buenos estimadores de los parámetros de una función de probabilidad son aquellos para los cuales los momentos de la función de densidad de probabilidad alrededor del origen son iguales a los momentos correspondientes de la información de la muestra.

Si a cada uno de los valores de la información se le asigna una masa hipotética igual a su frecuencia relativa de ocurrencia  $(\frac{1}{n})$  y si se imagina que este sistema de masas rota alrededor del origen  $x = 0$ , entonces el primer momento de cada observación  $x_i$ alrededor del origen es el producto de su brazo de momento  $x_i$  y de su masa  $\frac{1}{n}$ , y la suma de estos momentos para toda la información es la media de la muestra.

$$
\sum_{i=1}^{n} \frac{x_i}{n} = \frac{1}{n} \sum_{i=1}^{n} x_i = \bar{x}
$$

**Ecuación 19**

Esto es equivalente al centroide de un cuerpo. El centroide correspondiente de la función de probabilidad es:

$$
\mu = \int_{-\infty}^{\infty} x f(x) dx
$$

#### **Ecuación 20**

El segundo y el tercer momento en la distribución de probabilidad pueden igualarse a los valores de la muestra para determinar los valores de los parámetros de la distribución de probabilidad. Originalmente Pearson consideró solamente momentos

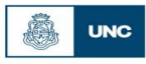

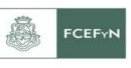

alrededor del origen, pero posteriormente se volvió común el uso de la varianza como el segundo momento central,  $\sigma_2 = E[(X - \mu)^2]$ , y el coeficiente de asimetría como el tercer momento central estandarizado,  $\gamma = \frac{E[(X-\mu)^3]}{E[(X-\mu)^3]}$  $\frac{(-\mu)}{\sigma_3}$ , para determinar el segundo y el tercer parámetro de la distribución si se requería.

#### *2.3.2.2. Ajuste por el Método de Máxima Verosimilitud.*

Fue desarrollado por Fisher, (1922). Él razonó que el mejor valor de un parámetro de una distribución de probabilidad debería ser el valor que maximizara la verosimilitud o probabilidad conjunta de ocurrencia de la muestra observada. Si se supone que el espacio muestral se divide en intervalos de longitud  $dx$  y se toma una muestra de observaciones independientes e idénticamente distribuidas  $x_1, x_2, ..., x_n$ . El valor de la densidad de probabilidad para  $X = x_i$  es  $f(x_i)$ , y la probabilidad de que la variable aleatoria ocurra en el intervalo que incluye  $x_i$  es  $f(x_i)$ .  $dx$ . Debido a que las observaciones son independientes (verifican de acuerdo a hipótesis de sección 2.1.2), su probabilidad de ocurrencia conjunta está dada por la Ecuación 2-19. Como el producto:

$$
f(x_1)dx f(x_2)dx \dots f(x_n)dx = \left[\prod_{i=1}^n f(x_i)\right]dx^n
$$

#### **Ecuación 21**

Y puesto que el tamaño del intervalo  $dx$  es fijo, el maximizar la probabilidad conjunta de la muestra observada es equivalente a maximizar la función de verosimilitud:

$$
L = \prod_{i=1}^{n} f(x_i)
$$

#### **Ecuación 22**

Debido a que muchas funciones de densidad de probabilidad son exponenciales, algunas veces es conveniente trabajar con la función logaritmo de la verosimilitud:

$$
\ln L = \sum_{i=1}^{n} \ln [f(x_i)]
$$

#### **Ecuación 23**

El método de la máxima verosimilitud teóricamente es el más correcto para ajustar distribuciones de probabilidad a información en el sentido de que produce los estimativos de parámetros más eficientes, ya que estiman los parámetros de la población con los menores errores promedio. Pero, para algunas distribuciones de probabilidad, no existe solución analítica para todos los parámetros en términos de las estadísticas de la muestra y la función logaritmo de verosimilitud debe maximizarse numéricamente, lo cual puede ser bastante difícil.

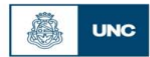

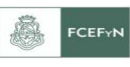

#### *2.3.3. Estimación de los valores máximos para distintos periodos de retorno.*

El periodo de retorno **T**<sub> $\Gamma$ </sub> de un evento puede definirse como el intervalo promedio entre eventos que igualan o exceden una magnitud especificada. El mismo, puede considerarse como la inversa de la probabilidad de ocurrencia de un evento de igual o mayor magnitud de un evento crítico.

$$
P(X \ge x_t) = \frac{1}{T}
$$

$$
(X\geq x_t)=\frac{1}{T}
$$

#### **Ecuación 24**

Este concepto es muy utilizado en el diseño hidrológico. En el diseño hidrológico existen tres enfoques para decidir el periodo de retorno óptimo: una aproximación empírica, un análisis del riesgo asumido o un análisis hidroeconómico. Los dos primeros evalúan la amenaza en si mientras que el último tiene en cuenta también la vulnerabilidad del sistema y considera el riesgo en su conjunto.

En cuanto al método empírico tiene en cuenta la probabilidad de ocurrencia  $P(n_n, n_d, n_o)$  de que en  $n_p$  años de predicción futuros se alcance o se supere la magnitud del evento crítico, de duración  $n_d$  años, medido en  $n_o$  años de observación precedentes.

$$
P(n_p, n_d, n_o) = \frac{n_p - n_d + 1}{(n_o - n_d + 1) + (n_p - n_d + 1)}
$$

**Ecuación 25**

$$
P(n_p, n_d, n_o) = \frac{n_p - n_d + 1}{n_o + n_p - 2 * n_d + 2}
$$

#### **Ecuación 26**

 Cuando el evento crítico persiste menos de un año puede considerarse  $n_d = 1$ . Luego la Ecuación 2-23 queda:

$$
P(n_p, n_o) = \frac{n_p}{n_o + n_p}
$$

 $\overline{a}$ 

## **Ecuación 27**

#### *Bonaterra Martínez , Héctor Geralde Página | 29*

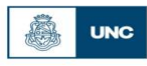

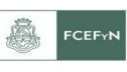

En el análisis hidroeconómico se determina el tiempo de retorno de manera tal que los costos totales sean mínimos. Para la determinación de los costos totales se debe tener en cuenta que si bien al aumentar el periodo de retorno se reducen los costos o riesgos ante una falla, la magnitud y costo de una obra se ven incrementadas; para este método la cantidad de información necesaria es mucho mayor que para los demás. En la Tabla 3 se presentan rangos de valores usualmente seleccionados de periodos de retorno para el diseño de estructuras de control en las que se ven implicados fenómenos hidrológicos

| Tipo de estructuras          | Periodos de<br>Retorno(años) |  |  |
|------------------------------|------------------------------|--|--|
| <b>Alcantarillas</b>         |                              |  |  |
| Volúmenes de tráficos bajos  | $05-10$                      |  |  |
| Volúmenes de tráficos medios | $10 - 25$                    |  |  |
| Volúmenes de tráficos altos  | 50-100                       |  |  |
| <b>Puentes</b>               |                              |  |  |
| Sistemas secundario          | $5 - 50$                     |  |  |
| Sistemas primario            | 50-100                       |  |  |
| Drenaje urbano               |                              |  |  |
| Alcantarillas pequeñas       | $2 - 25$                     |  |  |
| Alcantarillas grandes        | $25 - 50$                    |  |  |

<span id="page-29-0"></span>**Tabla 3:** *Periodos de retorno en años utilizados para el diseño de estructuras de control de agua (Chow, 1994)*

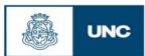

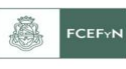

# **3. CAPITULO 3: INFORMACIÓN PLUVIOMÉTRICA ANALIZADA**

## **3.1. Recopilación de la información meteorológica histórica.**

Se recopiló información de lámina de lluvia diaria de las estaciones pluviométricas instaladas en la provincia de Corrientes. Los datos se obtuvieron de diferentes fuentes pertenecientes a entidades gubernamentales que cuentan con datos históricos de lluvias como:

> <http://bdhi.hidricosargentina.gov.ar/sitioweb/frmFiltro.aspx> <http://dev.siia.gov.ar/series> <http://siga2.inta.gov.ar/en/datoshistoricos/> <http://www.tutiempo.net/clima/Argentina/AR.html>

## **3.2. Selección de estaciones pluviométricas.**

En el presente trabajo se determinaron las láminas de lluvia máximas para distintos períodos de retorno, T= 2, 5, 10, 20, 25, 50 y 100 años. No se realiza el análisis para un período de retorno mayor ya que la bibliografía aconseja que la cantidad de años en los cuales se puede realizar una extrapolación confiable es igual a cinco veces la longitud de la serie de la muestra; es decir, para un registro de 20 años por ejemplo, puede realizarse una extrapolación confiable de hasta 100 años.

El criterio de Longitud de Serie consistió, en un principio, en fijar veinte años como longitud mínima de las series anuales de lluvias máximas diarias a analizar. Para el caso de la totalidad de las estaciones procesadas de Corrientes, este condicionante, implica rechazar 3 de los 24 puestos pluviométricos disponibles, lo que equivale a un 12,50% de la información disponible.

Teniendo en cuenta estudios similares realizados en provincias vecinas (más precisamente el realizado por Guillén en el año 2014, que será detallado en el capítulo 7), para homogeneizar el análisis realizado en nuestra región de estudio, se adoptó un criterio menos restrictivo. Se decidió la aceptación de todas las estaciones con una longitud de serie mayor o igual a catorce años, utilizándose de esta manera casi el total de las estaciones de las cuales tenemos datos (que son 21 estaciones).

La [Tabla 4](#page-31-0) y las [Figura](#page-31-1) 5 permiten visualizar la cantidad de estaciones que pertenecen a cada intervalo de longitud de serie, es decir, entre uno y catorce años, entre catorce y veinte y mayor o igual de veinte. Aquellas estaciones con más de catorce años de registro son las que continuaron las verificaciones subsiguientes.

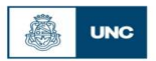

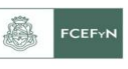

| Longitud de serie - Corrientes |    |            |  |
|--------------------------------|----|------------|--|
| Estaciones con datos           | 24 | Porcentaje |  |
| $1 <$ Longitud de serie $< 14$ | 3  | 12.50%     |  |
| Longitud de serie $>= 14$      | 21 | 87.50%     |  |
| Longitud de serie $>= 20$      | 21 | 87.50%     |  |

<span id="page-31-0"></span>**Tabla 4:** *Porcentajes de las estaciones pluviométricas de Entre Ríos en función de su longitud de serie*

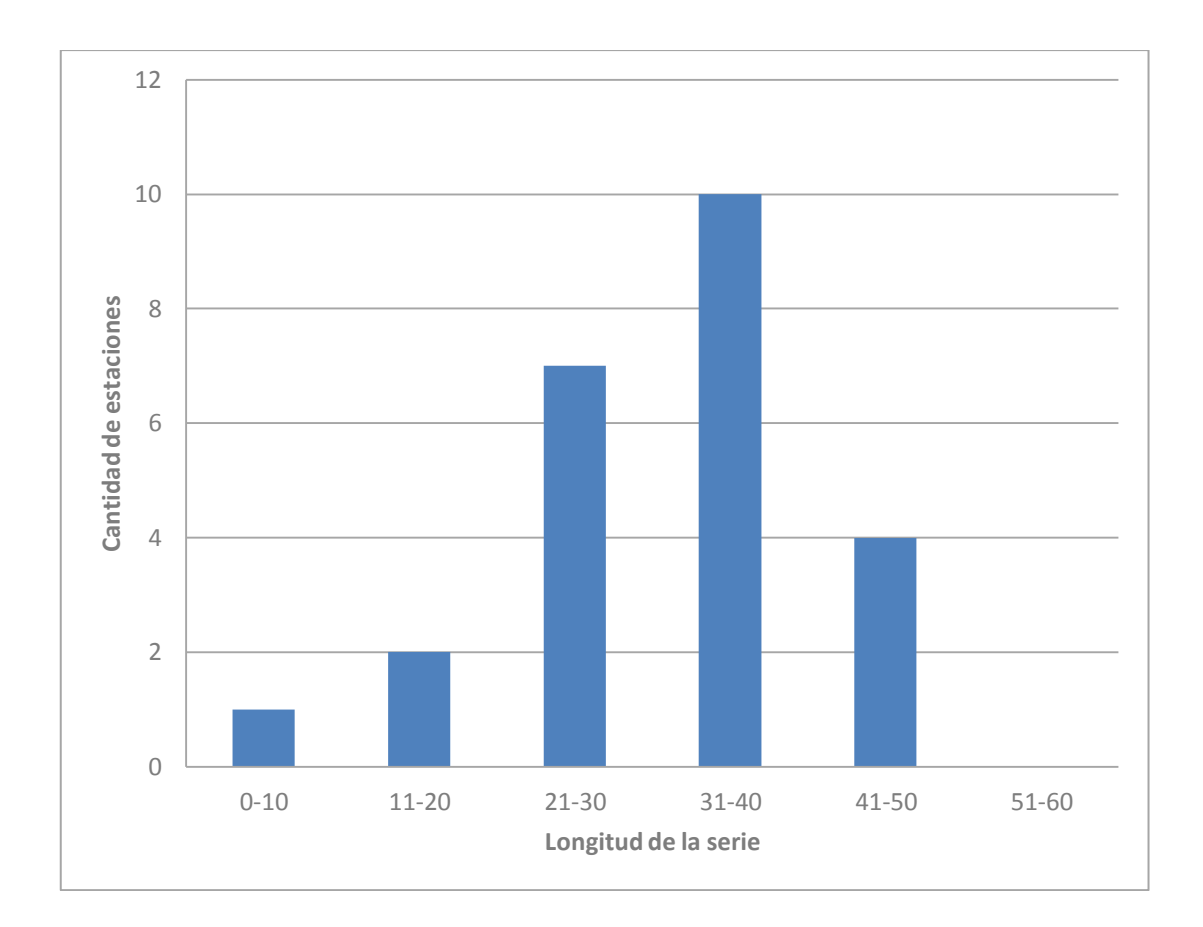

<span id="page-31-1"></span>**Figura 5:** *Longitud de registro de las estaciones pluviométricas de Corrientes*

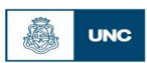

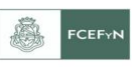

## **3.3. Localización espacial de las estaciones pluviométricas seleccionadas**

En la [Tabla 5](#page-32-0) se describen las estaciones seleccionadas en primera instancia para Corrientes y en la *[Figura 6](#page-32-1)* la localización de las estaciones **ID.Org Nº Nombre de la estación de las estaciones**<br> **ID.Org Nº Nombre de la estación**<br> **ID.Org Nº Nombre de la estación**<br> **ID.Org Nº Nombre de la estación**<br> **Provincia** Serie [años] Latitud Longitud<br>
1114

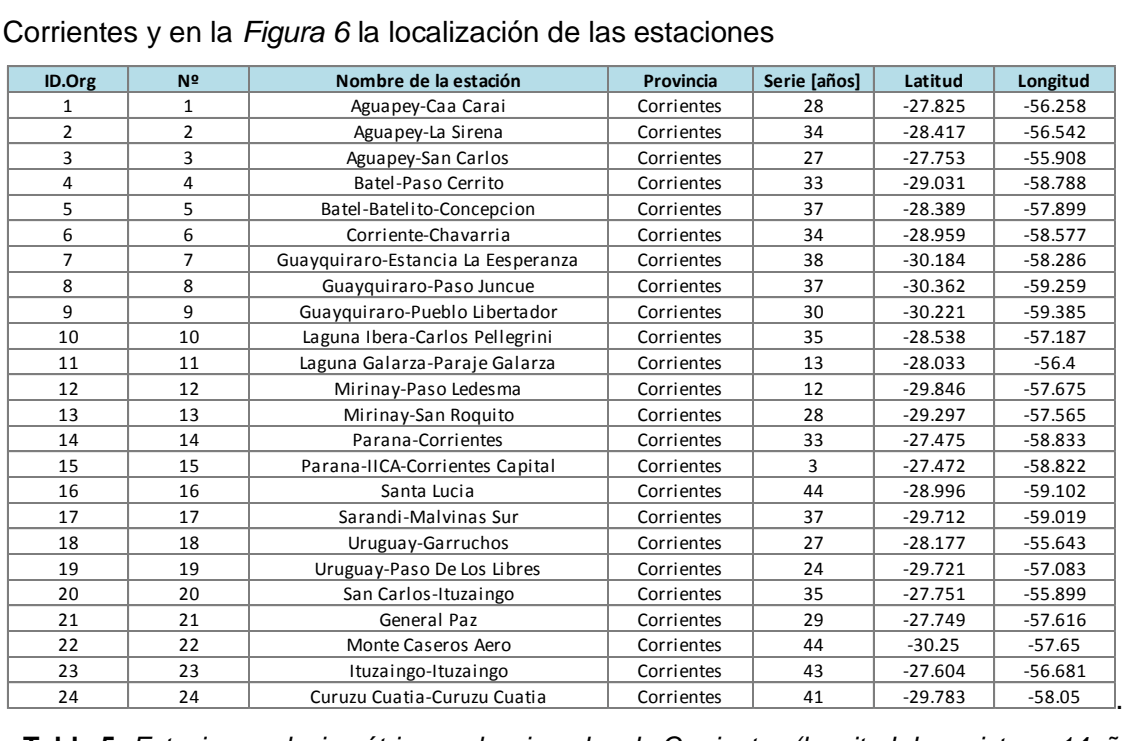

#### <span id="page-32-0"></span>**Tabla 5:** *Estaciones pluviométricas seleccionadas de Corrientes (longitud de registro > 14años)*

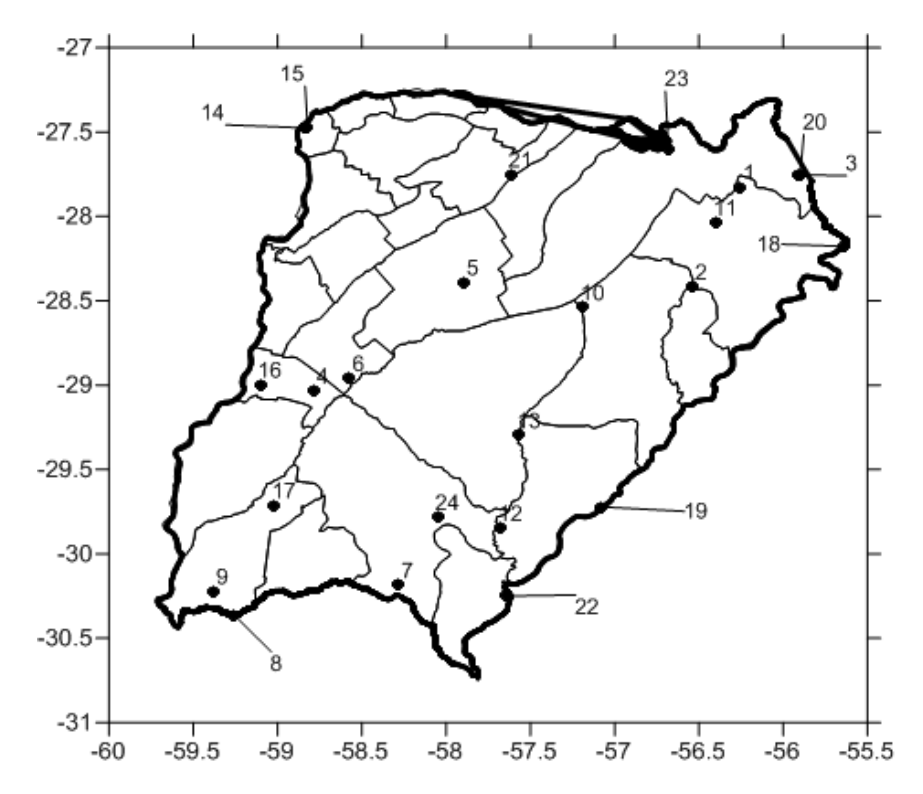

<span id="page-32-1"></span>*Figura 6: Disposición espacial de las estaciones pluviométricas encontradas en la provincia de Corrientes.*

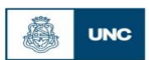

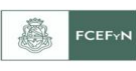

# **4. CAPITULO 4: ANÁLISIS ESTADÍSTICO COMPLETO DE LOS REGISTROS DE UNA SERIE SELECCIONADA.**

En el presente capítulo, en base a los registros pluviométricos de una estación ejemplo elegida, se realiza el análisis estadístico completo descripto en el capítulo II.

## **4.1. Descripción de los registros a analizar.**

A modo de ejemplo, se presenta el análisis estadístico completo de los registros de lluvia diaria de la estación Monte Caseros Aero localizada en la provincia de Corrientes. Se elige esta serie por ser la más larga en cuanto a longitud de registro de datos que se ha utilizado en el análisis (44 años). En forma similar se analizaron las otras 21 estaciones de esta provincia

En la [Tabla 6](#page-34-0) se puede apreciar la forma en que se proporcionaron los datos de la estación Monte Caseros Aero; y se observa que se partió en este caso de las láminas de lluvia máximas diarias de cada año hidrológico.

Para el análisis de los datos se creó, en Excel, una "Planilla Modelo" (que a su vez fue utilizada para el resto de las estaciones) que contiene 3 pestañas específicas. Al inicio de la primera de ellas (llamada "Datos Básicos") se debe dejar asentados los datos de la estación, como son:

- El año de inicio de la recolección de dichos datos.
- Nombre de la estación.
- Coordenadas y ubicación.
- Provincia.
- Código interno asignado a la estación.

Siguiendo con el análisis de la estación Monte Caseros Aero (que será analizada a modo de ejemplo en forma completa en este capítulo), en la [Figura 7](#page-35-0) se presenta la evolución temporal de los máximos valores anuales de lluvia diaria en función del año en que se registró el evento para la estación Monte Caseros Aero. Los registros cuentan con 44 años de longitud, siendo el más extenso de todas las series registradas, como dijimos anteriormente.

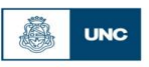

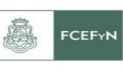

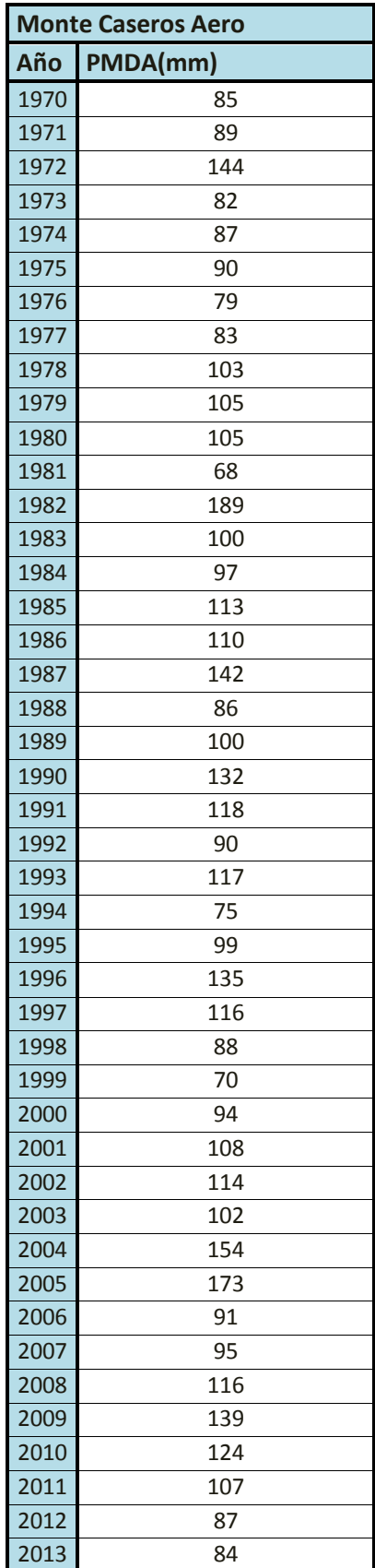

<span id="page-34-0"></span>**Tabla 6***: Planilla de lluvias diarias máximas anuales de la estación Monte Caseros Aero en la Provincia de Corrientes*

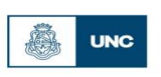

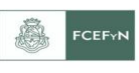

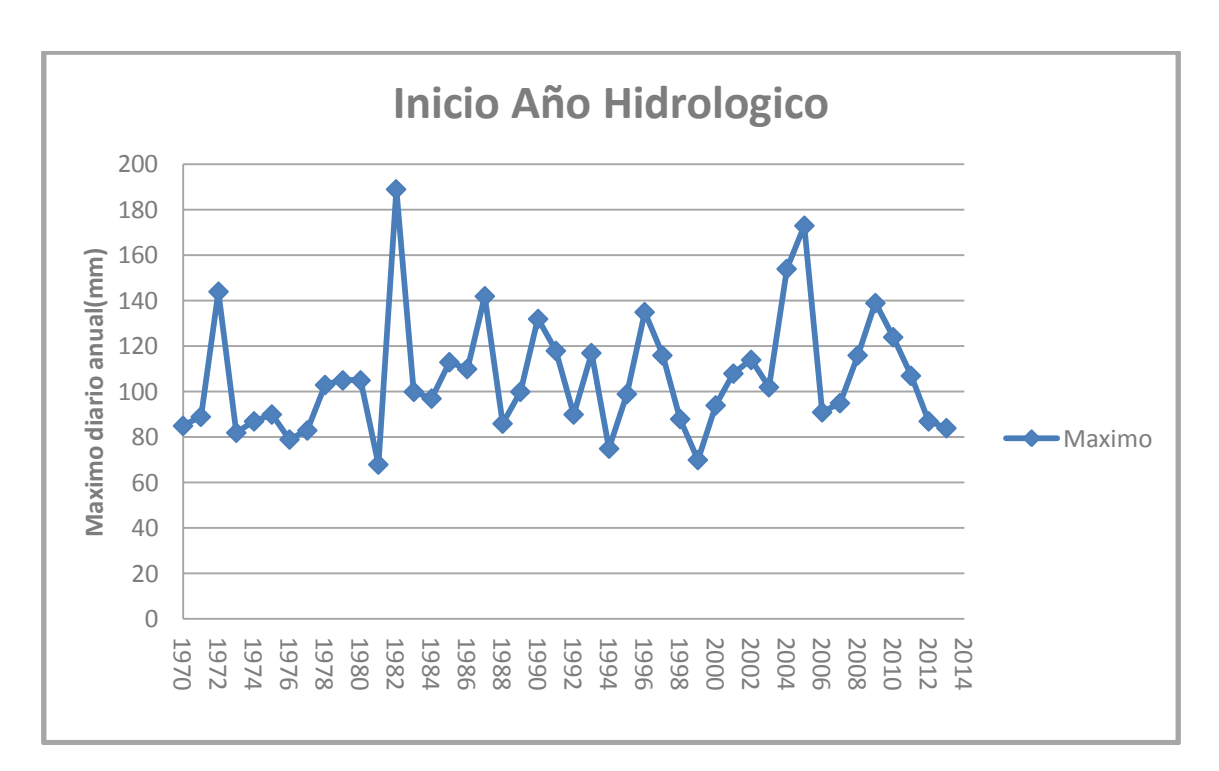

<span id="page-35-0"></span>**Figura 7***: Evolución temporal de los valores máximos anuales de lluvia diaria para la estación de Monte Caseros Aero en la Provincia de Corrientes*

## **4.2. Análisis de estadística descriptiva.**

El procedimiento del análisis descriptivo de datos con Hyfran puede resumirse en:

a) La pestaña "Descripción" (Ver [Figura 8\)](#page-36-0) se coloca el número y nombre de la estación como "Titulo del Proyecto"; se borran los comentarios, se coloca "PMDA" en el nombre de la variable, "mm" en unidad y "5" en números significativos. En formula de probabilidad empírica se selecciona 0.00, correspondiente a la Formula de Weibull.

b) En la pestaña "Datos" se copian los años con datos de lluvia máxima anual (eliminando datos atípicos), teniendo en cuenta de cambiar las "," por "." ya que es el formato a introducir en el programa Hyfran y se borran los datos excedentes. Los datos obtenidos (Observaciones, Identificador y Probabilidad empírica) se copian y se pegan en la segunda pestaña de la Planilla Modelo construida en Excel, siendo esta, "Hyfran Muestra" [\(Figura 9](#page-36-1) y

c) [Figura 10\)](#page-37-0).

d) En la [Tabla 7](#page-38-0) se pueden observar de manera completa los datos con las probabilidades empíricas de no excedencia, no así en la Figura 12.
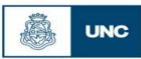

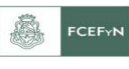

e) Se selecciona la pestaña "Estadística de Base", la cual nos proporciona los datos estadísticos correspondientes a los valores mínimos, máximos, mediana, desvío estándar y coeficientes de asimetría, variación y curtosis (Ver Figura 13).

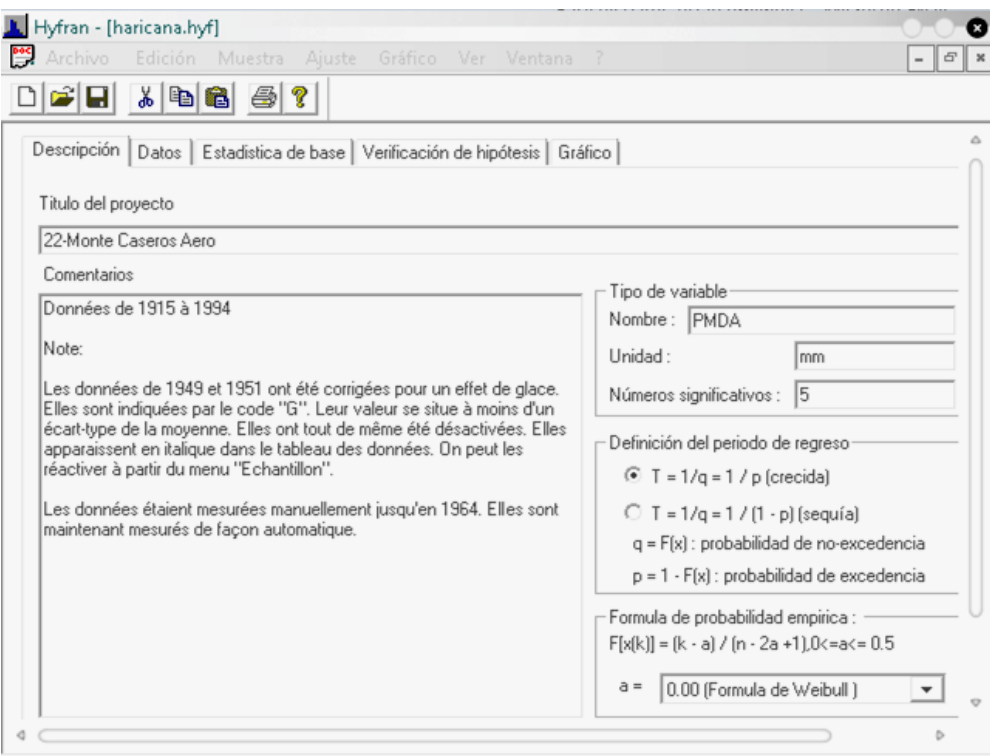

**Figura 8***:Salida del programa Hyfran para descripción de la estación*

| Descripción | Datos<br>Estadística de base   Verificación de hipótesis   Gráfico |     |               |                       |          |             |  |  |  |  |  |  |  |
|-------------|--------------------------------------------------------------------|-----|---------------|-----------------------|----------|-------------|--|--|--|--|--|--|--|
|             |                                                                    |     |               |                       |          |             |  |  |  |  |  |  |  |
|             | Observación                                                        |     | Identificador | Probabilidad empirica | Codigo a | Ordenar     |  |  |  |  |  |  |  |
| $\mathbf 1$ | 85                                                                 |     | 1970          | 0.1778                |          |             |  |  |  |  |  |  |  |
| 2           |                                                                    | 89  | 1971          | 0.2889                |          | Transformar |  |  |  |  |  |  |  |
| 3           |                                                                    | 144 | 1972          | 0.9111                |          |             |  |  |  |  |  |  |  |
| 4           |                                                                    | 82  | 1973          | 0.1111                |          |             |  |  |  |  |  |  |  |
| 5           |                                                                    | 87  | 1974          | 0.2222                |          |             |  |  |  |  |  |  |  |
| 6           |                                                                    | 90  | 1975          | 0.3111                |          |             |  |  |  |  |  |  |  |
| 7           |                                                                    | 79  | 1976          | 0.0889                |          |             |  |  |  |  |  |  |  |
| 8           |                                                                    | 83  | 1977          | 0.1333                |          |             |  |  |  |  |  |  |  |
| 9           |                                                                    | 103 | 1978          | 0.5333                |          |             |  |  |  |  |  |  |  |
| 10          |                                                                    | 105 | 1979          | 0.5556                |          |             |  |  |  |  |  |  |  |
| 11          |                                                                    | 105 | 1980          | 0.5778                |          |             |  |  |  |  |  |  |  |
| 12          |                                                                    | 68  | 1981          | 0.0222                |          |             |  |  |  |  |  |  |  |
| 13          |                                                                    | 189 | 1982          | 0.9778                |          |             |  |  |  |  |  |  |  |
| 14          |                                                                    | 100 | 1983          | 0.4667                | $\circ$  |             |  |  |  |  |  |  |  |

**Figura 9***:Determinación, utilizando el programa Hyfran, de probabilidades empíricas de cada dato de lluvia diaria máxima anual utilizando la Ecuación de Weibull para la estación de Monte Caseros Aero en la Provincia de Corrientes*

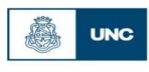

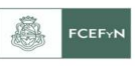

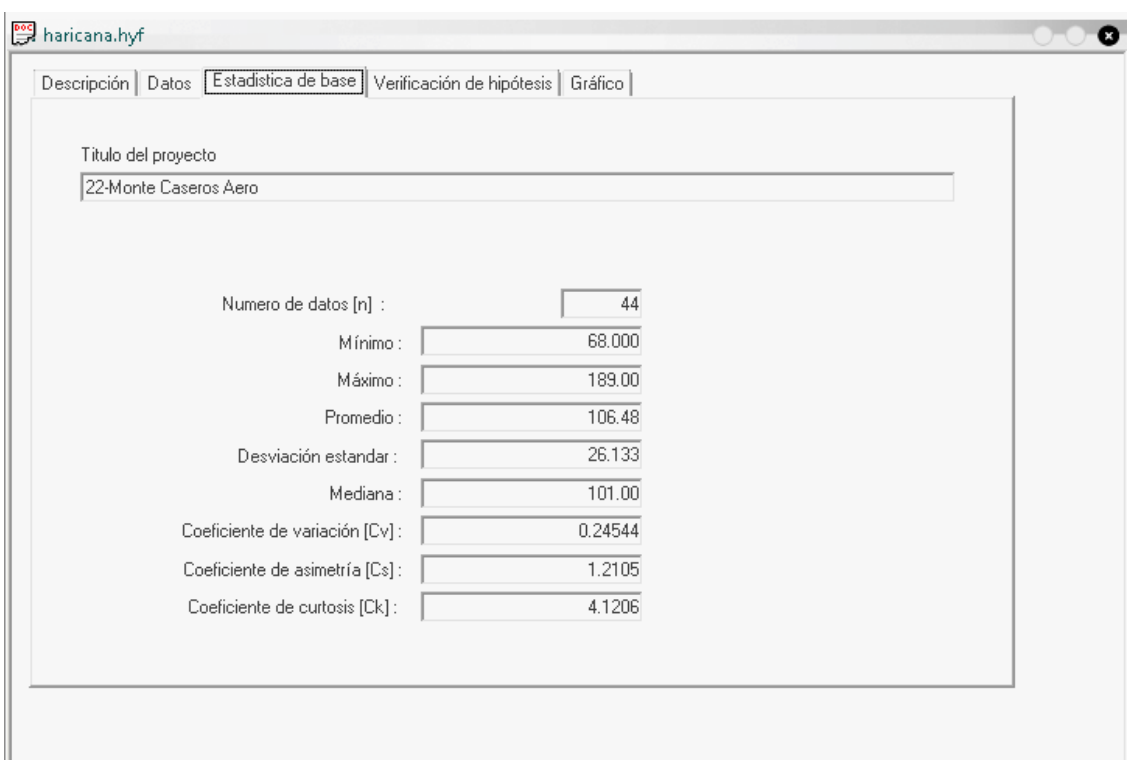

**Figura 10***: Salida de Estadística Base de la estación Presidencia Monte Caseros Aero en la Provincia de Corrientes*

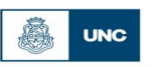

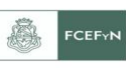

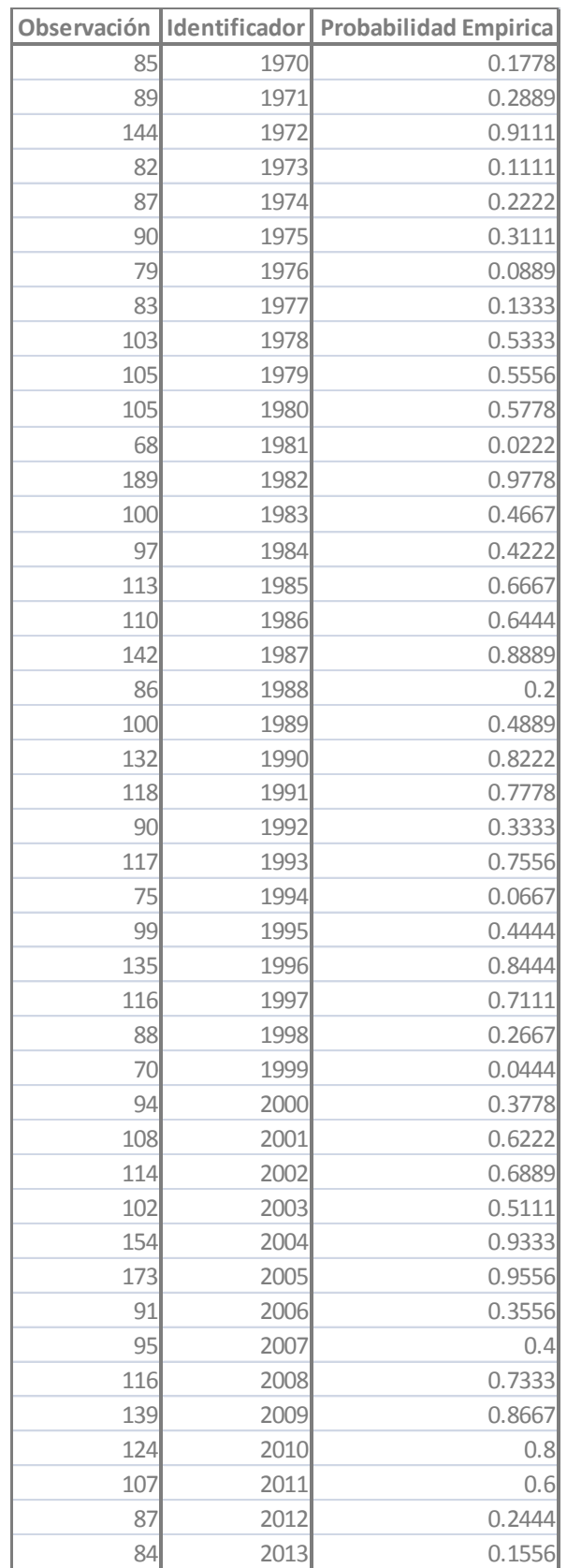

**Tabla 7***:Probabilidad empírica de no excedencia de cada dato de lluvia diaria máxima anual para la estación Monte Caseros Aero en la Provincia de Corrientes*

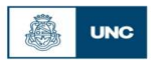

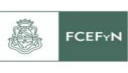

# **4.3. Verificación de hipótesis estadísticas en las series de máximos hidrológicos**

### *4.3.1. Detección de datos atípicos*

Los datos atípicos en la serie se detectan utilizando la metodología presentada en la sección 2.2.1. En la [Tabla 8](#page-40-0) se observa el test realizado implementando el uso de las herramientas de Excel en la serie de la estación pluviométrica Monte Caseros Aero. En este caso no se detectó ningún dato atípico, por lo cual en todos los datos aparece la palabra "VERIFICA" en la quinta columna.

En caso de que se detecten datos atípicos el procedimiento consiste en depurar el dato atípico y volver a realizar el análisis; en caso de no encontrar datos atípicos nuevamente la prueba verifica y se continúa. En caso contrario y al detectar un segundo dato atípico se descarta la estación.

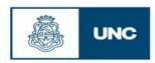

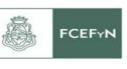

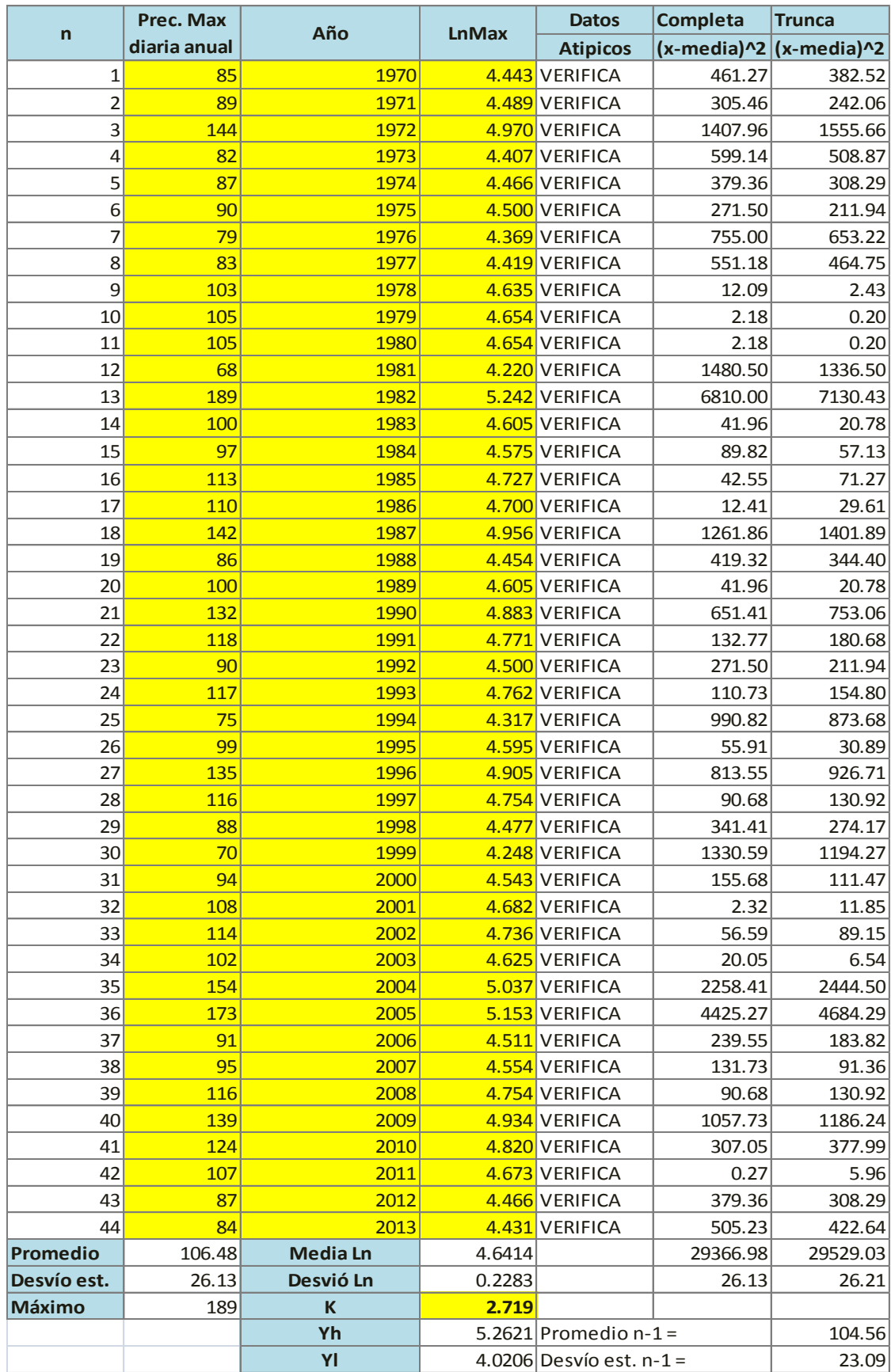

<span id="page-40-0"></span>**Tabla 8***: Planilla resumen de datos pluviométricos*

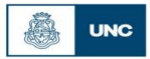

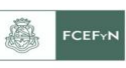

#### *4.3.2. Pruebas de independencia*

Luego de realizada la prueba de datos atípicos, se procede a realizar la verificación de las otras hipótesis estadísticas detalladas en la sección 2.1 a través del programa **Hyfran**; el mismo puede describirse como un software que permite ajustar datos a leyes estadísticas. Incluye un conjunto de instrumentos matemáticos, accesibles y flexibles que permiten en particular el análisis estadístico de eventos extremos (máximos o mínimos).

La prueba de independencia de Wald-Wolfowitz, detallada en la sección 2.2.2, permite verificar la existencia de una auto-correlación significativa de primer orden entre las observaciones. En la [Figura 11](#page-41-0) se muestra el análisis realizado para la estación en cuestión.

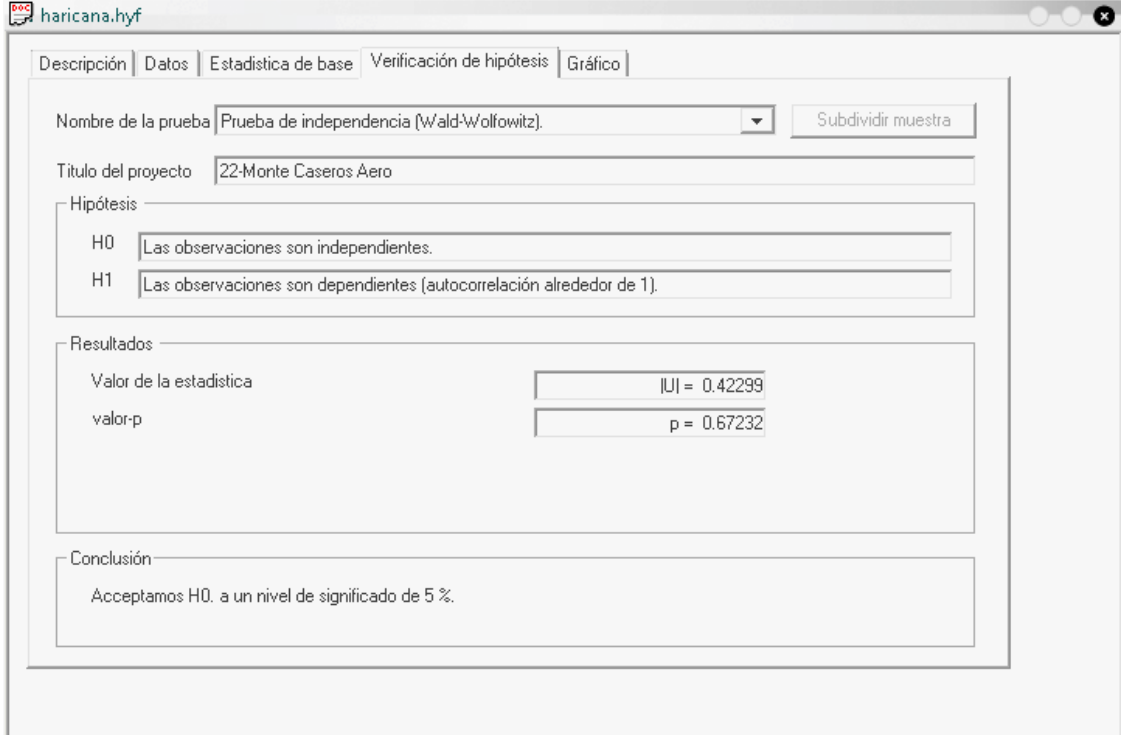

<span id="page-41-0"></span>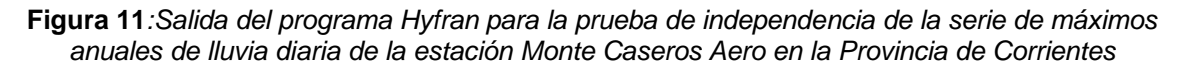

Se puede observar que verifica la prueba de Independencia con un nivel de significancia del 67 %. El nivel de significación de un test es un concepto estadístico asociado a la [verificación de una hipótesis.](http://es.wikipedia.org/wiki/Contraste_de_hip%C3%B3tesis) En pocas palabras, se define como la probabilidad de tomar la decisión de rechazar la [hipótesis nula](http://es.wikipedia.org/wiki/Hip%C3%B3tesis_nula) cuando ésta es verdadera (decisión conocida como [error de tipo I,](http://es.wikipedia.org/wiki/Errores_de_tipo_I_y_de_tipo_II) o "falso positivo"). La decisión se toma a menudo utilizando el [valor P](http://es.wikipedia.org/wiki/Valor_P) (o p-valor): si el valor P es inferior al nivel de significación, entonces la [hipótesis nula](http://es.wikipedia.org/wiki/Hip%C3%B3tesis_nula) es rechazada. Cuanto menor sea el valor P, más significativo será el resultado.

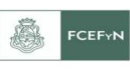

#### *4.3.3. Prueba de Estacionariedad*

La prueba de estacionariedad de Kendall (detallada en la sección 2.2.3) permite verificar si existe una tendencia importante en la serie. En la [Figura 12](#page-42-0) se muestra el análisis realizado para la estación en cuestión. Se puede observar que verifica la prueba de Estacionariedad con un nivel de significancia del 13%.

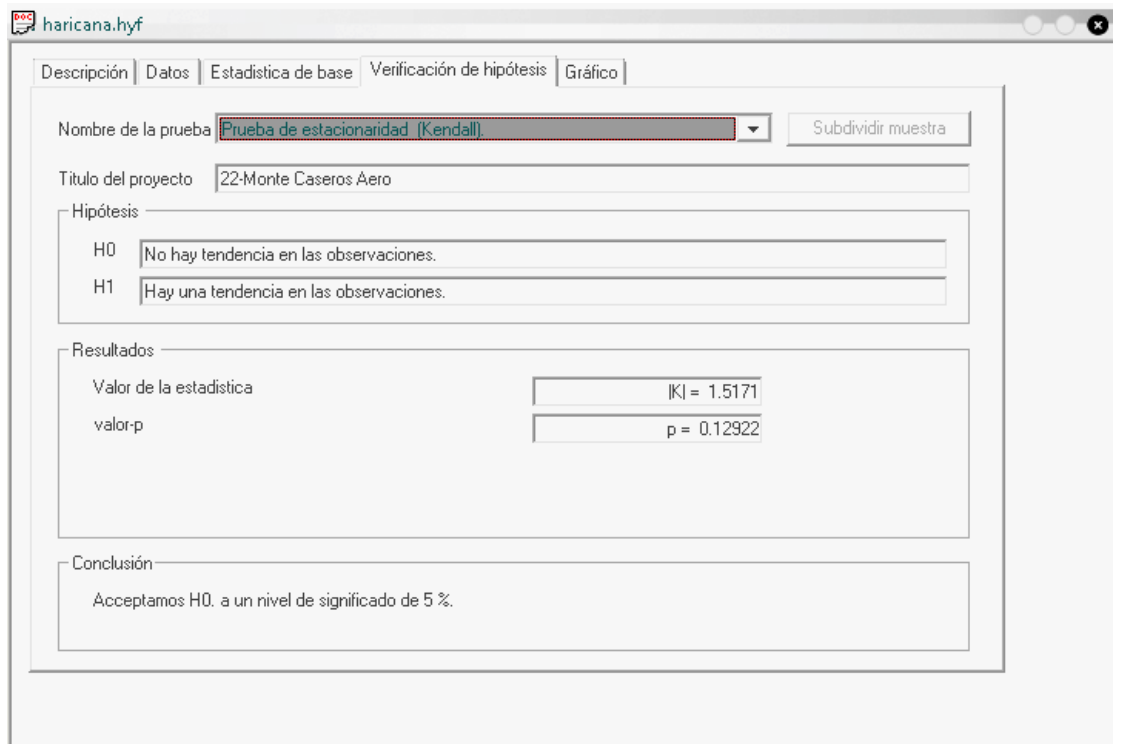

<span id="page-42-0"></span>**Figura 12***:Salida del programa Hyfran para la prueba de estacionariedad de la serie de máximos anuales de lluvia diaria de la estación Monte Caseros Aero en la Provincia de Corrientes*

## *4.3.4. Prueba de Homogeneidad a Escala Anual*

La prueba de homogeneidad del promedio a escala anual de Wilcoxon (detallada en la sección 2.2.4) permite comprobar si el promedio de un primer subconjunto de la muestra difiere significativamente del promedio de un segundo subconjunto de la muestra. Para esta estación se definió la fecha final del primer grupo al año 1966 a partir del análisis de la [Figura 7](#page-35-0)

El primer subgrupo se compone de las observaciones que comienzan con el primer año y terminan con un año de corte (1992), el segundo subgrupo está integrado a partir del año siguiente al año de corte hasta las observaciones finales. En la [Figura 13](#page-43-0) se muestra el análisis realizado para la estación en cuestión, se puede observar que verifica la prueba de Homogeneidad con un nivel de significancia del 35 %.

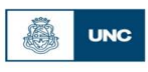

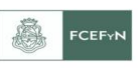

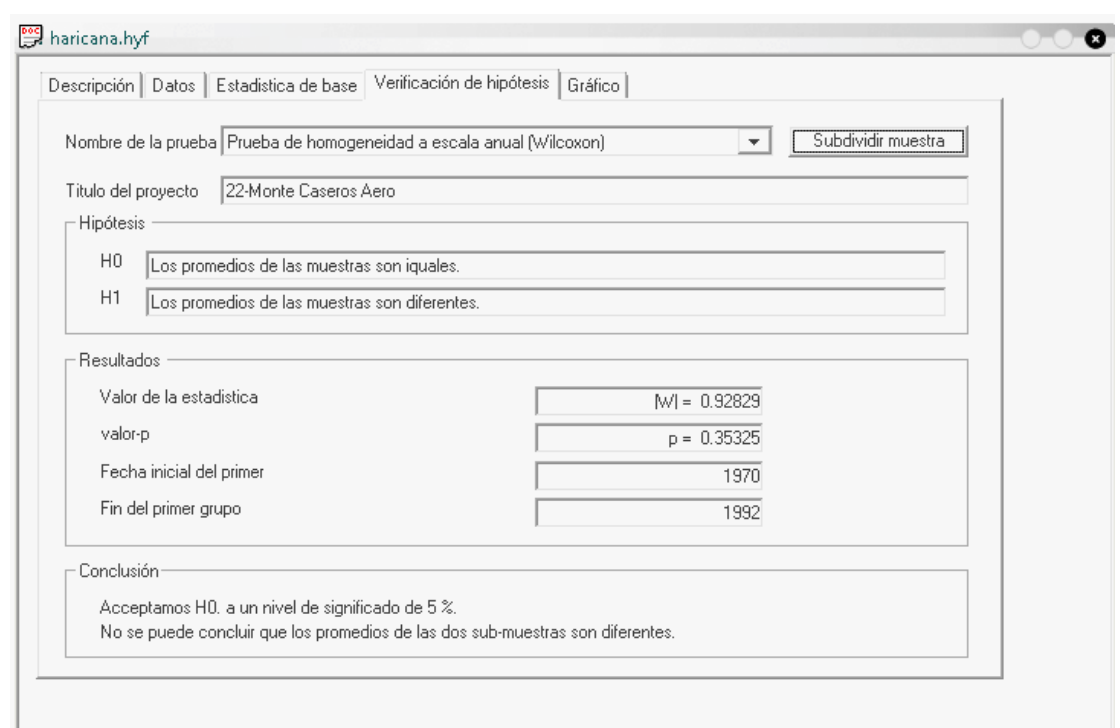

<span id="page-43-0"></span>**Figura 13***:Salida del programa Hyfran para la prueba de homogeneidad a escala anual de la serie de máximos anuales de lluvia diaria de la estación Monte Caseros Aero en la Provincia de Corrientes*

#### **4.4. Análisis de estadística inferencial**

En esta última parte del capítulo se analiza la muestra habiendo verificado todos los puntos anteriores, como una población (detallada en el capítulo II en el punto 2.3).

#### *4.4.1. Ajuste de función de distribución de probabilidad*

Las funciones de distribución y métodos de ajuste ensayados fueron:

- a) GEV (Método de Max. Verosimilitud).
- b) Gumbel (Método de Max. Verosimilitud).
- c) LogNormal (Método de Max. Verosimilitud).
- d) GEV (Método de Momentos).
- e) Gumbel (Método de Momentos).
- f) LogPearson tipo III (Método de Momentos).

Debido a que este trabajo busca extender un análisis de regionalización de lluvias máximas diarias realizado en otras regiones de Argentina, es que se busca adoptar una misma función de distribución de probabilidades para representar las muestras de valores de lluvias diarias máximas anuales; se optó por la función LogNormal, que coincide con la estimación por el método de las normales. Se realizó un análisis de sensibilidad a esta decisión al comparar los resultados obtenidos con las otras funciones de distribución ajustadas con distintos métodos. Esto se muestra al final del capítulo.

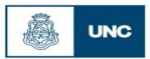

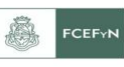

Los ajustes antes mencionados se realizaron con el software **Hyfran**. Para ello, debía seleccionarse la pestaña "Ajuste" y elegir el método a utilizar, pudiendo ser "Método de Momentos" o "Método de Máxima Verosimilitud" y en algunos casos con método de momentos ponderados (esta última opción no fue seleccionada en ningún caso). En La [Figura 14](#page-44-0) y [Figura 15](#page-45-0) se demuestra el procedimiento descripto.

Al realizar los ajustes, el programa, por defecto, selecciona 12 periodos de retorno diferentes (10.000, 2.000, 1.000, 200, 100, 50, 20, 5, 3, 2, 1.43) para realizar la estimación de láminas de lluvia diaria y sus intervalos de confianza. Además se incorporó manualmente el periodo de retorno de 25 años. Esto se llevaba a cabo seleccionando la pestaña "Otro periodo de regreso" y tipeando el valor a asignar [\(Figura 16\)](#page-45-1).

Los resultados del análisis inferencial se copian y pegan en la tercera pestaña de la "Planilla Modelo", siendo esta denominada "Hyfran Población". Este procedimiento se realizó conjuntamente con el gráfico que muestra las lluvias máximas diarias (P (mm)) para cada periodo de retorno (Probabilidad de no-excedencia) y los intervalos de confianza. Además se realizó un test de "adecuación" de la distribución de probabilidades ensayadas a la muestra analizada. Este procedimiento se realizó para cada una de las opciones de función de distribución y modelo de ajuste seleccionado [\(Figura 17](#page-46-0) y [Figura](#page-46-1)  [18\)](#page-46-1).

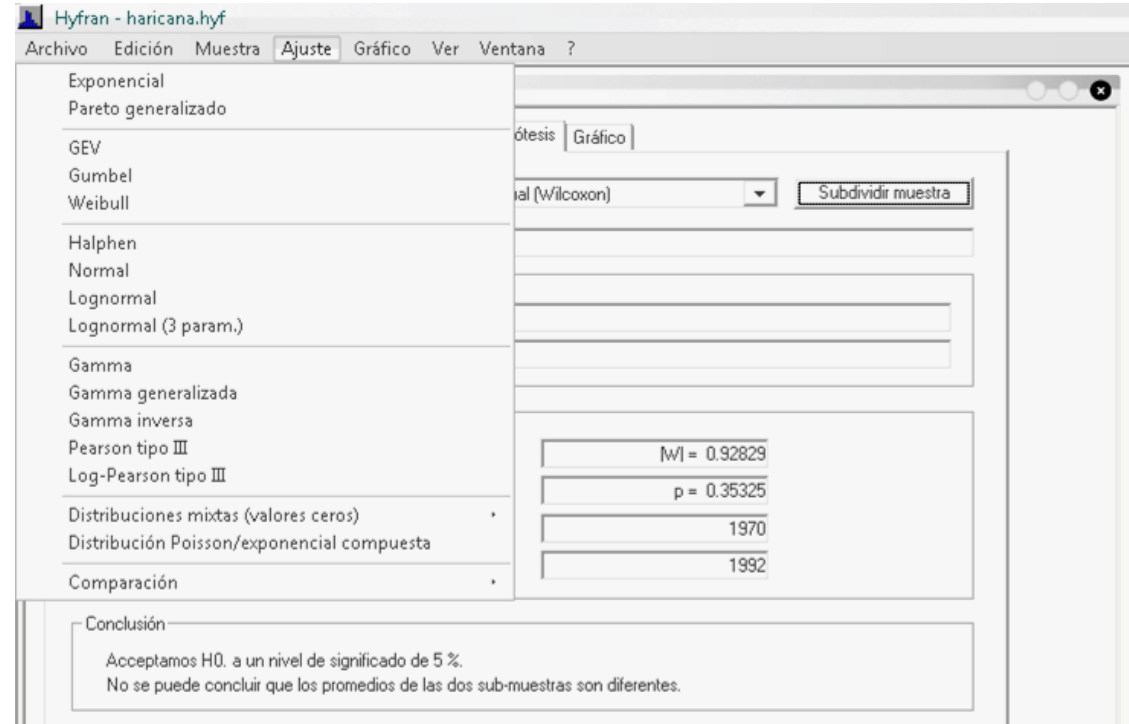

<span id="page-44-0"></span>**Figura 14***: Captura de pantalla donde se indica la selección de la función de distribución de probabilidad*

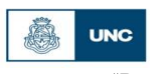

Facultad de Ciencias Exactas, Físicas y Naturales<br>Universidad Nacional de Córdoba

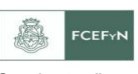

*"Regionalización de lluvias máximas diarias en la provincia de Corrientes"*

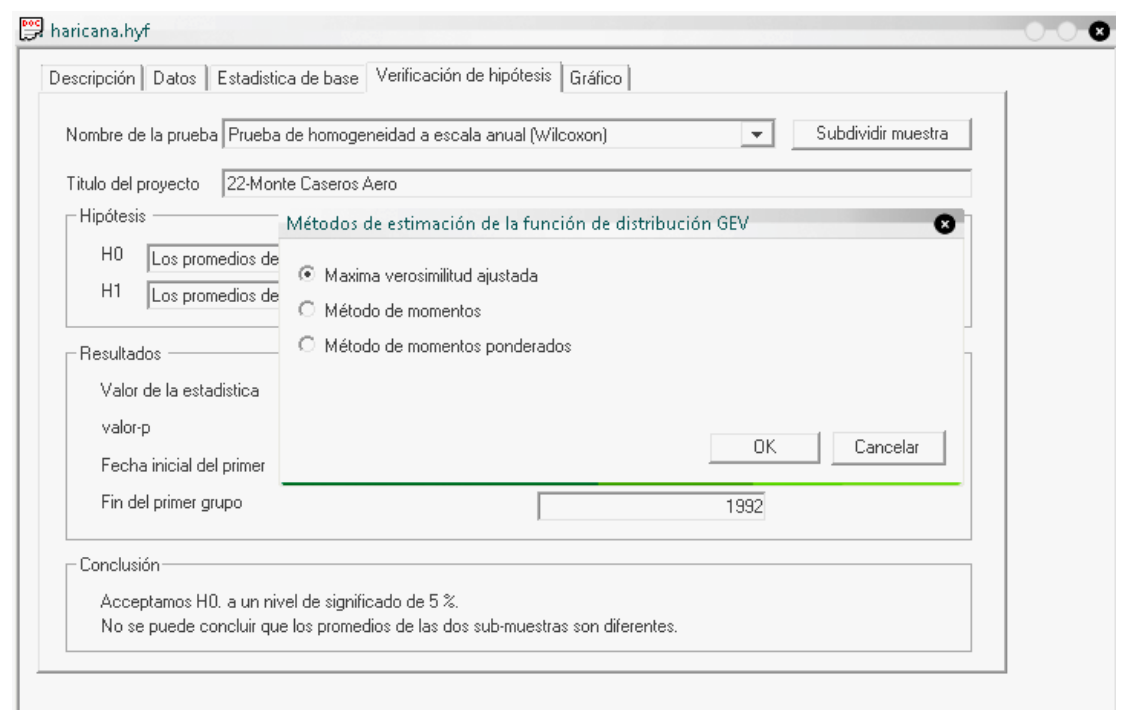

<span id="page-45-0"></span>**Figura 15***:Captura de pantalla donde se indica la selección del método de ajuste de los parámetros de la función de distribución de probabilidad*

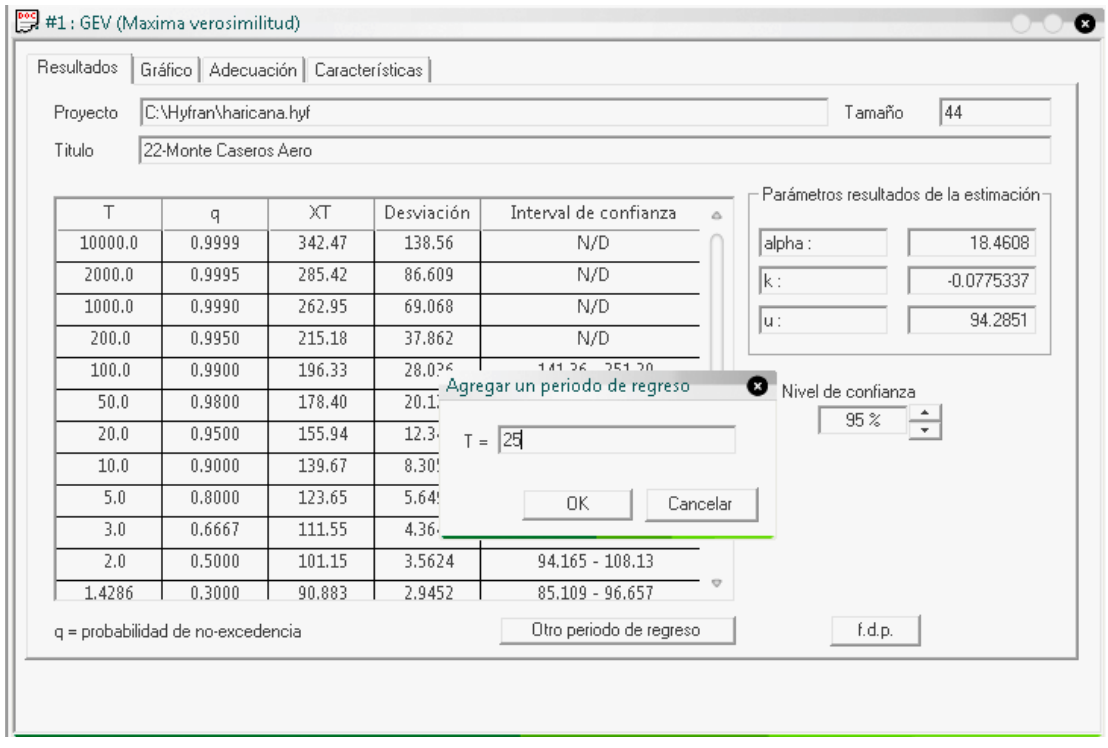

<span id="page-45-1"></span>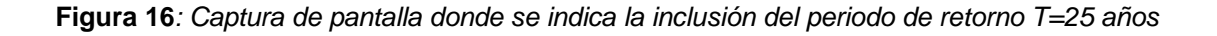

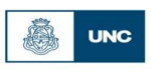

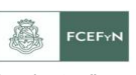

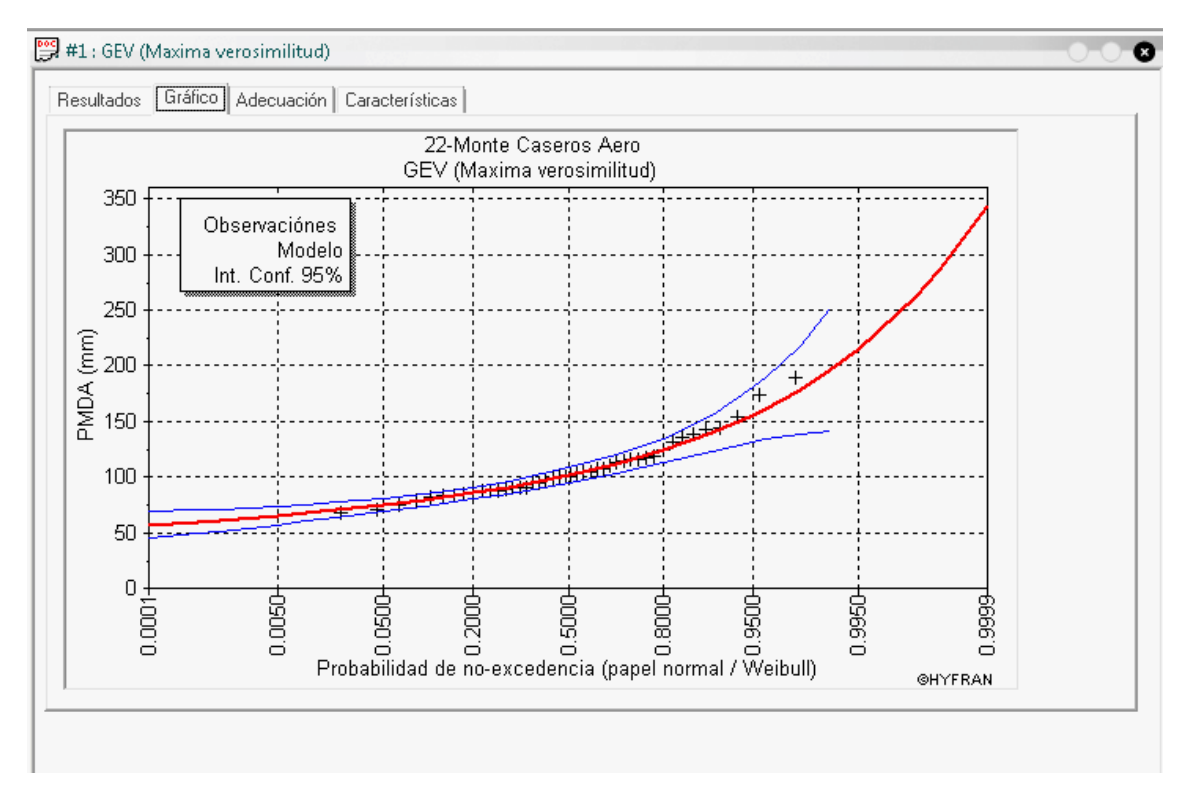

<span id="page-46-0"></span>**Figura 17***:P (mm) vs Probabilidad de no-excedencia (incluyendo intervalos de confianza) estimada con la función de distribución de probabilidad GEV sobre la base de la región de estudio de la estación Monte Caseros Aero en la Provincia de Corrientes*

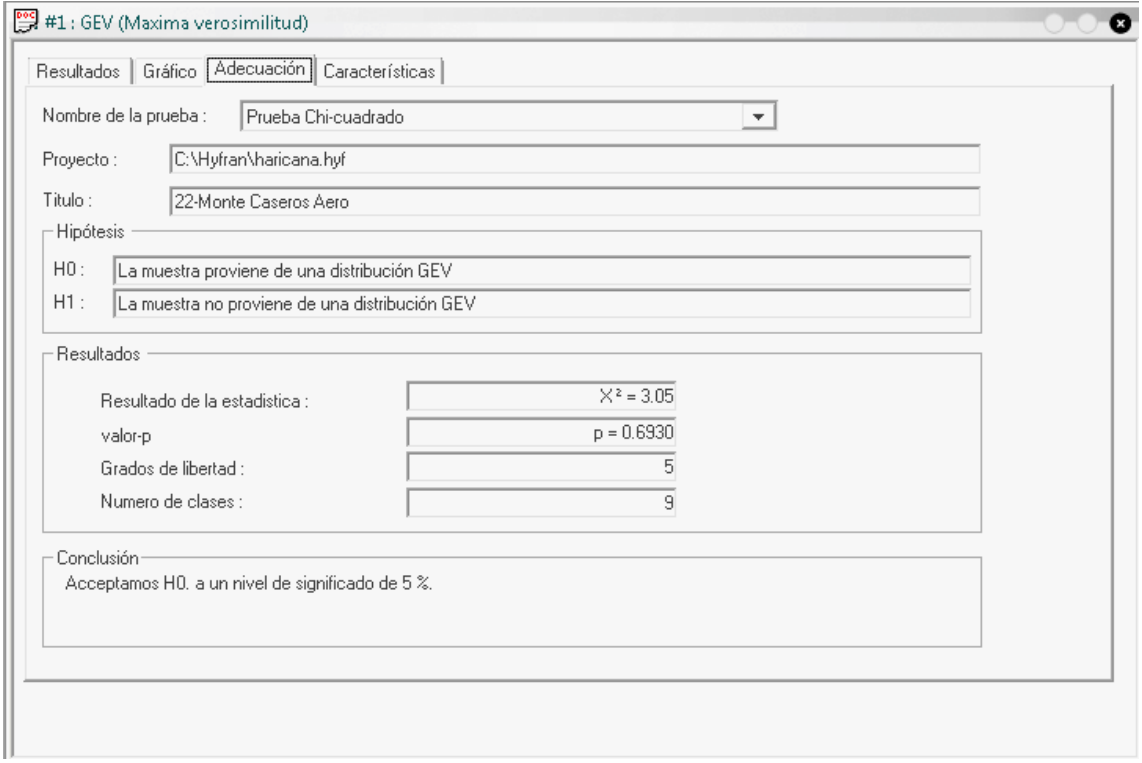

<span id="page-46-1"></span>**Figura 18***:Test de adecuación para la función de distribución de probabilidad GEV sobre la base de la región de estudio de la estación Monte Caseros Aero en la Provincia de Corrientes*

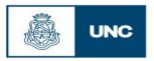

Г

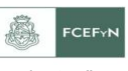

*"Regionalización de lluvias máximas diarias en la provincia de Corrientes"*

De la [Tabla 9](#page-47-0) a la 14 se muestran los resultados del análisis inferencial realizado sobre los registros de la estación Monte Caseros Aero con las distintas distribuciones de probabilidades y métodos de estimación de parámetros.

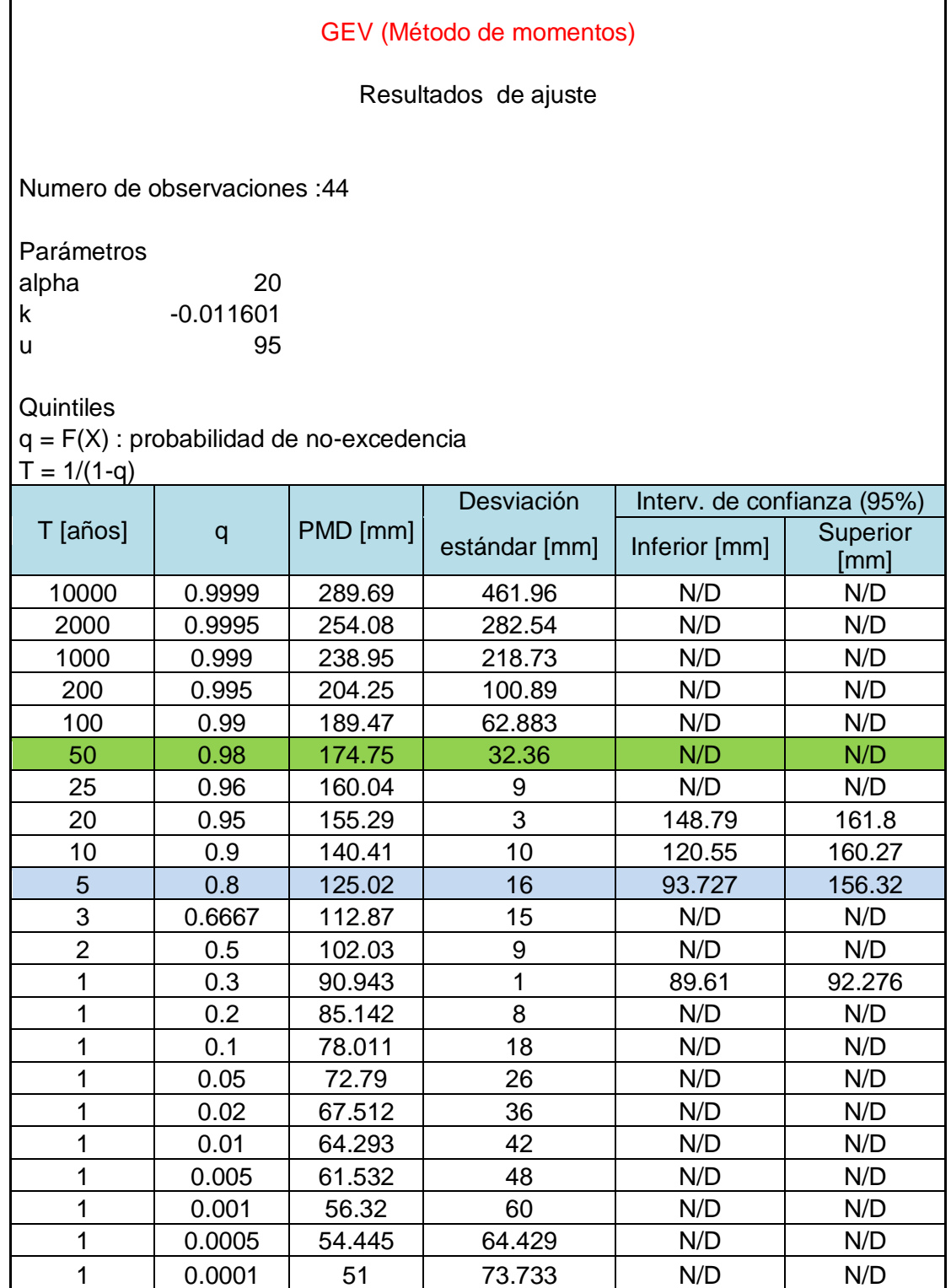

<span id="page-47-0"></span>**Tabla 9***:Estimación de láminas de lluvia máxima diaria (y sus intervalos de confianza) para distintos periodos de retorno inferidos con la distribución de probabilidad GEV (parámetros estimados por el método de momentos) sobre los registros de 44 años de la Monte Caseros Aero en la Provincia de Corrientes*

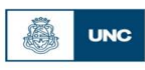

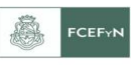

## Gumbel (Método de momentos)

Resultados de ajuste

Numero de observaciones: 44

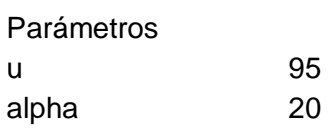

**Quintiles** 

q = F(X) : probabilidad de no-excedencia

 $T = 1/(1-q)$ 

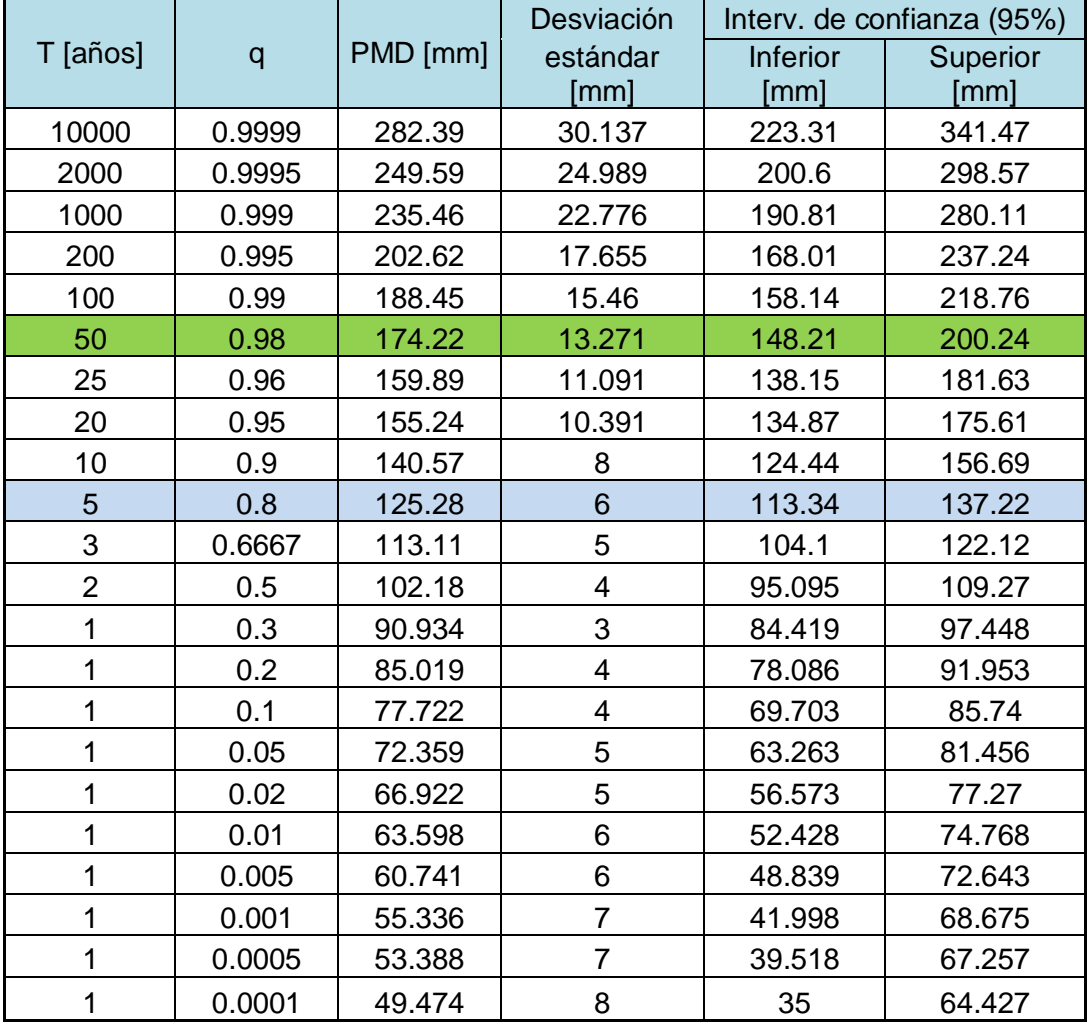

**Tabla 10***:Estimación de láminas de lluvia máxima diaria (y sus intervalos de confianza) para distintos periodos de retorno inferidos con la distribución de probabilidad Gumbel (parámetros estimados por el método de momentos) sobre los registros de 44 años de la estación Monte Caseros Aero en la Provincia de Corrientes*

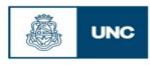

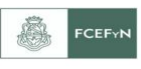

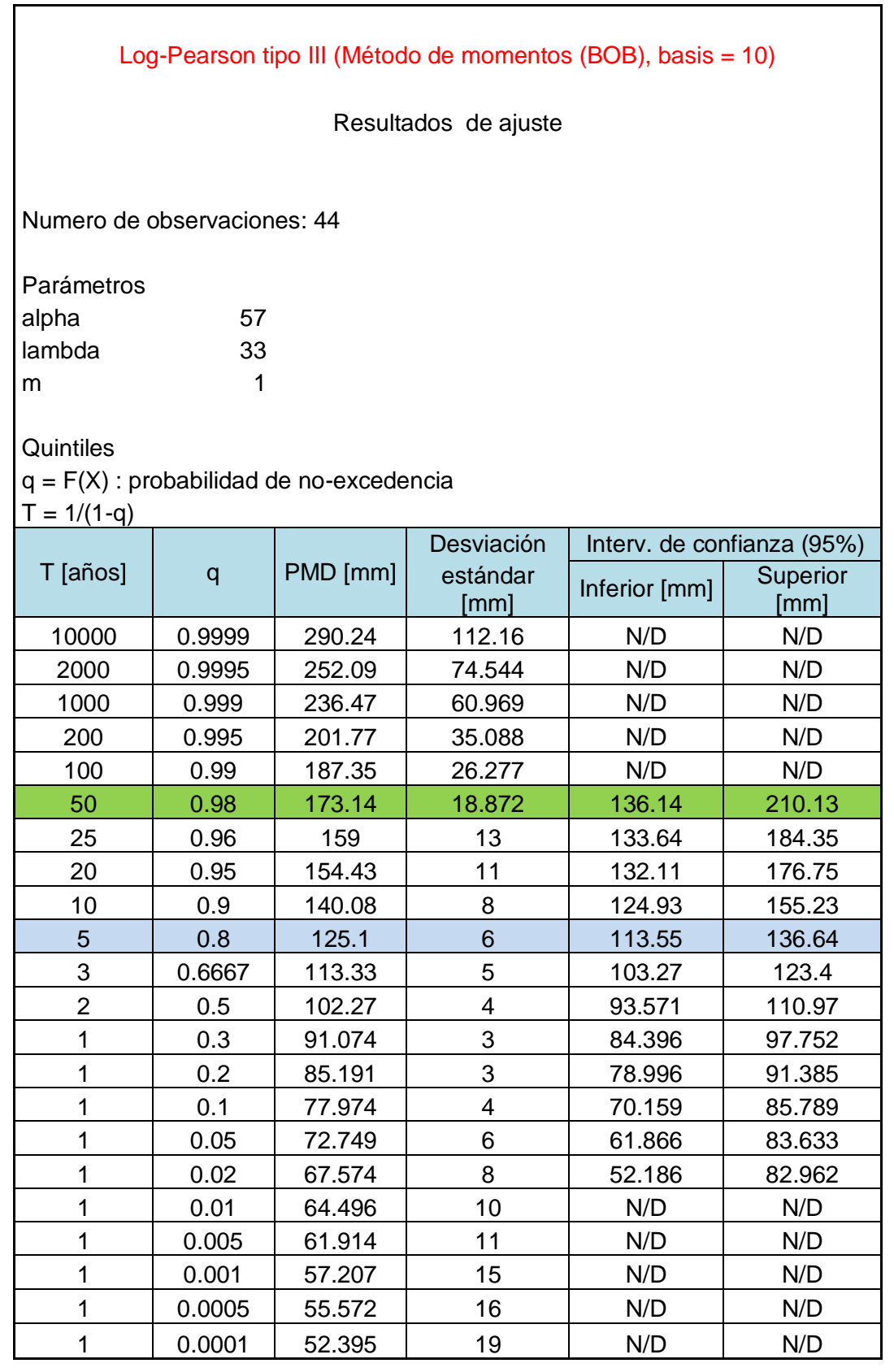

**Tabla 11***:Estimación de láminas de lluvia máxima diaria (y sus intervalos de confianza) para distintos periodos de retorno inferidos con la distribución de probabilidad Log-Pearson tipo III (parámetros estimados por el método de momentos) sobre los registros de 44 años de la estación Monte Caseros Aero en la Provincia de Corrientes*

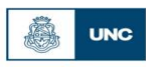

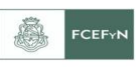

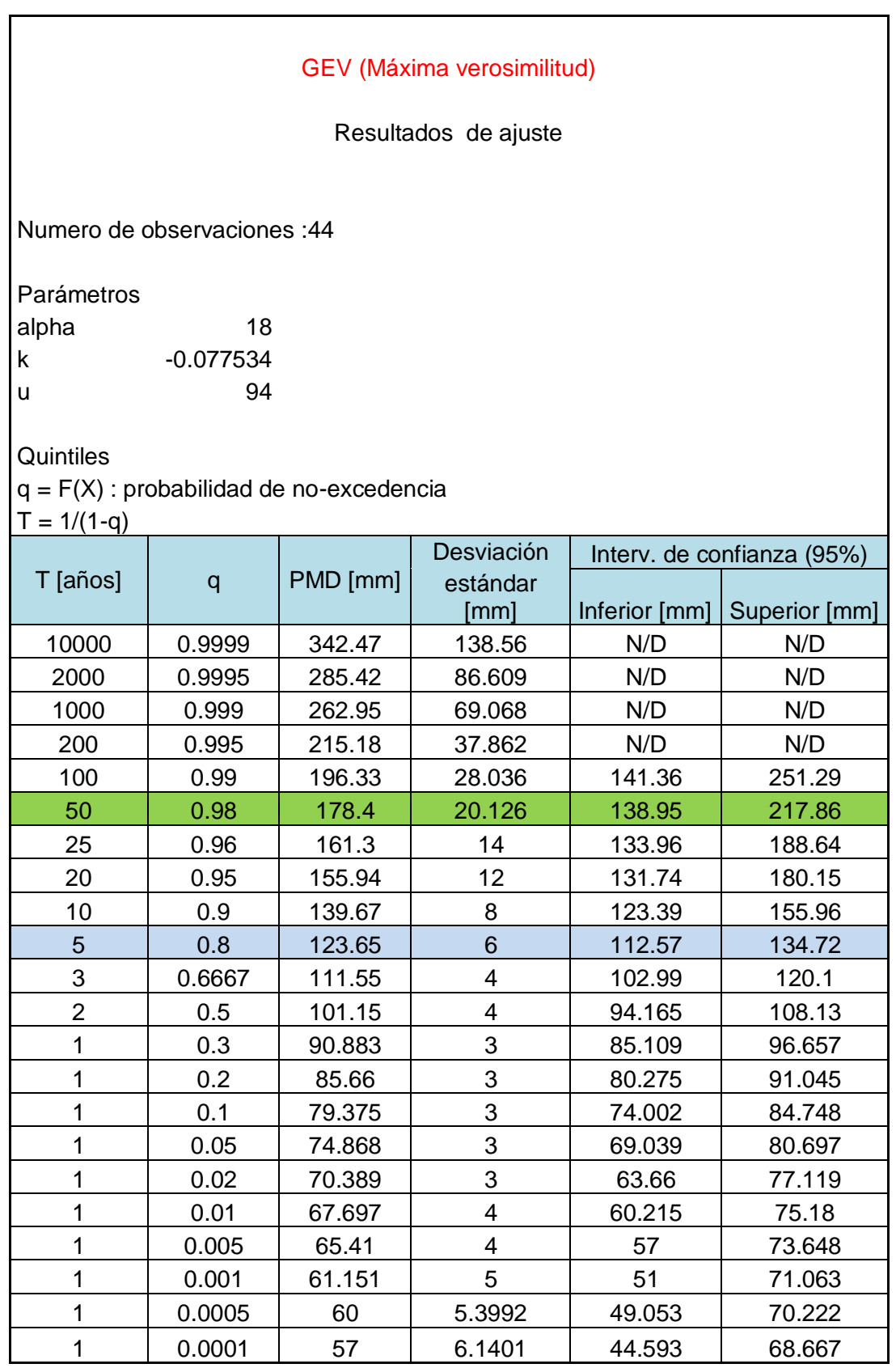

**Tabla 12***:Estimación de láminas de lluvia máxima diaria (y sus intervalos de confianza) para distintos periodos de retorno inferidos con la distribución de probabilidad GEV (parámetros estimados por el método de máxima verosimilitud) sobre los registros de 44 años de la estación Monte Caseros Aero en la Provincia de Corrientes*

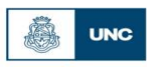

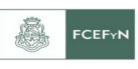

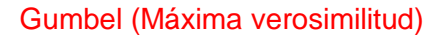

Resultados de ajuste

Numero de observaciones :44

Parámetros u 95 alpha 19

**Quintiles** 

 $q = F(X)$ : probabilidad de no-excedencia  $T = 1/(1-q)$ 

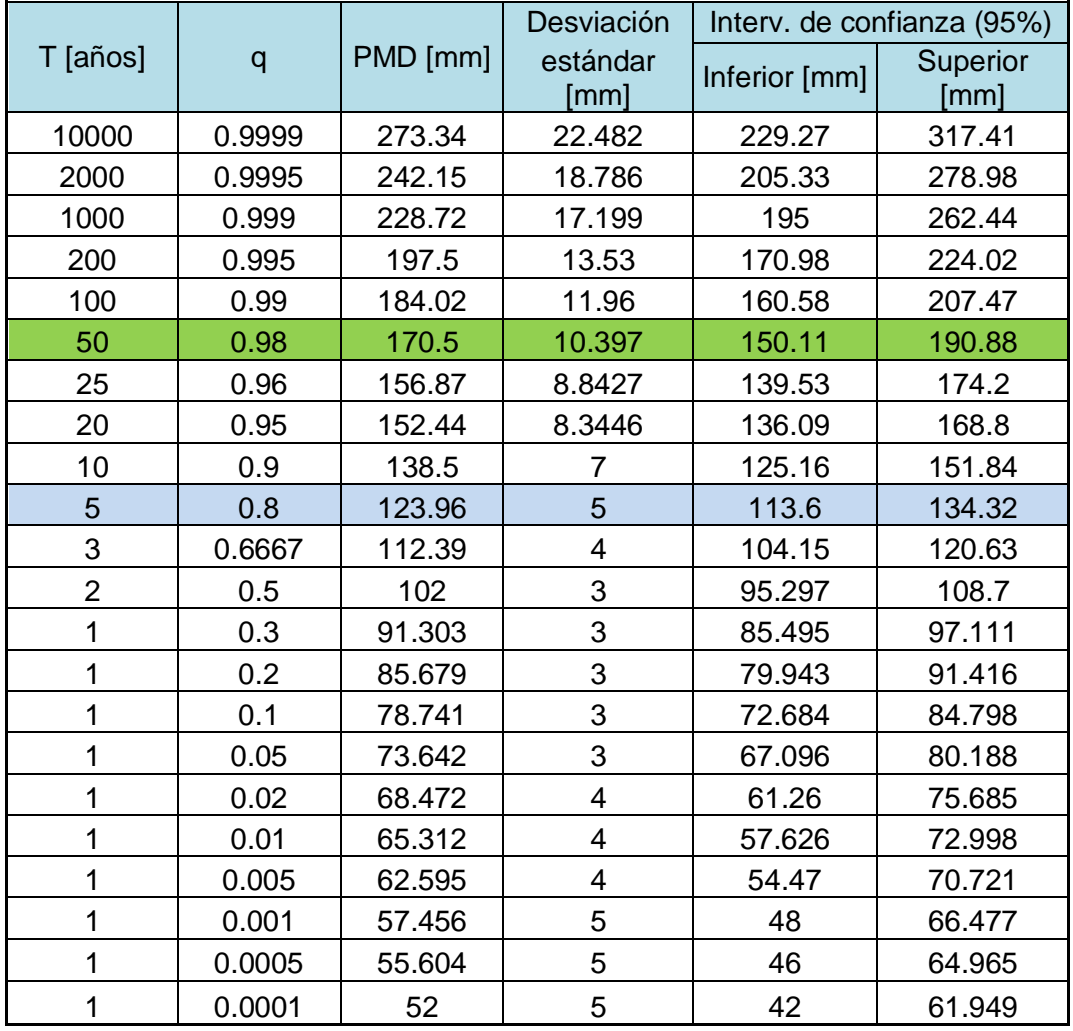

**Tabla 13***:Estimación de láminas de lluvia máxima diaria (y sus intervalos de confianza) para distintos periodos de retorno inferidos con la distribución de probabilidad Gumbel (parámetros estimados por el método de máxima verosimilitud)sobre los registros de 44 años de la estación Monte Caseros Aero en la Provincia de Corrientes*

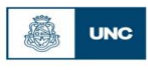

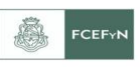

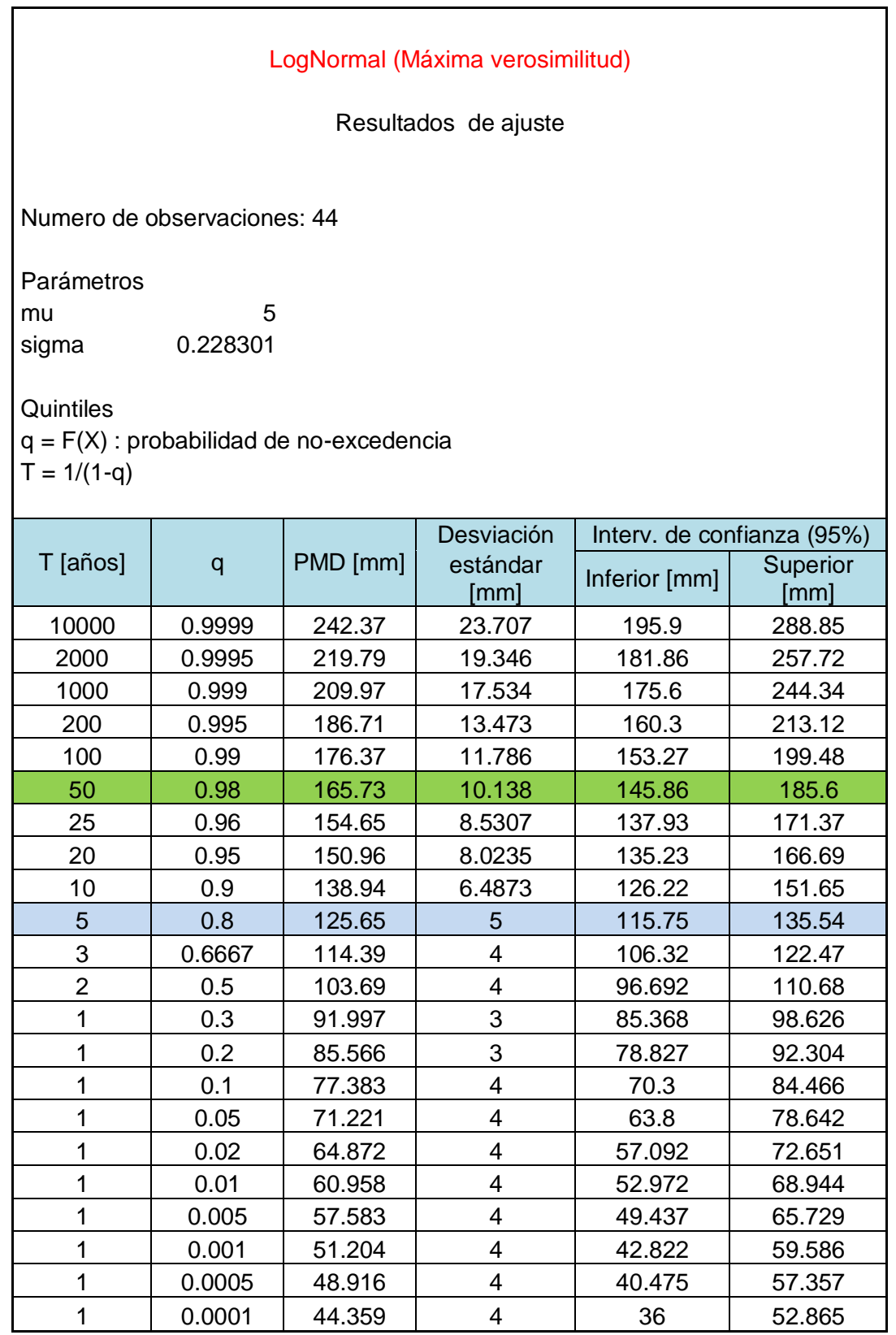

**Tabla 14***:Estimación de láminas de lluvia máxima diaria (y sus intervalos de confianza) para distintos periodos de retorno inferidos con la distribución de probabilidad LogNormal (parámetros estimados por el método de máxima verosimilitud)sobre los registros de 44 años de la estación Monte Caseros Aero en la Provincia de Corrientes*

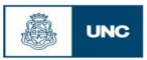

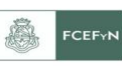

Se destaca en los resultados reportados en las tablas precedentes la importancia de la amplitud de los intervalos de confianza para los valores de la variable analizada independientemente de la función de la distribución utilizada. Se puede observar en las planillas de cada ajuste que, a medida que aumenta el periodo de retorno, aumenta de forma considerable la diferencia entre el límite superior y el límite inferior lo que define el intervalo de confianza de la predicción de la lámina de lluvia diaria (Ver [Figura 19\)](#page-53-0).

Este aumento del intervalo que se observa, del valor estimado, es debido a que la longitud de la serie histórica, en años, es mucho menor al periodo de retorno analizado. La bibliografía aconseja que la cantidad de años en los cuales se puede realizar una extrapolación confiable es igual a cuatro veces la cantidad de datos obtenidos; es decir, que para un registro de 20 años puede realizarse una extrapolación viable de hasta 80 años (probabilidad de no excedencia= 0,99); a partir de ese punto aumenta la incertidumbre de los valores obtenidos por los métodos de ajuste. Esto es recomendable al definir el periodo de retorno conveniente para el diseño de una obra, por lo que nuestro análisis sólo llega hasta los 100 años, con lo cual será válido para el cálculo de caudales de pequeñas y medianas obras.

Podemos observar en la tabla 16 (Función de distribución de LogNormal) que el límite superior del intervalo de confianza de la variable para un periodo de retorno de 100 años es mayor que el valor medio obtenido para un periodo de retorno de 200 años. Por lo tanto, si se adoptara un T=200 años, no sería conveniente porque el diseño se haría para un valor esperado para un T=100 años. Debido a esto, es recomendable hacer hincapié en el hecho de que el escaso registro de datos pluviométricos con el que se cuenta en nuestro país limita la veracidad de los datos obtenidos por extrapolaciones para periodos de retorno altos.

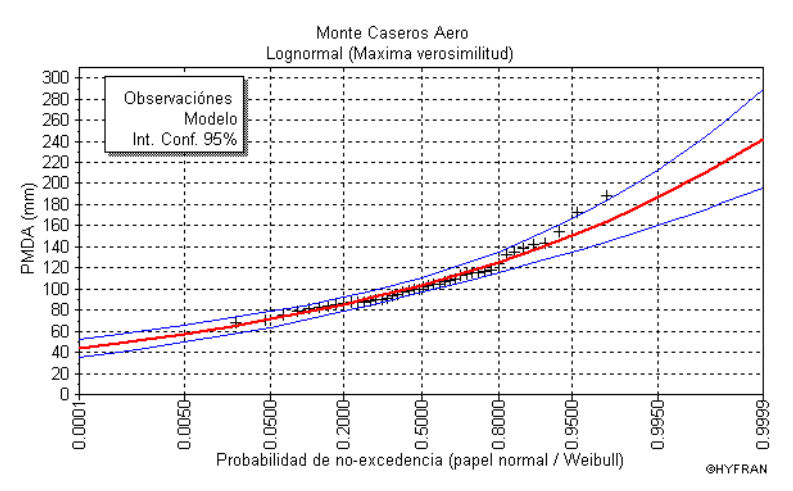

<span id="page-53-0"></span>**Figura 19***:P (mm) vs Probabilidad de no-excedencia (incluyendo intervalos de confianza) estimada con la función de distribución de probabilidad LogNormal sobre la base de la región de estudio de la estación Monte Caseros Aero de la provincia de Corrientes.*

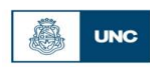

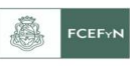

### *4.4.2. Contraste entre los valores de lluvia máxima estimadas con distintas funciones de distribución y métodos de ajuste.*

Para finalizar el análisis se creó una planilla (Ver [Tabla 15\)](#page-54-0) en donde se resumen los valores de láminas de lluvia para los distintos periodos de retorno con las distintas funciones de distribución y métodos de ajuste de los parámetros.

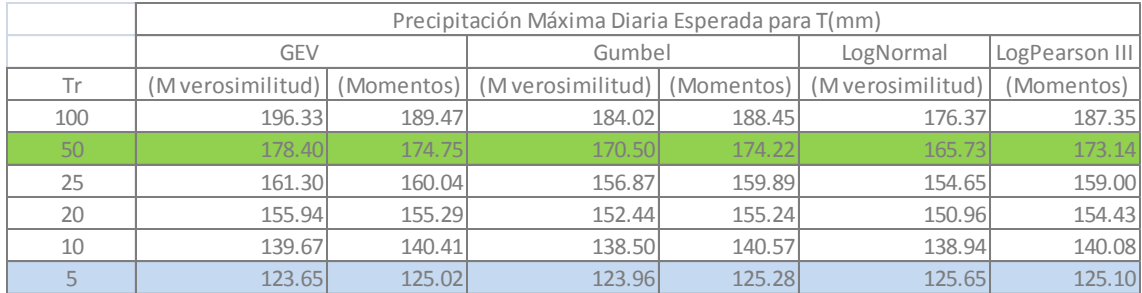

<span id="page-54-0"></span>**Tabla 15***:Contraste entre los valores de lluvia máxima estimadas con distintas funciones de distribución y métodos de ajuste*

En la [Tabla 16](#page-54-1) se compara en forma relativa el porcentaje de variación de los distintos valores estimados para el mismo periodo de retorno de la función LogNormal con método de ajuste de Máxima Verosimilitud, ya que como se mencionó anteriormente, debido a que este trabajo busca extender un análisis de regionalización de lluvias máximas diarias realizado en otras regiones de Argentina, es que se adopta a priori la función de distribución LogNormal con parámetros ajustados por el método de Máxima Verosimilitud para representar las muestras de valores de lluvias diarias máximas anuales. Aun así se realizó un análisis de sensibilidad a esta decisión al comparar los resultados obtenidos con las otras funciones de distribución ajustadas con distintos métodos. Gumbel LogRomal LogPearson III<br>
intagl (Momentos) (Mverosimilitid) (Momentos) (Mverosimilitid) (Momentos)<br>
189.47 174.75 170.50 174.22 165.72 165.72 175.32<br>
18.6.30 16.004 156.87 179.98 159.89 159.60 154.43<br>
18.7.9 16.004

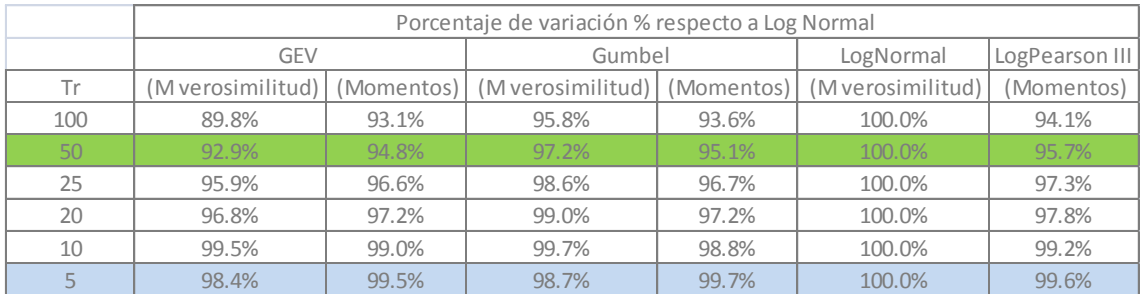

<span id="page-54-1"></span>**Tabla 16***:Contraste relativo de los distintos valores estimados con distintas funciones de distribución (con respecto a los valores estimados con la función de distribución LogNormal)*

Se puede verificar en la tabla anterior, para períodos menores a los 50 años, las diferencias resultantes según las diferentes funciones de distribución respecto al LogNormal son menores al 7%. Mientras que para un período de retorno de 100 años, la diferencia resultante es levemente mayor (10 %).

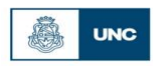

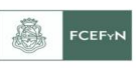

*4.4.3. Contraste entre las distintas funciones de ajustes por Métodos de Momentos y Método de Máxima Verosimilitud.*

Para concluir con estas pruebas se compararon en un mismo gráfico [\(Figura 20](#page-55-0) y [Figura 21\)](#page-55-1) las distintas funciones de distribución de probabilidad utilizadas. Se observó que hasta para un período de retorno de 200 años inclusive (Para una probabilidad de no-excedencia de 0,995) las diferencias entre las distintas funciones propuestas no son significativas.

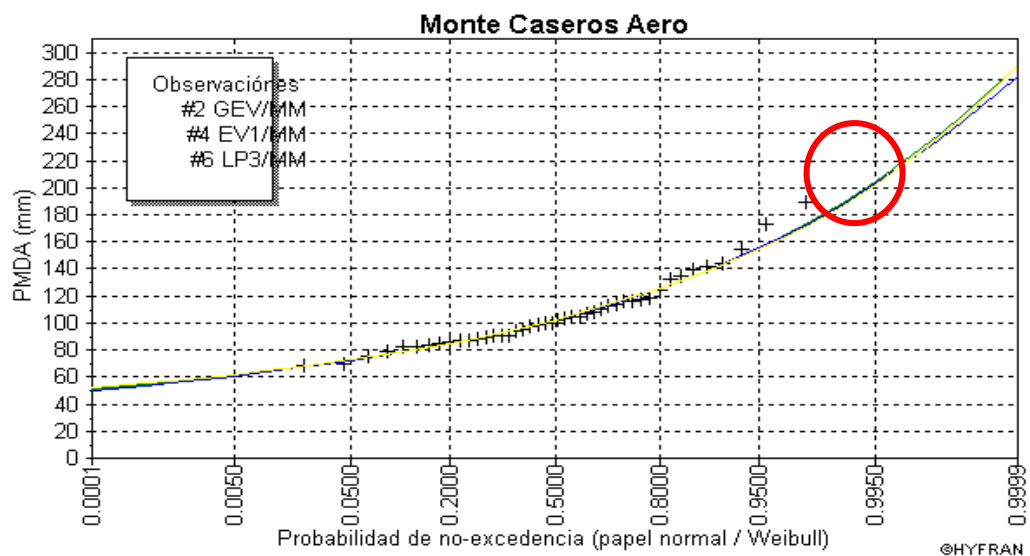

<span id="page-55-0"></span>**Figura 20***:Comparación entre estimaciones realizadas con distintas funciones de distribución de probabilidad y parámetros ajustados con el método de momentos*

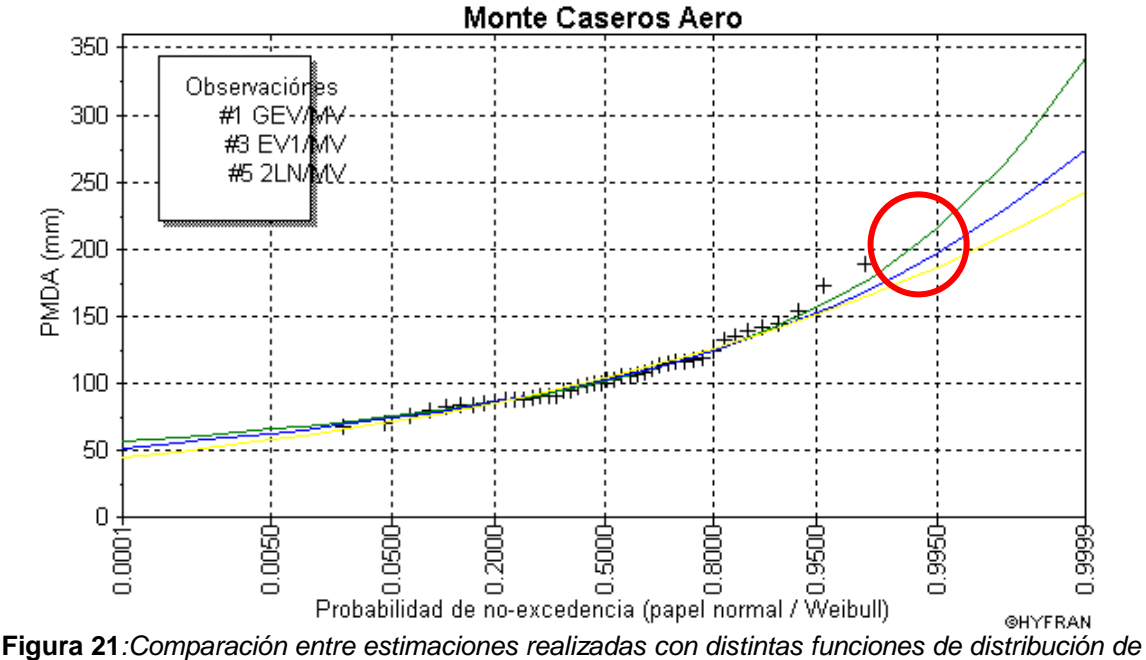

<span id="page-55-1"></span>*probabilidad y parámetros ajustados con el método de verosimilitud.*

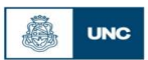

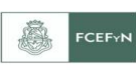

# **5. CAPITULO 5: ANÁLISIS DE RESULTADOS PARA EL CONJUNTO DE ESTACIONES SELECCIONADAS.**

En este apartado se busca sintetizar los resultados más relevantes de la información de todas las estaciones analizadas de Corrientes en el capítulo anterior (capítulo IV).

## **5.1. Verificación de hipótesis estadísticas en las series de lluvias máximas.**

En esta sección se determinan cuáles fueron las estaciones que no pasaron (es decir, que fueron rechazadas a un nivel de significancia del 1%) las pruebas de hipótesis estadísticas.

## *5.1.1. Detección de presencia de datos atípicos.*

En caso de que se detecten datos atípicos el procedimiento consiste en depurar el dato atípico y volver a realizar el análisis; en caso de no encontrar datos atípicos nuevamente la prueba verifica y se continúa. En caso contrario y al detectar un segundo dato atípico se descarta la estación.

En Corrientes ninguna de las estaciones procesadas presentó datos atípicos al realizarse el segundo análisis.

# *5.1.2. Prueba de Independencia.*

De las 24 estaciones de Corrientes de las cuales se partió, una sola estación no paso esta prueba, lo cual constituye el 2% de las estaciones con una longitud mayor a 14 años. En la [Tabla 17](#page-56-0) se muestra la estación que no verificó esta prueba.

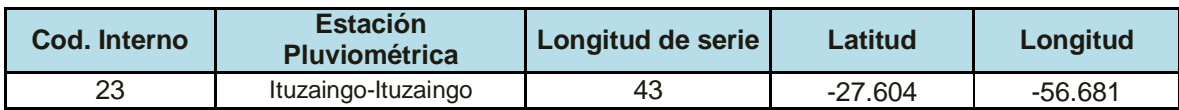

<span id="page-56-0"></span>**Tabla 17***:Estación Pluviométrica que no verificó la Prueba de Independencia de sus valores máximos diarios de Corrientes*

## *5.1.3. Prueba de Estacionariedad*

Las estaciones que verificaron las anteriores pruebas y con longitud de serie mayor a 14 años fueron sometidas a la Prueba de Estacionariedad (Kendall) .Todas las estaciones de Corrientes verifican esta prueba.

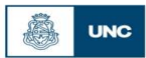

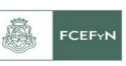

#### *5.1.4. Prueba de Homogeneidad a Escala Anual.*

Las estaciones restantes fueron sometidas a la Prueba de Homogeneidad (Wilcoxon) de sus registros históricos.

Con respecto a las estaciones pertenecientes a la Provincia de Corrientes, una sola estación no paso esta prueba, lo cual constituye el 2% de las estaciones con una longitud mayor a 14 años. En la [Tabla 18](#page-57-0) se muestra la estación que no verificó esta prueba.

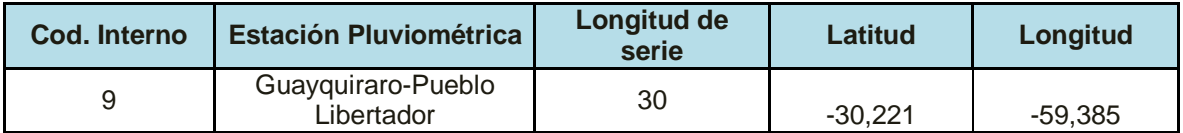

<span id="page-57-0"></span>**Tabla 18:** *Estación Pluviométrica que no verificó la Prueba de Homogeneidad de sus valores máximos diarios de Corrientes*

Por lo tanto, se concluye que de las 24 estaciones pluviométricas con las que se inició el análisis en Corrientes, 19 pasaron las pruebas, representando estas el 79.16 % del total.

En las tablas a continuación se presenta en forma descendente la depuración de las estaciones debido a las pruebas anteriores, para la provincia de Corrientes [\(Tabla 19\)](#page-57-1)

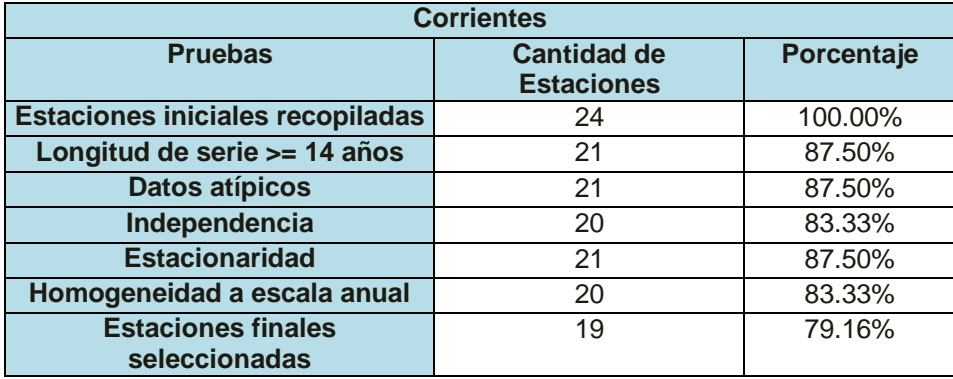

<span id="page-57-1"></span>**Tabla 19***: Depuración de las estaciones de Corrientes según las pruebas a verificar*

*5.1.5. Contraste entre los valores de lluvia máxima estimadas con distintas funciones de distribución y métodos de ajuste para 100 años de periodo de retorno con respecto a la Distribución Log normal.*

Para analizar la importancia relativa de la selección de la función de distribución óptima se realiza un análisis para 100 años de periodo de retorno. Se elige este valor (y no los asociados a otros periodos de retorno) por ser el que más diferencia muestra en relación a los demás. En este análisis se compara la diferencia porcentual mostrada en la

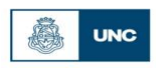

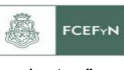

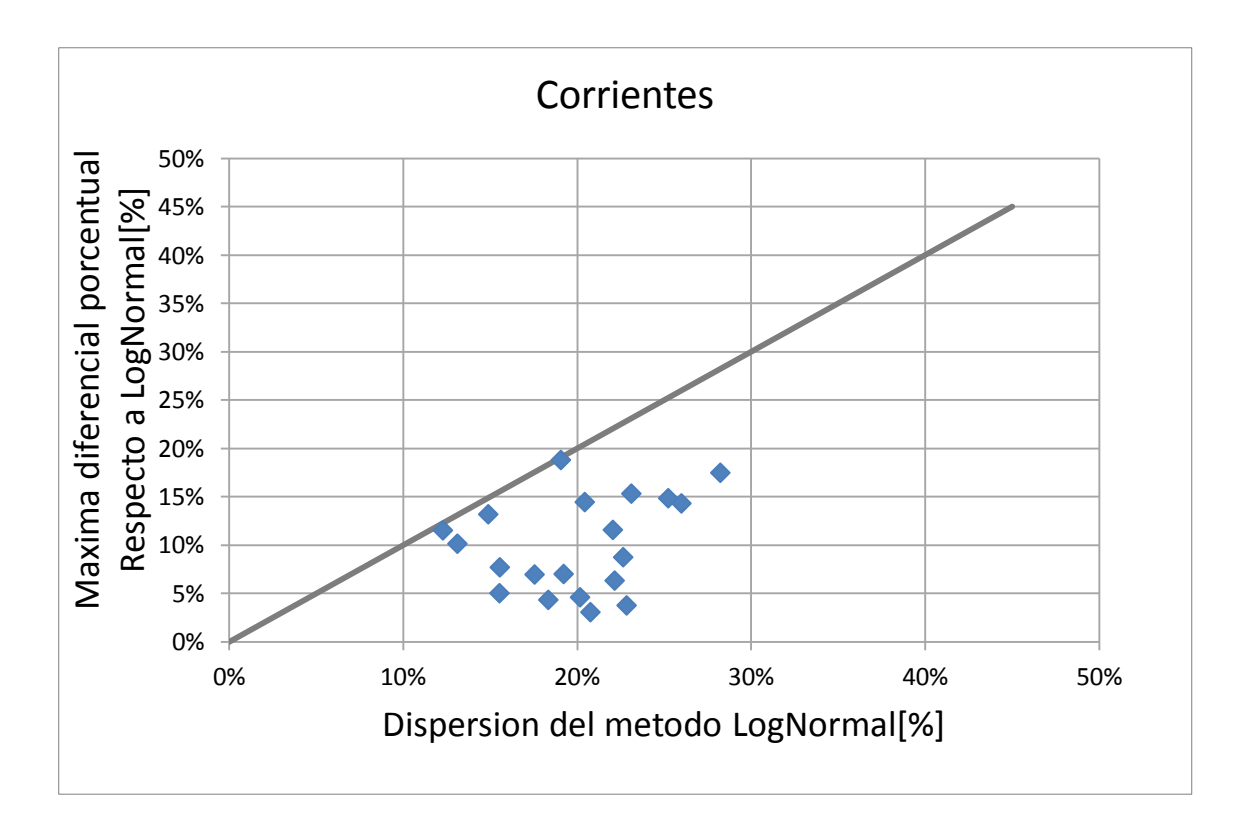

Figura 22 con los intervalos de confianza de la estimación de la función Log Normal.

#### **Figura 22***: Análisis de dispersión del método LogNormal de Corrientes*

<span id="page-58-0"></span>Visualizando esta última figura se observa que casi en la totalidad de los casos la incertidumbre relativa a estimar los valores de lámina con la función de distribución Lognormal es mayor que la máxima diferencia porcentual entre Lognormal y la función de distribución que más se aleja de esta; por lo que es correcto seleccionar a la función Lognormal como la que define la relación entre la lámina de lluvia precipitada y el tiempo de retorno.

Del análisis de las imágenes anteriores, para un período de retorno para 100 años (T=100), se muestra que el intervalo de confianza de LogNormal, comprende entre sus límites, a todas las funciones de distribución. Por lo que no se incurre en un error significativo al adoptar esta distribución (LogNormal). Esto se demuestra al quedar casi todos los valores por debajo de la recta de 45 grados en la figura.

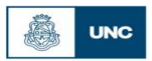

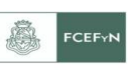

#### **5.2. Análisis de estadística descriptiva.**

A continuación se presenta una tabla resumen con los datos estadísticos más importantes – Valor máximo de lámina de lluvia anual, Media y Desvío – de las estaciones finalmente seleccionadas (Ver Tabla 19). Además, en la misma se describe su nombre y código interno.

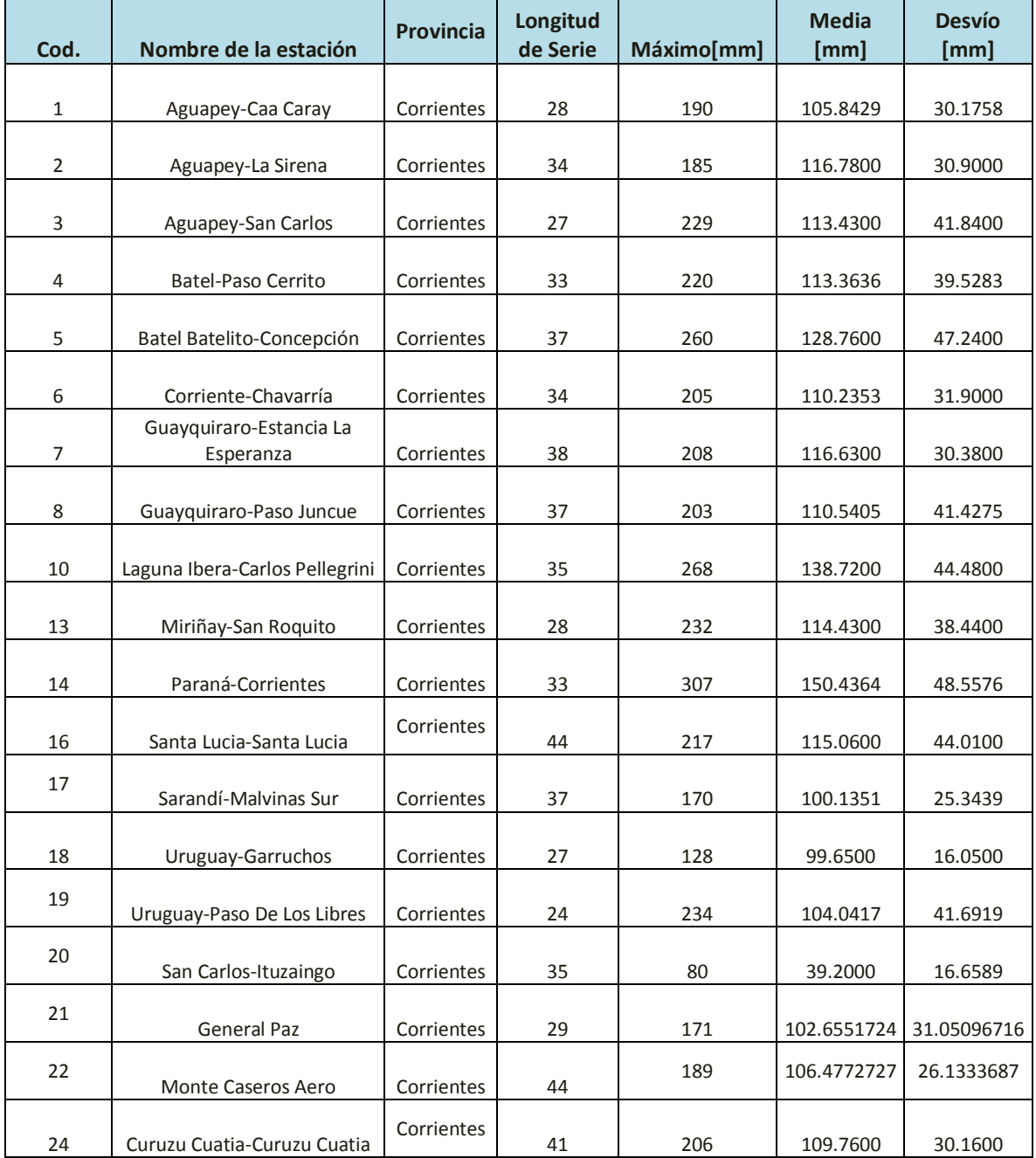

**Tabla 20***:Datos de estadística descriptiva de las series de lluvias diarias máximas anuales finalmente seleccionadas de Corrientes.*

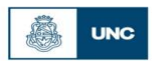

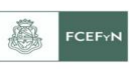

## **5.3. Análisis de estadística inferencial.**

Se conformó una tabla resumen con los valores de distribución de probabilidad empírica para los periodos de retorno T= 2, 5, 10, 20, 25, 50 y 100 años de las estaciones finalmente seleccionadas (Ver Tabla 20). Además, en la misma se describe su nombre y código interno.

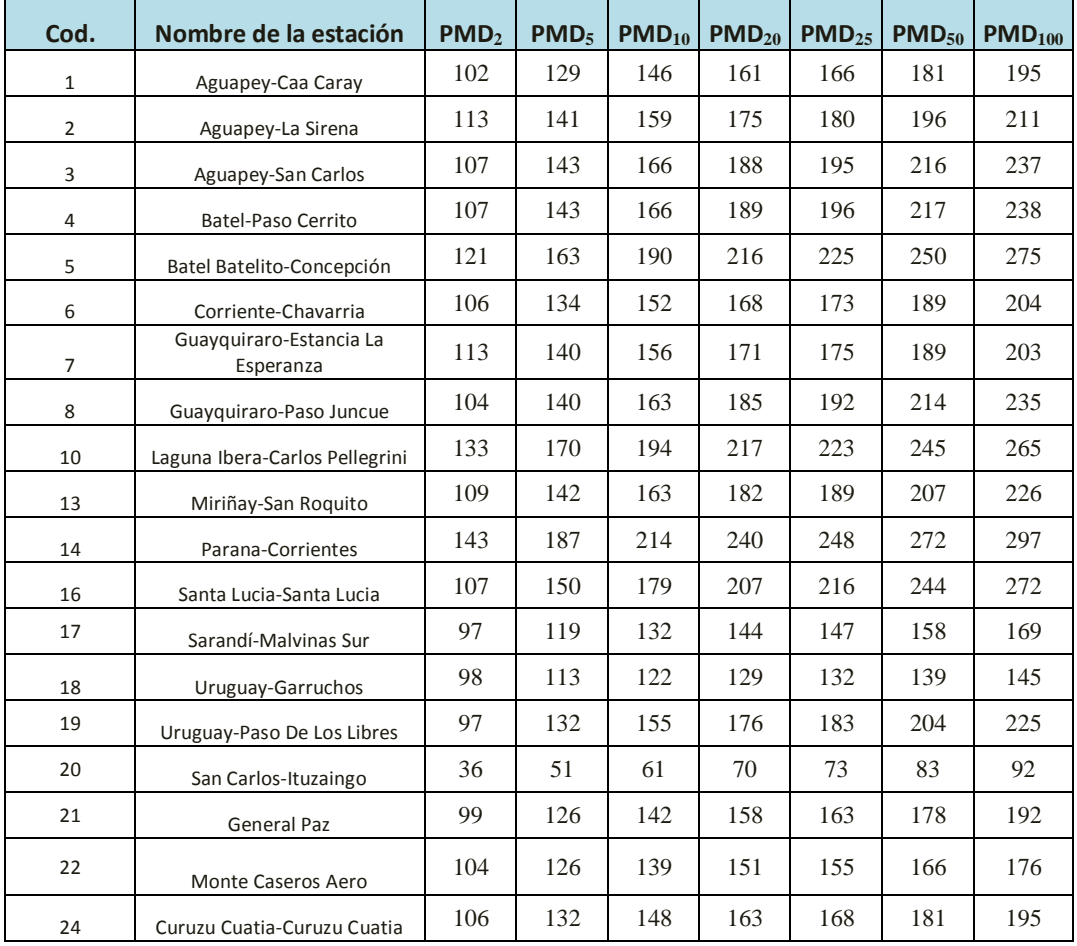

**Tabla 21***: Valores de lluvias máximas diarias (PMDT) estimadas para distintos períodos T (2, 5, 10, 20, 25, 50, 100) para las estaciones finalmente seleccionadas de Corrientes*

Finalmente para contrastar se muestra la [Figura 23.](#page-61-0) Contiene sólo las estaciones que verificaron las pruebas de hipótesis de estadísticas básicas y que fueron analizadas con estadística inferencial.

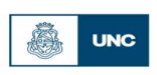

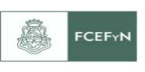

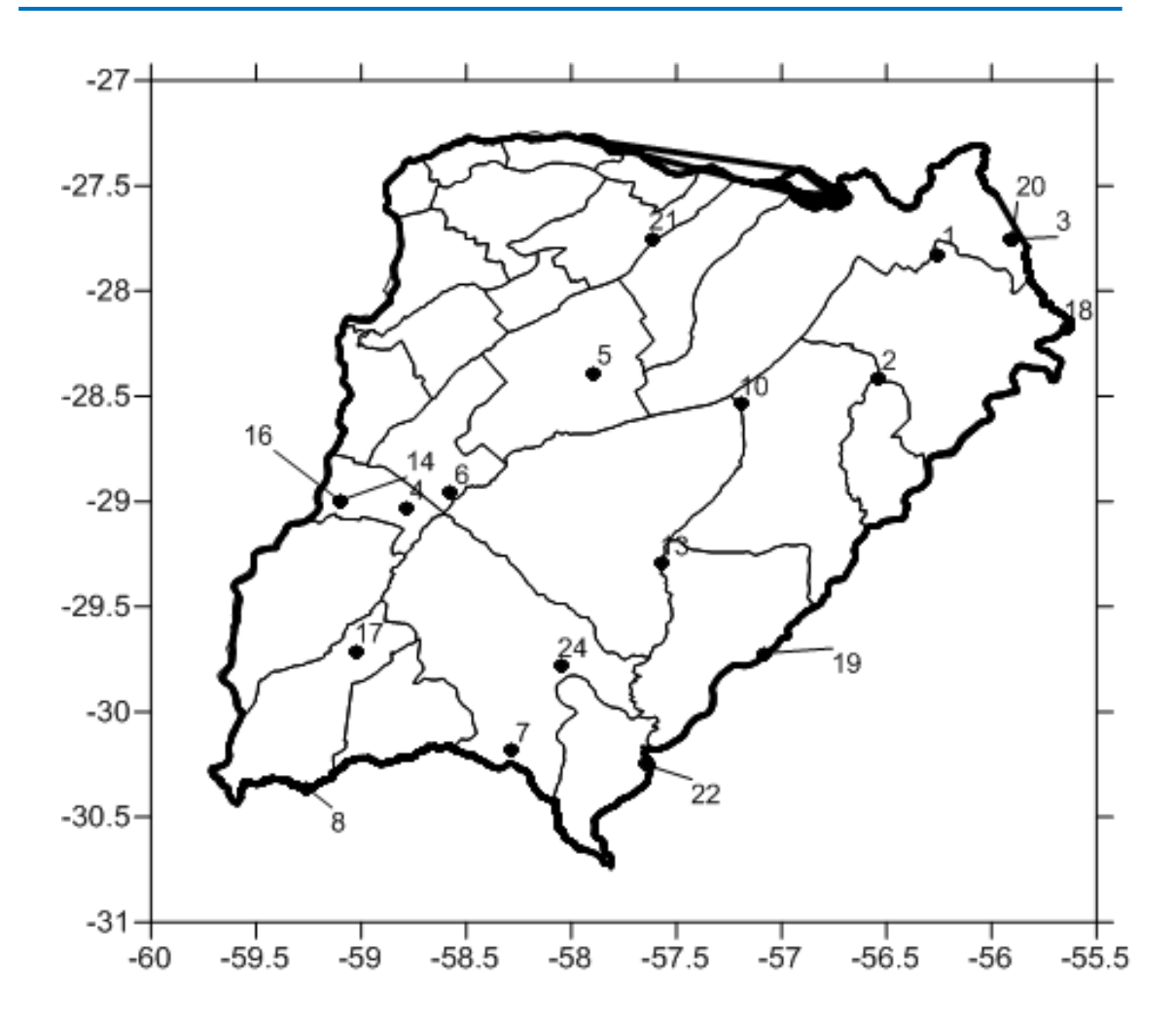

<span id="page-61-0"></span>**Figura 23***: Estaciones finalmente seleccionadas de Corrientes*

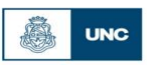

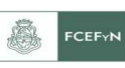

# **6. CAPITULO 6: REGIONALIZACIÓN.**

### **6.1. Introducción.**

Antes de comenzar la explicación al detalle de la confección de los mapas de lluvia máxima diaria asociados a diferentes T en la provincia de Corrientes, vale la pena recordar que este trabajo se encuentra incluido dentro de un proyecto nacional que incluye a todas las provincias de la Argentina y que busca la generación de una herramienta para poder predecir las lluvias máximas diarias asociadas a un tiempo de retorno dado (ver sección 1.1.1. de este trabajo). Es por ello que los mapas aquí presentados no son solamente los de la provincia de Corrientes sino que se muestra la metodología completa de construcción de los mapas de toda la región analizada hasta la actualidad.

Se procedió a ubicar espacialmente las distintas estaciones pluviométricas y regionalizar los valores de lámina de lluvia para los distintos periodos de retorno, para luego, mediante el empleo de técnicas de análisis espacial poder interpolar la información puntual con el objeto de generar grillas de información pluviométrica.

En este proceso se utilizó un Sistema de Información Geográfica (*SIG*), el cual es definido como un sistema asistido por computadora para la adquisición, almacenamiento, procesamiento, análisis y visualización de datos geográficos. En la actualidad, se encuentran disponibles una gran variedad de herramientas y paquetes computacionales para asistir estas tareas. El paquete computacional elegido fue el Idrisi Selva, el cual permite generar un archivo vectorial o de tipo raster georeferenciado.

## **6.2. Creación de una base de datos.**

Para la conformación de la base de datos empleada se recurre al paquete computacional IDRISI Selva, con el cual es posible transformar datos numéricos en un archivo digital. La gran virtud de este sistema es la facilidad con la que se puede relacionar información y referenciarla mediante coordenadas al espacio. A continuación se detallan los pasos seguidos para la elaboración de la base de datos con el programa de referencia.

1. Se realiza una hoja de cálculo, en la cual se visualiza el nombre de las estaciones junto a su código, coordenadas geográficas, parámetros estadísticos, lluvia máxima diaria anual para los distintos periodos de retorno, juntos con sus intervalos de confianza, además de otra información relevante como longitud de serie, departamento, etc.

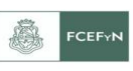

2. Con la información ya organizada, se prosigue a incorporarla al programa IDRISI Selva. Para ello, es necesario crear una nueva Bases de Datos, en el menú GIS Analysis se elige la opción DatabaseQuery y luego DatabaseWorkshop [\(Figura 24\)](#page-63-0) o bien a través del menú Data Entry. En forma directa se podrá hacer clic sobre el icono en la barra de herramientas.

3. Una vez abierto el cuadro de diálogo, se debe crear un nuevo archivo, para lo cual, en el menú File se selecciona la opción New y se le asigna un nombre.

4. A continuación, se debe importar la planilla de Excel previamente tabulada. En el cuadro de diálogo de DatabaseWorkshop, en el menú File seleccionar la opción Import, Table y posteriormente from External File como se muestra en la [Figura 25.](#page-63-1) Finalmente, se debe guardar con la opción Save del menú File.

|                 | Relational database manager for attribute query (SQL), attribute calculation and display. |                       |                  |                   |  |  |  |  |                   |  |                | $\begin{array}{ c c c c c }\n\hline\n-\, & \circ & x \quad \text{.} \n\end{array}$ |
|-----------------|-------------------------------------------------------------------------------------------|-----------------------|------------------|-------------------|--|--|--|--|-------------------|--|----------------|------------------------------------------------------------------------------------|
| File Display    | GIS Analysis   Modeling Image Processing Reformat Data Entry Window List Help             |                       |                  |                   |  |  |  |  |                   |  |                |                                                                                    |
| <b>CB</b>       | Database Query                                                                            | $\blacktriangleright$ | RECLASS          |                   |  |  |  |  | ⊕※つ 等出去日田田丰● 2●公シ |  | $\overline{E}$ |                                                                                    |
| ±               | Mathematical Operators                                                                    | $\mathbf{r}$          | OVERLAY          |                   |  |  |  |  |                   |  |                |                                                                                    |
|                 | <b>Distance Operators</b>                                                                 | $\blacktriangleright$ | CROSSTAB         |                   |  |  |  |  |                   |  |                |                                                                                    |
| Idrisi Explorer | Context Operators                                                                         |                       | Edit             |                   |  |  |  |  |                   |  |                |                                                                                    |
|                 | Statistics                                                                                |                       | ASSIGN           |                   |  |  |  |  |                   |  |                |                                                                                    |
|                 | <b>Decision Support</b>                                                                   |                       | EXTRACT          |                   |  |  |  |  |                   |  |                |                                                                                    |
|                 | Change / Time Series                                                                      |                       | BREAKOUT         |                   |  |  |  |  |                   |  |                |                                                                                    |
|                 | Surface Analysis                                                                          |                       |                  |                   |  |  |  |  |                   |  |                |                                                                                    |
|                 |                                                                                           |                       | HISTO            |                   |  |  |  |  |                   |  |                |                                                                                    |
|                 |                                                                                           |                       | <b>AREA</b>      |                   |  |  |  |  |                   |  |                |                                                                                    |
|                 |                                                                                           |                       | PERIM            |                   |  |  |  |  |                   |  |                |                                                                                    |
|                 |                                                                                           |                       | PROFILE          |                   |  |  |  |  |                   |  |                |                                                                                    |
|                 |                                                                                           |                       | QUERY            |                   |  |  |  |  |                   |  |                |                                                                                    |
|                 |                                                                                           |                       | PCLASS           |                   |  |  |  |  |                   |  |                |                                                                                    |
|                 |                                                                                           |                       |                  | Database Workshop |  |  |  |  |                   |  |                |                                                                                    |
|                 |                                                                                           |                       | Image Calculator |                   |  |  |  |  |                   |  |                |                                                                                    |
|                 |                                                                                           |                       |                  |                   |  |  |  |  |                   |  |                |                                                                                    |
|                 |                                                                                           |                       |                  |                   |  |  |  |  |                   |  |                |                                                                                    |
|                 |                                                                                           |                       |                  |                   |  |  |  |  |                   |  |                |                                                                                    |
|                 |                                                                                           |                       |                  |                   |  |  |  |  |                   |  |                |                                                                                    |
|                 |                                                                                           |                       |                  |                   |  |  |  |  |                   |  |                |                                                                                    |
|                 |                                                                                           |                       |                  |                   |  |  |  |  |                   |  |                |                                                                                    |
|                 |                                                                                           |                       |                  |                   |  |  |  |  |                   |  |                |                                                                                    |
|                 |                                                                                           |                       |                  |                   |  |  |  |  |                   |  |                |                                                                                    |
|                 |                                                                                           |                       |                  |                   |  |  |  |  |                   |  |                |                                                                                    |
|                 |                                                                                           |                       |                  |                   |  |  |  |  |                   |  |                |                                                                                    |
|                 |                                                                                           |                       |                  |                   |  |  |  |  |                   |  |                |                                                                                    |
|                 |                                                                                           |                       |                  |                   |  |  |  |  |                   |  |                |                                                                                    |
|                 |                                                                                           |                       |                  |                   |  |  |  |  |                   |  |                |                                                                                    |
|                 |                                                                                           |                       |                  |                   |  |  |  |  |                   |  |                |                                                                                    |
|                 |                                                                                           |                       |                  |                   |  |  |  |  |                   |  |                |                                                                                    |

**Figura 24***: Cuadro de diálogo DatabaseWorkshop*

<span id="page-63-0"></span>

| New                    |       | $-14$     |   | <b>EX BILA V CO CO FO + E + B</b> |          | э      |           |                  |  |
|------------------------|-------|-----------|---|-----------------------------------|----------|--------|-----------|------------------|--|
| Open                   | ٠     | Provincia |   |                                   | Serie    | Máximo | Media(Ln) | Desvio(Ln)       |  |
| Save                   |       | Chaco     |   |                                   | 29<br>49 | 203    | 4 7 2 7 7 | 0.3623           |  |
| Save as                |       | Chaco     |   |                                   |          | 208    | 4.6224    | 0.2726           |  |
| Close                  |       | Chaco.    |   |                                   | 52<br>52 | 184    | 46072     | 0.3204<br>0.2725 |  |
|                        |       | Chaco     |   |                                   |          | 153    | 4.4336    |                  |  |
| Import<br>٠            |       | Table     | ٠ | from External File                | R        | 160    | 4 4683    | 0.3215           |  |
| Export<br>r<br>Exit    |       | Field     | ٠ | from Vector File                  |          | 172    | 4.5896    | 0.2861           |  |
|                        |       |           |   |                                   | e<br>e   | 220    | 4 6 9 9 1 | 0.3183           |  |
|                        |       | Chaco     |   | from Raster Image                 | b        | 197    | 4.7136    | 0.2909           |  |
| Colonia Unidas         |       | Chaco     |   |                                   | 52       | 200    | 4 6556    | 0.2994           |  |
| Corzuela               |       | Chaco     |   |                                   | 52       | 165    | 4 5039    | 0.3114           |  |
| Fuerte Esperanza       |       | Chaco     |   |                                   | 29       | 217    | 45151     | 0.3969           |  |
| Comandancia Frías      |       | Chaco     |   |                                   | 21       | 200    | 4558      | 0.3671           |  |
| Cole Lai               |       | Chaco     |   |                                   | 53       | 240    | 4.6255    | 0.3238           |  |
| Concepción del Bermejo | Chaco |           |   | 50                                | 270      | 4.6093 | 0.3769    |                  |  |
| Gancedo                | Chaco |           |   | 52                                | 190      | 45039  | 0.3211    |                  |  |
| General Vedia          | Chaco |           |   | 29                                | 185      | 4 6653 | 0.2996    |                  |  |
| Haumonia               | Chaco |           |   | 28                                | 217      | 45605  | 0.3465    |                  |  |
| A                      |       |           |   |                                   |          |        |           |                  |  |

<span id="page-63-1"></span>**Figura 25***: Cuadro de diálogo DatabaseWorkshop – Import*

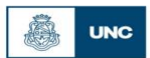

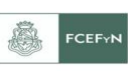

#### **6.3. Creación de archivo vectorial y de valores**

Disponiendo de la base de datos, es necesario crear un archivo de tipo vector punto para posteriormente generar una Imagen Digital. Los archivos de puntos se utilizan para representar características, donde sólo tiene importancia la ubicación. Cada característica de punto se describe con un valor de atributo, que puede ser entero o real, y con un par de coordenadas (*X*, *Y*). En nuestro caso, cada punto representa una de las estaciones pluviométrica y los atributos asignados son los distintos valores Mínimos, Medios y Máximos esperados de lluvia máxima diaria anual para recurrencias de 2, 5, 10, 20, 25, 50 y 100 años.

Un archivo de valores es un archivo muy simple que contiene los valores para un solo atributo. Se almacena en un formato de texto ASCII y consiste en dos columnas de datos separadas por uno o más espacios. La primer columna contiene un identificador que puede usarse para asociar el valor con una característica tanto raster como vectorial, mientras que la segunda contiene el valor del atributo. Los archivos con valores de atributo tienen una extensión .avl. Dichos archivos pueden ser importados o exportados desde o hacia una tabla de base de datos usando el Taller de Bases de Datos.

1. En primer lugar, se debe abrir la base de datos. Para ello, desde el menú File se elige la opción Open y se selecciona Database File.

2. Una vez visualizada la base datos correspondiente, nuevamente en el menú File, se escoge la opción Export y se selecciona Field, X Y to Point Vector File como se muestra en la [Figura 26.](#page-65-0) Se genera de esta manera la [Figura 27.](#page-65-1)

3. Luego se debe abrir el cuadro de diálogo Export Vector File como se muestra en la [Figura 28.](#page-66-0) En el presente trabajo se adopta el sistema de coordenadas (*X*, *Y*) de latitud y longitud con el cual se ubican las estaciones pluviométricas. Por esta razón se utiliza el sistema de referencia LATLONG equivalente al WSG1984 y grados como unidades de referencia.

4. Luego se debe establecer un vector de enlace. Para ello se debe hacer clic en el ícono para abrir el cuadro de diálogo de Establish a Display Link, como se muestra en la [Figura 29.](#page-66-1)

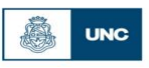

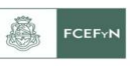

| New                     | 34         | $-4.1$    |                          |                        | ÷      |                            |            |   |
|-------------------------|------------|-----------|--------------------------|------------------------|--------|----------------------------|------------|---|
| Open<br>٠               |            | Provincia |                          | Serie                  | Máximo | Media(Ln)                  | Desvio(Ln) | × |
| Save                    | Chaco      |           |                          | 29                     | 203    | 4.7277                     | 0.3623     |   |
| Save as                 |            | Chaco     |                          | 49                     | 208    | 4.6224<br>4.6072<br>4.4336 | 0.2726     |   |
| Close                   |            | Chaco     |                          | 52<br>52               | 184    |                            | 0.3204     |   |
|                         |            | Chaco     |                          |                        | 153    |                            | 0.2725     |   |
| Import<br>٠             |            | Chaco     |                          | 52                     | 160    | 4.4683                     | 0.3215     |   |
| Export<br>٠             |            | Table     |                          | 48                     | 172    | 45896                      | 0.2861     |   |
|                         |            |           |                          | mm.                    | 220    | 4.6991                     | 0.3183     |   |
| Exit                    | Field<br>٠ |           |                          | to Raster Image<br>197 |        |                            |            |   |
| Loignia Unidas          |            | Chaco     | to Vector File           |                        | 200    | 4.6556                     | 0.2994     |   |
| Corzuela                |            | Chaco     | to AVI                   | 165                    | 45039  | 0.3114                     |            |   |
| <b>Fuerte Esperanza</b> |            | Chaco     | X Y to Point Vector File | 45151                  | 0.3969 |                            |            |   |
| Comandancia Frías       |            | Chaco     |                          | 200                    | 4.558  | 0.3671                     |            |   |
| Cote Lai                |            | Chaco     |                          | 53                     | 240    | 4.6255                     | 0.3238     |   |
| Concepción del Bermejo  |            | Chaco     |                          | 50                     | 270    | 4 6093                     | 0.3769     |   |
| Gancedo                 |            | Chaco     |                          | 52                     | 190    | 4.5039                     | 0.3211     |   |
| General Vedia           |            | Chaco     |                          | 29                     | 185    | 4.6653                     | 0.2996     |   |
| Haumonia                |            | Chaco     |                          | 217                    | 4.5605 | 0.3465                     |            |   |
| ٠                       |            |           |                          |                        |        |                            |            |   |

**Figura 26***:Cuadro de Diálogo Database Workshop – Export*

<span id="page-65-0"></span>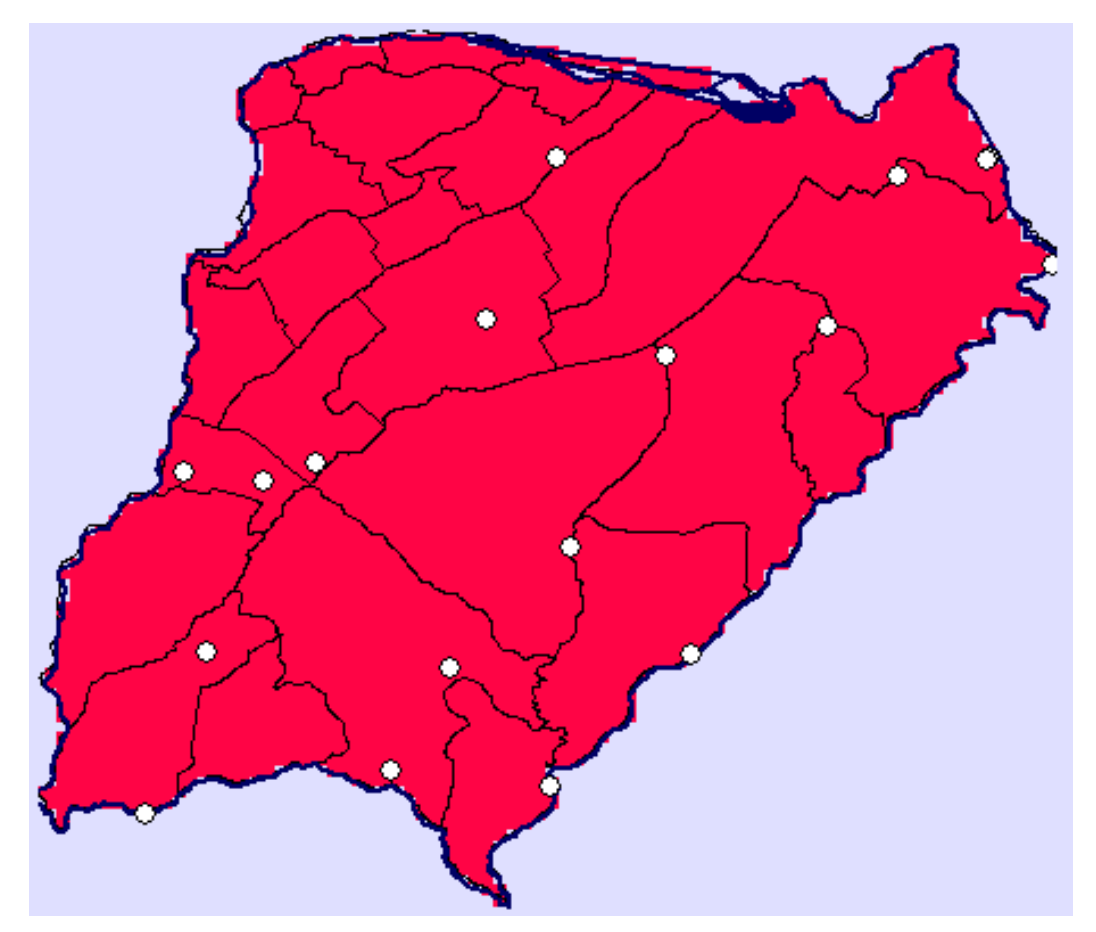

<span id="page-65-1"></span>**Figura 27***: Mapa con la localización de las estaciones en la provincia de Corrientes*

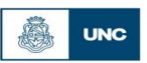

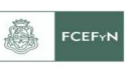

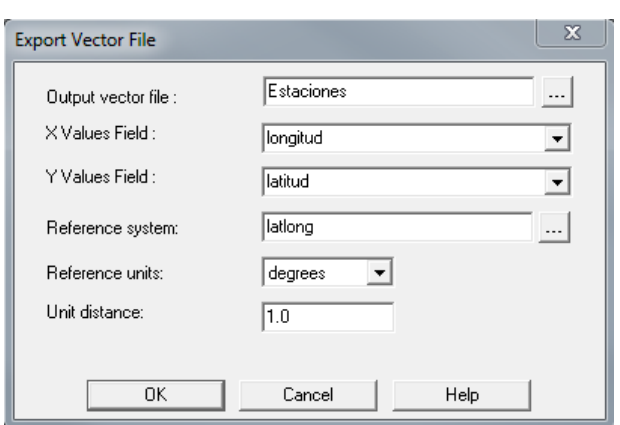

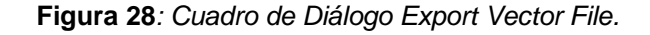

<span id="page-66-0"></span>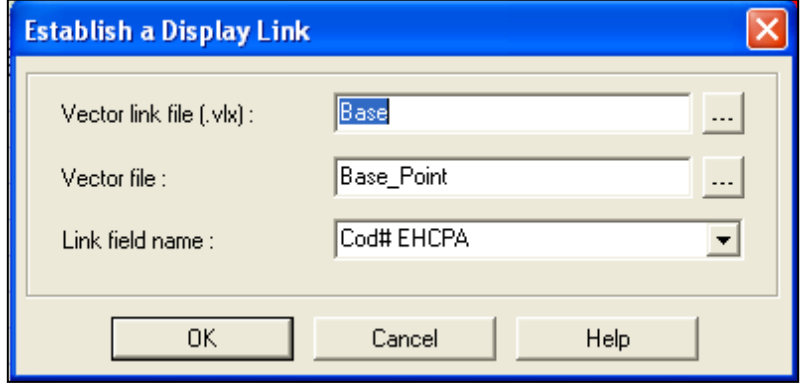

**Figura 29***: Cuadro de Diálogo de Establish a Display Link*

<span id="page-66-1"></span>Vector link file: asocia un archivo vectorial de definición de características con una tabla de base de datos.

Vector file: la hoja que se usa como base (archivo vectorial de valores).

Link fieldname: el archivo al cual se hace referencia.

Desde el cuadro DatabaseWorkshop se ejecuta la opción CreateIdrisi Vector File. Aparecerá en pantalla una nueva ventana Export Vector File que se debe completar de la siguiente manera, según la [Figura 30:](#page-66-2)

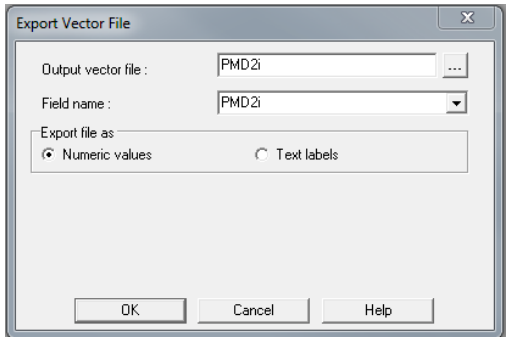

<span id="page-66-2"></span>**Figura 30***: Cuadro de Diálogo Export Vector File*

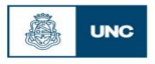

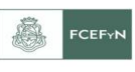

Dicho mecanismo para la generación de vectores se realiza para los valores mínimos, medios y máximos esperados de precipitación para recurrencias de 2, 5, 10, 20, 25, 50 y 100 años. Los mapas logrados hasta el momento son como el de la [Figura 31.](#page-67-0)

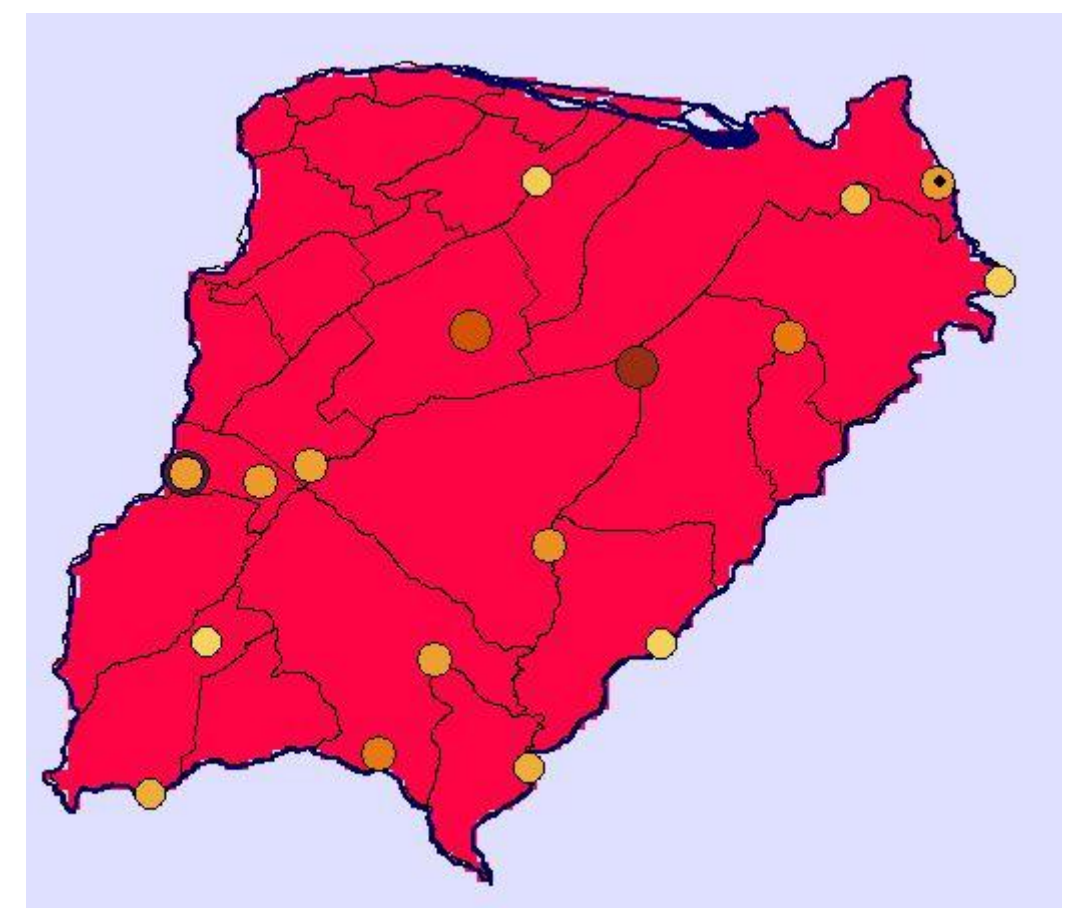

<span id="page-67-0"></span>**Figura 31***: Mapa con la localización y valores de lluvias máximas diarias para T= 2 años, en la provincia de Corrientes*

## **6.4. Generación de una máscara para delimitar la zona de interpolación**

Para poder generar las superficies con el método de interpolación de Kriging, el programa necesita la creación de una "máscara", para delimitar las zonas de interpolación de la variable en cuestión. Para ello se describen a continuación los pasos a seguir:

a) En Autocad se generó la superficie que luego se utilizó como máscara, esta debe ser creada con una polilínea cerrada. Una vez terminada se guardó el archivo en formato "dxf" – "Autocad R12".

b) Se importó el archivo dxf a IDRISI, a través de la función "file", "Import", "Desktop publishingformats", "DXFIDRISI" (Ver [Figura 32](#page-68-0) y [Figura 33\)](#page-68-1)

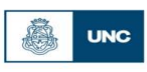

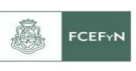

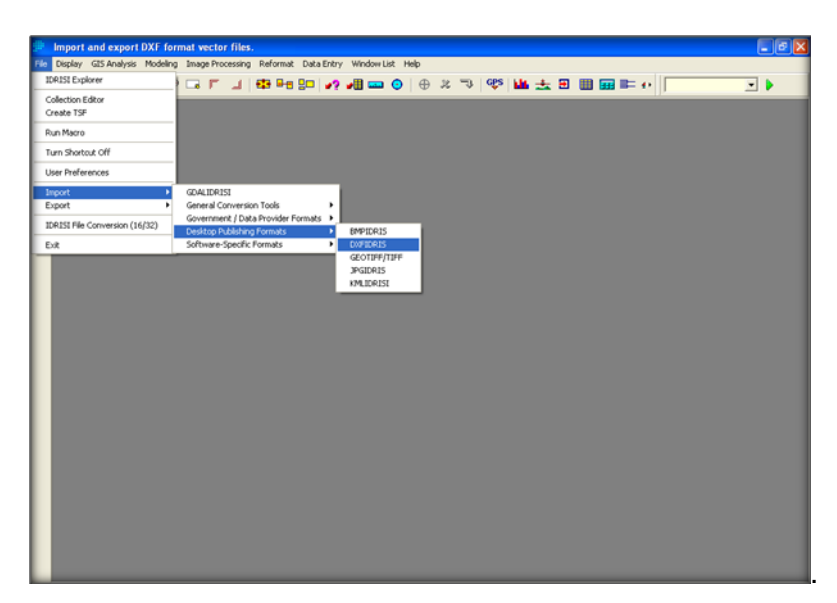

**Figura 32***: Cuadro de dialogo Import Dxf IDRISI.*

<span id="page-68-0"></span>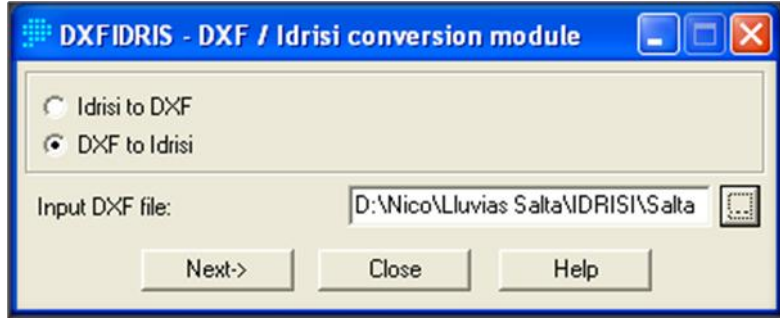

**Figura 33***: Cuadro de dialogo DXF / Idrisi conversión module*

<span id="page-68-1"></span>c) Se debe describir la configuración de la superficie, como ser Reference system, Reference units, Featurestoextract. En la [Figura 34,](#page-69-0) se puede apreciar en detalle la metodología.

d) Luego debo transformar esta superficie que se encuentra como vector en un archivo raster, para poder ser utilizado en el modelo de Kriging, a través de la opción "Reformat" y "RASTERVECTOR" (Ver [Figura 35](#page-69-1) y [Figura 36\)](#page-69-2).

e) Por último, en la [Figura 37,](#page-70-0) se muestra el formato de salida de la máscara utilizada para la provincia de Corrientes donde se excluye del análisis la región donde no se recopilaron datos pluviométricos.

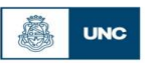

Facultad de Ciencias Exactas, Físicas y Naturales<br>Universidad Nacional de Córdoba

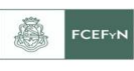

*"Regionalización de lluvias máximas diarias en la provincia de Corrientes"*

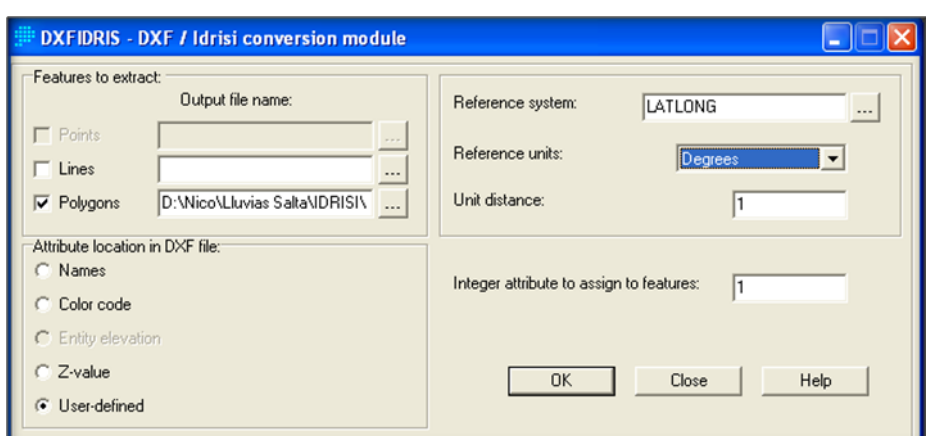

<span id="page-69-0"></span>**Figura 34***: Cuadro de dialogo DXF / Idrisi conversión module*

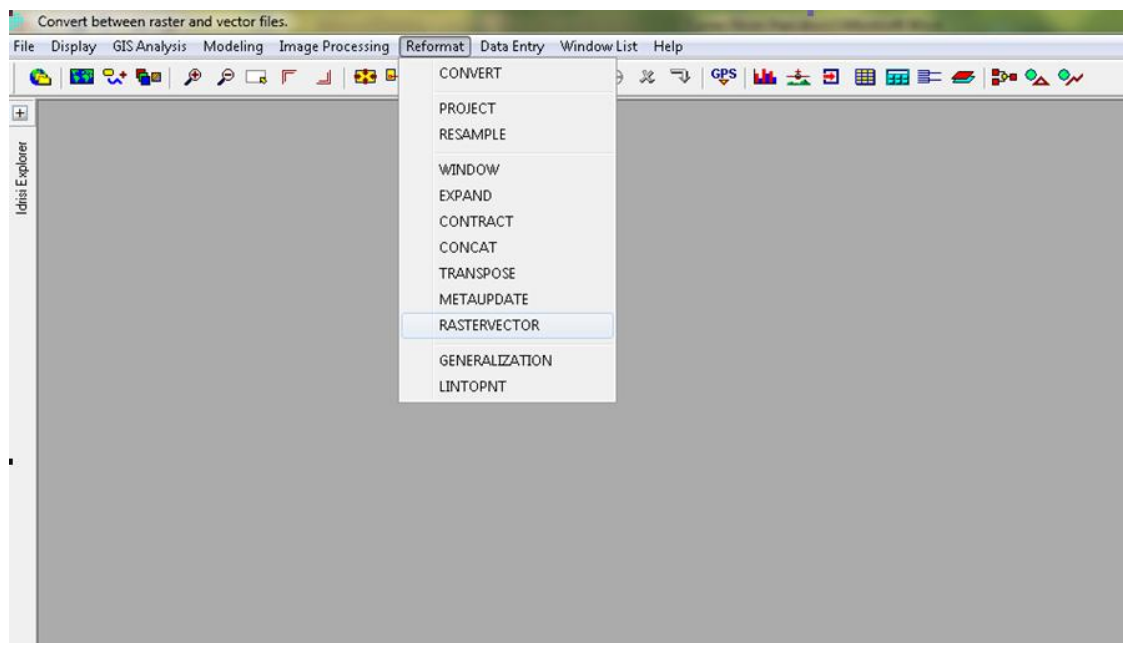

**Figura 35***: Cuadro de diálogo RASTERVECTOR*

<span id="page-69-1"></span>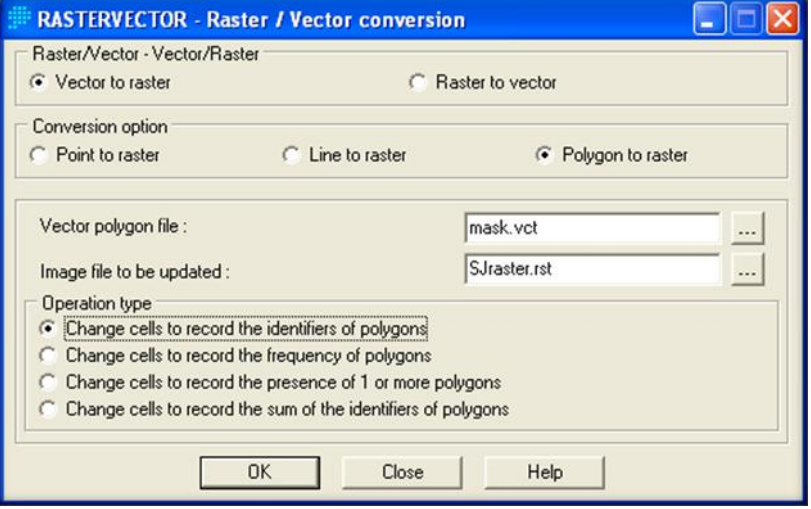

<span id="page-69-2"></span>**Figura 36***: Cuadro de dialogo Raster / Vector Conversión*

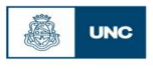

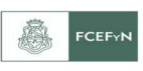

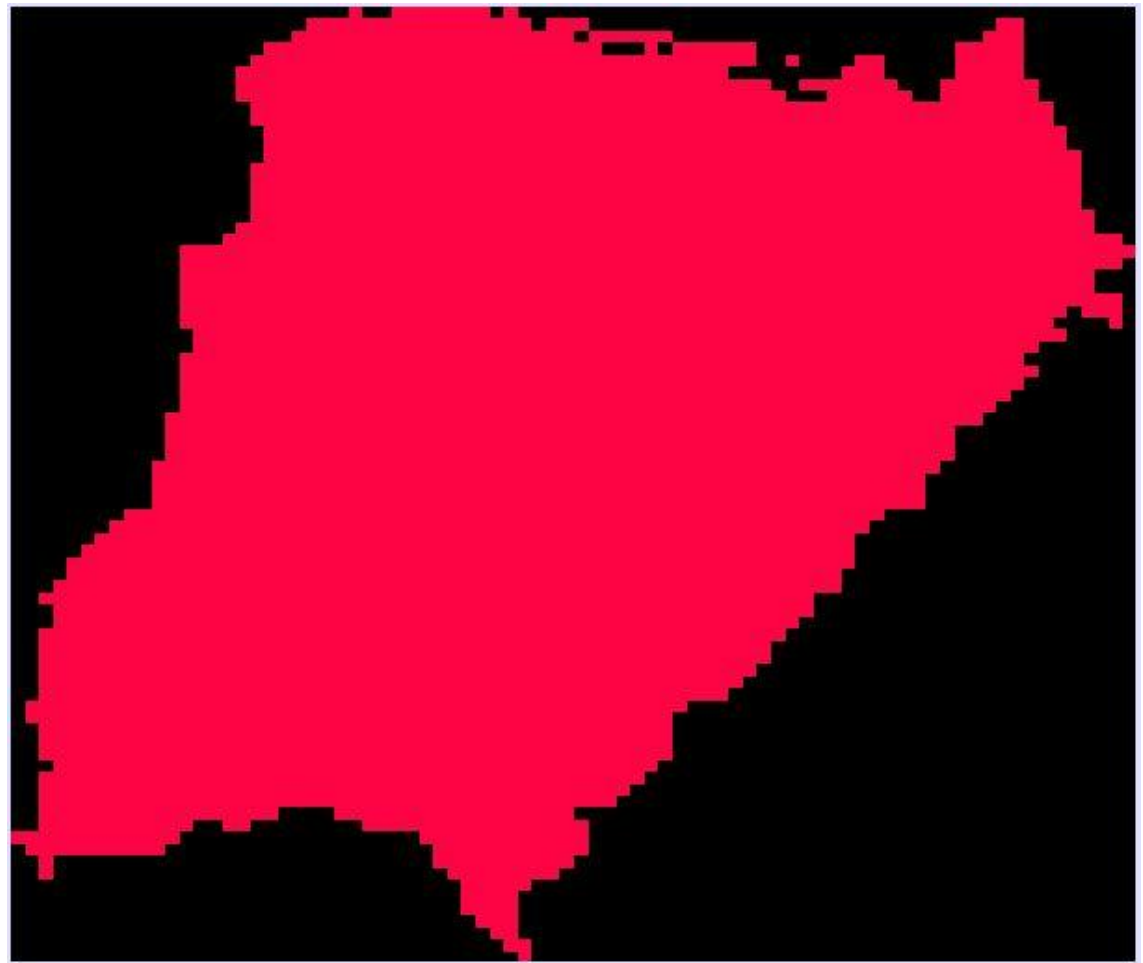

**Figura 37***: Máscara utilizada para la Provincia de Corrientes.*

#### <span id="page-70-0"></span>**6.5. Método de interpolación de kriging**

El submenú Kriging conduce a tres interfaces. En la interface SpacialDependenceModeler (Modelador de Dependencia Espacial), se emplea un amplio rango de herramientas para aprender acerca de los patrones de dependencia espacial en el juego de datos de muestra. En la interfaseModelingFitting (Ajuste de la Modelación), se definen modelos matemáticos para describir las relaciones de covarianza entre los datos de muestra. Por último, en la interfaseKriging and Simulation (Kriging y Simulación) se pueden crear superficies raster completas a partir de datos de muestras y a través de otras interfaces desarrollar modelos. El uso de estas técnicas geo estadísticas es más amplio que el de interpolación, y por lo tanto, también se encuentran disponibles a través del submenú Geo estadística. La geo estadística brinda herramientas para la exploración y caracterización estadística de datos puntuales de muestras. También provee un número de técnicas para la interpolación de superficies a partir de dichos datos. Dentro de estos, el Método de Kriging Ordinario es el más conocido.

Varias técnicas de interpolación fueron introducidas en el apartado Interpolación de Superficies. A diferencia de éstas, las técnicas geo estadísticas permiten incorporar

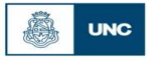

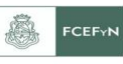

información acerca de los patrones de continuidad espacial en el modelo de interpolación y también producir superficies que incluyen artefactos de variación local. Los métodos permiten un alto grado de flexibilidad en la detección y definición de estructuras que describen la naturaleza de un grupo de datos. Es más, se puede ensamblar un grupo de estructuras, cada una de las cuales describe un aspecto del grupo de datos.

Con esta flexibilidad, sin embargo, también se genera cierto riesgo. Dentro de un mismo grupo de datos es posible producir muchas superficies, todas muy diferentes y a su vez razonablemente representativas de la realidad. El entendimiento y respeto, por las suposiciones subyacentes de estas técnicas, son esenciales si los resultados deben brindar información significativa para cualquier análisis.

La interface Kriging y Simulación utiliza el modelo desarrollado en las interfaces Modelador de Dependencia Espacial y Ajuste del Modelo para interpolar una superficie. El modelo se emplea para derivar información sobre la continuidad espacial que define cómo se van a ponderar los datos de muestra cuando se combinen para producir los valores para los puntos desconocidos. Los pesos asociados con puntos muéstrales se determinan por la dirección y la distancia con respecto a otros puntos conocidos, así como también por el número y carácter de los puntos de datos en una vecindad local definida por el usuario.

Luego se generan archivos raster a partir de la totalidad de los archivos vectorial anteriormente creados aplicando el método de interpolación Kriging. Los pasos a seguir para la obtención de los mapas de valores mínimos, medios y máximos esperados de precipitación para recurrencias de 2, 5, 10, 20, 25, 50 y 100 años son:

1. Ejecutar el módulo Kriging, en el menú GIS Analysis elegir el submenú SurfaceAnalysis, seleccionar Interpolation, hacer clic sobre Kriging y finalmente en *Kriging and Simulation* como se observa en la [Figura 38.](#page-72-0)

2. En el cuadro de diálogo Kriging and Simulation se completarán las opciones como se muestra en la [Figura 39.](#page-72-1)

3. Al usar una máscara se está delimitando el análisis solo a los pixeles que se encuentran dentro de la provincia (Ver [Figura 40\)](#page-73-0).
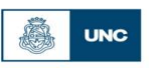

Facultad de Ciencias Exactas, Físicas y Naturales<br>Universidad Nacional de Córdoba

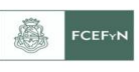

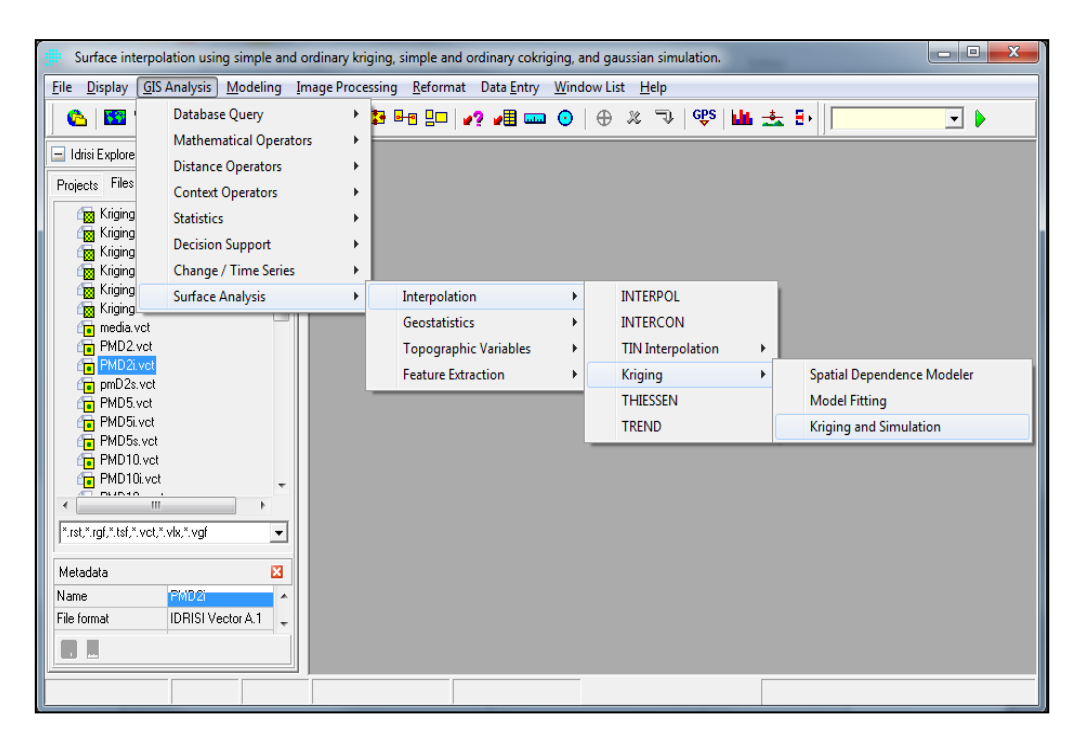

**Figura 38***: Secuencia para abrir el método de interpolación Kriging and Simulation*

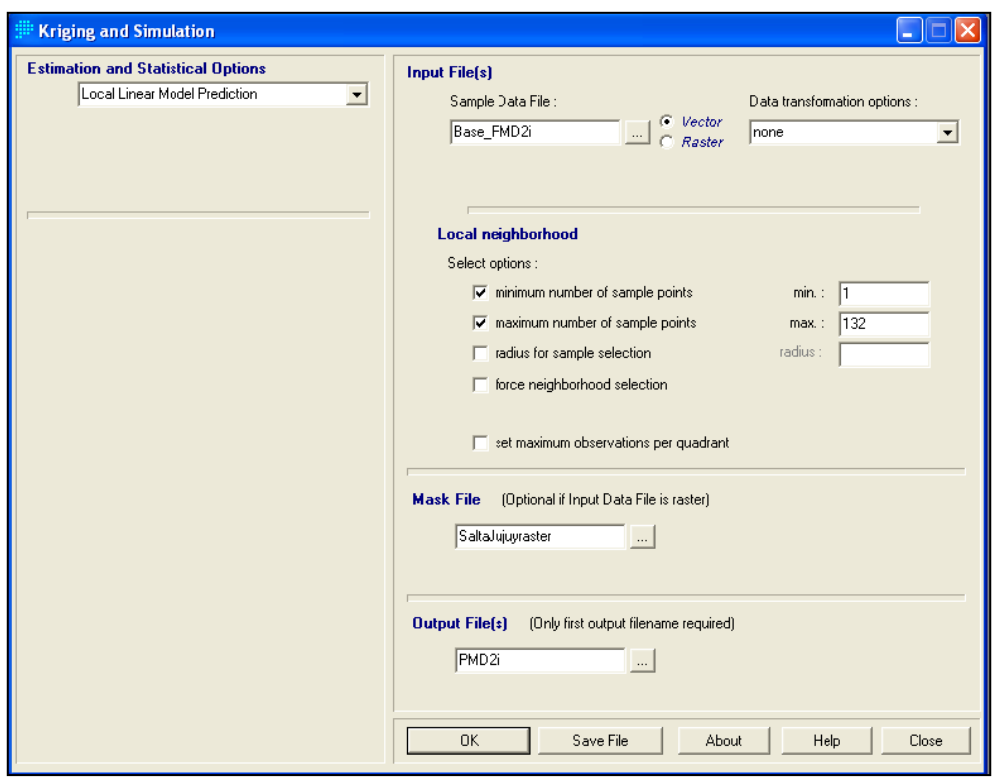

**Figura 39***: Cuadro de Diálogo Kriging and Simulation*

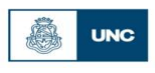

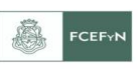

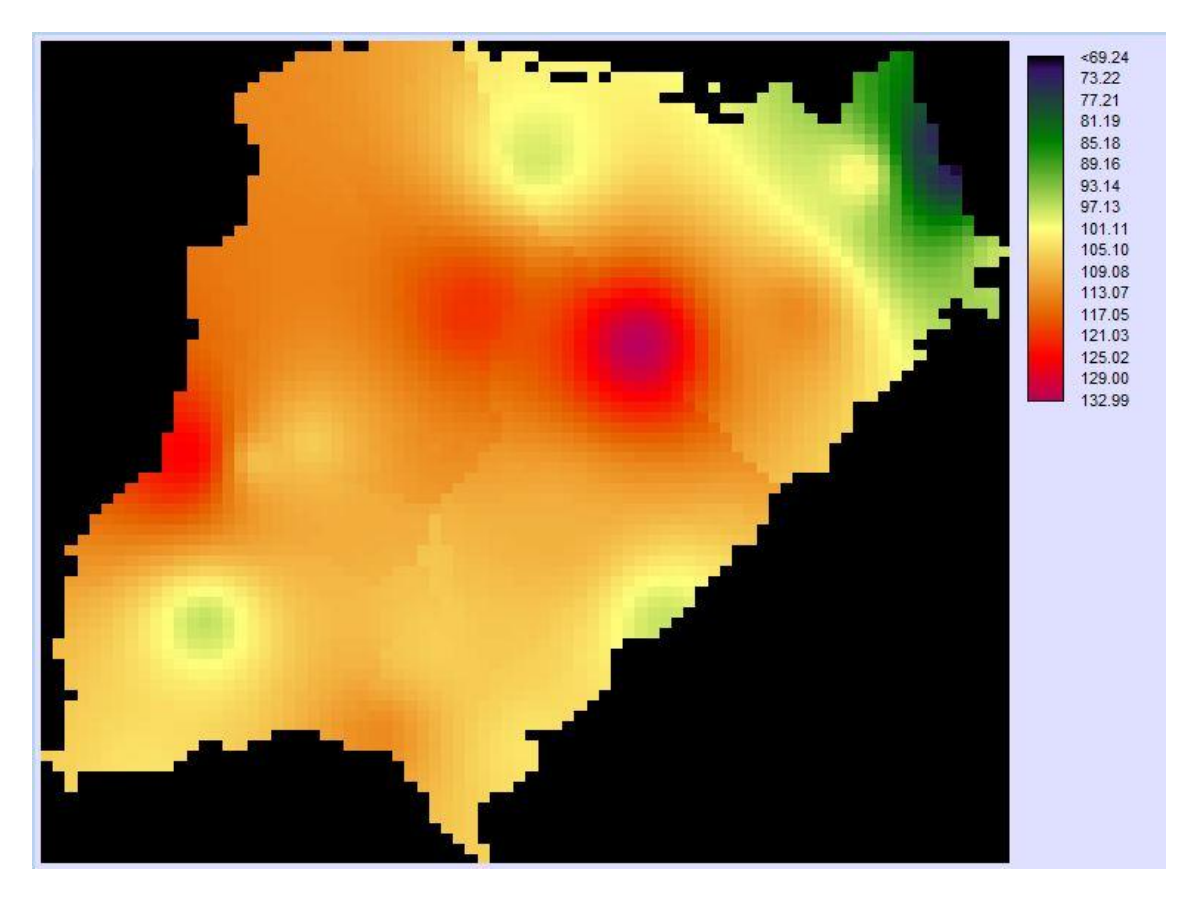

**Figura 40***:Raster interpolado por el método Kriging para PMD2 (Precipitación media máxima estimada para un período de retorno de dos años)*

#### **6.6. Método de análisis tendencial.**

Las superficies tendenciales son usualmente empleadas para determinar las tendencias espaciales existentes en un grupo de datos. Debido a que la superficie resultante es un modelo matemático ideal, es muy suave y está libre de detalles locales.

El método de análisis tendencial "Trend" es un interpolador global ya que calcula una superficie que ofrece el mejor ajuste, principalmente para todo el grupo de puntos de datos conocidos, pero también es un interpolador inexacto. Los valores de los datos en los puntos conocidos se pueden modificar para coincidir con la superficie más adecuada para todo el grupo de datos. Aplica uno de los tres modelos matemáticamente definidos de superficie ideal (lineal, cuadrática o cúbica) al grupo de datos puntuales de entrada.

Para visualizar cómo funciona "Trend", el manual de IDRISI da un ejemplo, el cual adaptaremos a nuestro caso. Se supone datos de precipitación en varias estaciones, el modelo de superficie lineal es chato (plano). Imaginar los datos de precipitación como puntos que flotan por encima de la parte superior de una mesa. La altura de cada punto sobre la mesa depende de su precipitación. Ahora suponer un trozo de papel plano ubicado sobre la mesa.

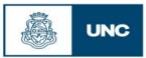

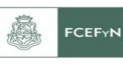

Sin doblar el papel en absoluto, se ajusta la inclinación y la altura del mismo de manera tal que la suma de las distancias entre éste y cada punto sea minimizada.

Algunos puntos se encuentran por encima del plano del papel y algunos por debajo. Es más, es posible que ningún punto se encuentre en el papel mismo. Sin embargo, la separación general entre el modelo (el plano) y los puntos muéstrales es minimizada. A cada píxel en el área de estudio se le puede asignar entonces la precipitación que corresponde con la altura del papel en esa ubicación de píxel.

El mismo ejemplo se puede utilizar para visualizar los modelos de superficie tendencial cuadrática y cúbica. No obstante, en estos casos, está permitido doblar el papel (pero no arrugarlo). La superficie cuadrática permite la presencia de pliegues amplios en el papel, mientras que la cúbica permite pliegues más complejos aún. "Trend" funciona en gran parte como esta analogía exceptuando que una fórmula polinomial que describe el modelo de superficie ideal remplaza el papel. Esta fórmula se utiliza con el fin de derivar valores para todos los pixeles en la imagen.

*6.6.1. Creación de Superficies Tendenciales.*

En base a las interpolaciones obtenidas por el método de Kriging de los valores medios de precipitación diaria para distintas recurrencias, se aplicará la función "Trend" para producir una imagen de superficie tendencial. Los pasos a seguir son los siguientes:

1. En el menú GIS Analysis, seleccionar el submenú SurfaceAnalysis, Interpolation y finalmente hacer clic en "Trend" como se observa en la [Figura 41:](#page-75-0) Secuencia para abrir el método de interpolación de Trend.

2. Se abrirá el cuadro de diálogo de la [Figura 42](#page-75-1). En Input image, se debe ingresar cada uno de los archivos raster, de valores medios para distintas recurrencias, obtenidos por el método Kriging. En "Order of Surface to be fitted" se especifica los valores 1, 2 y 3, que corresponden a las regresiones lineal, cuadrática y cúbica respectivamente.

Además de la superficie interpolada producida (Ver [Figura 43\)](#page-76-0), "Trend" informa (en forma de porcentaje) hasta qué punto el modelo elegido asigna los puntos de entrada. También comunica el cociente-F y los grados de libertad, los cuales pueden ser usados para verificar si la tendencia modelada es significativamente diferente a cero (es decir, ninguna tendencia en absoluto).

3. Función "Overlay". Mediante esta aplicación se busca llevar la imagen tendencial al límite de la región en interés, en nuestro caso la periferia formada por la provincia de Corrientes . Esta función puede aparecer tanto en el menú GIS "Analysis -

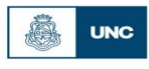

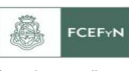

DatabaseQuery" como en el menú GIS "Analysis – Mathematical Operators". La primera de las formas se muestra en la [Figura 44.](#page-76-1) Y luego los pasos a seguir se muestran en la [Figura 45.](#page-77-0)

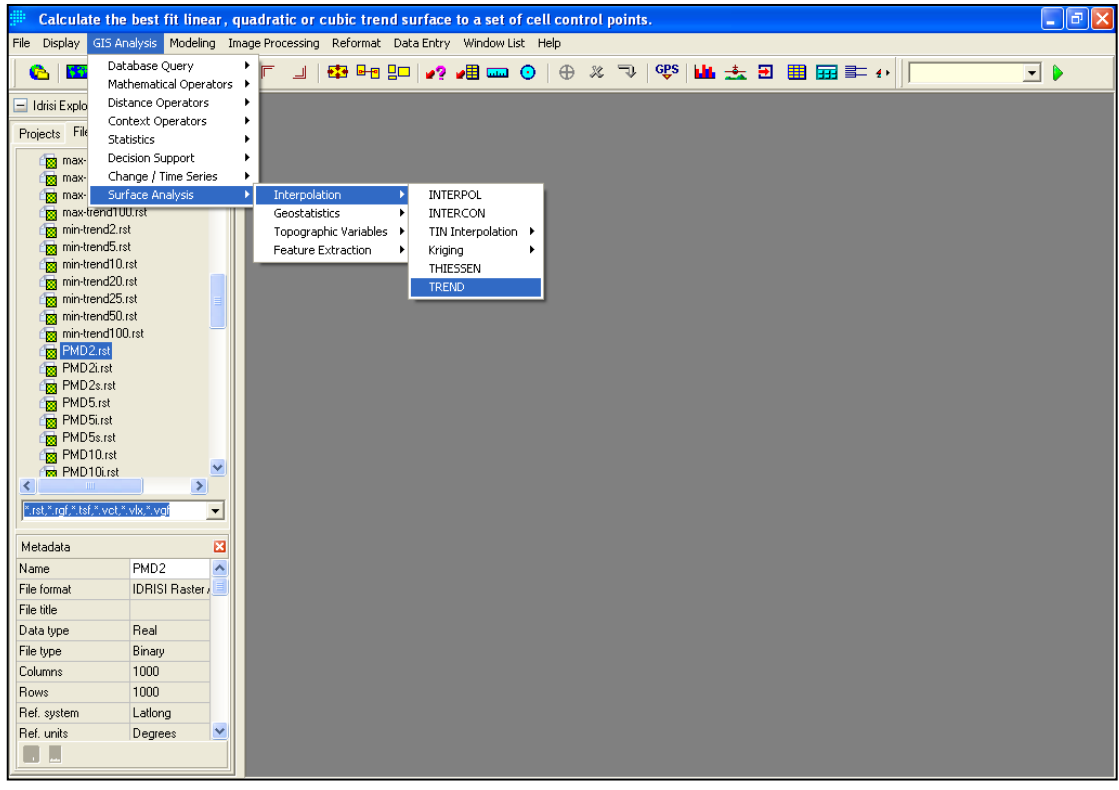

**Figura 41***: Secuencia para abrir el método de interpolación Trend*

<span id="page-75-0"></span>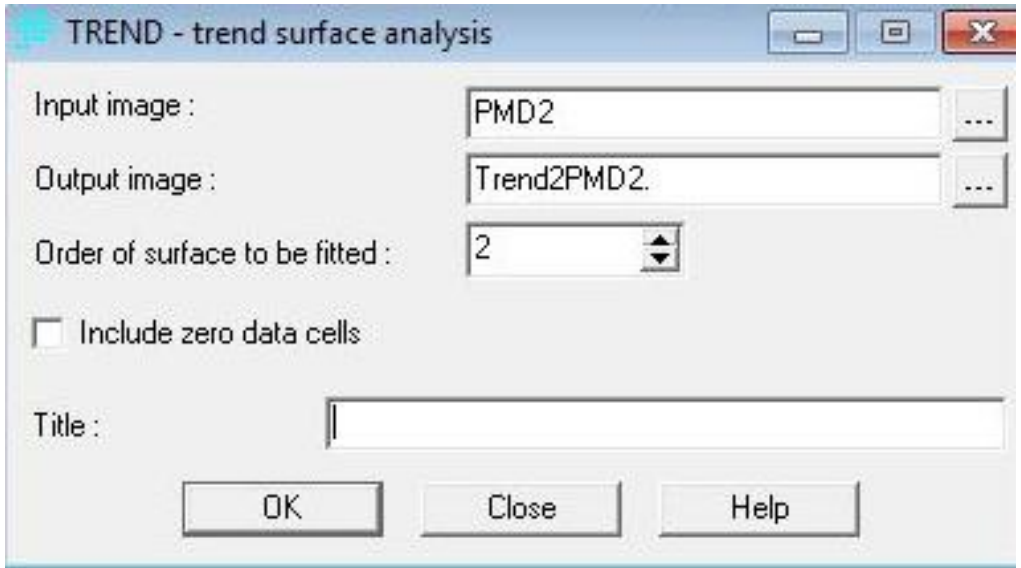

<span id="page-75-1"></span>**Figura 42***: Cuadro de diálogo del método de interpolación Trend*

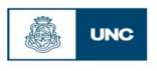

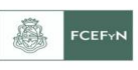

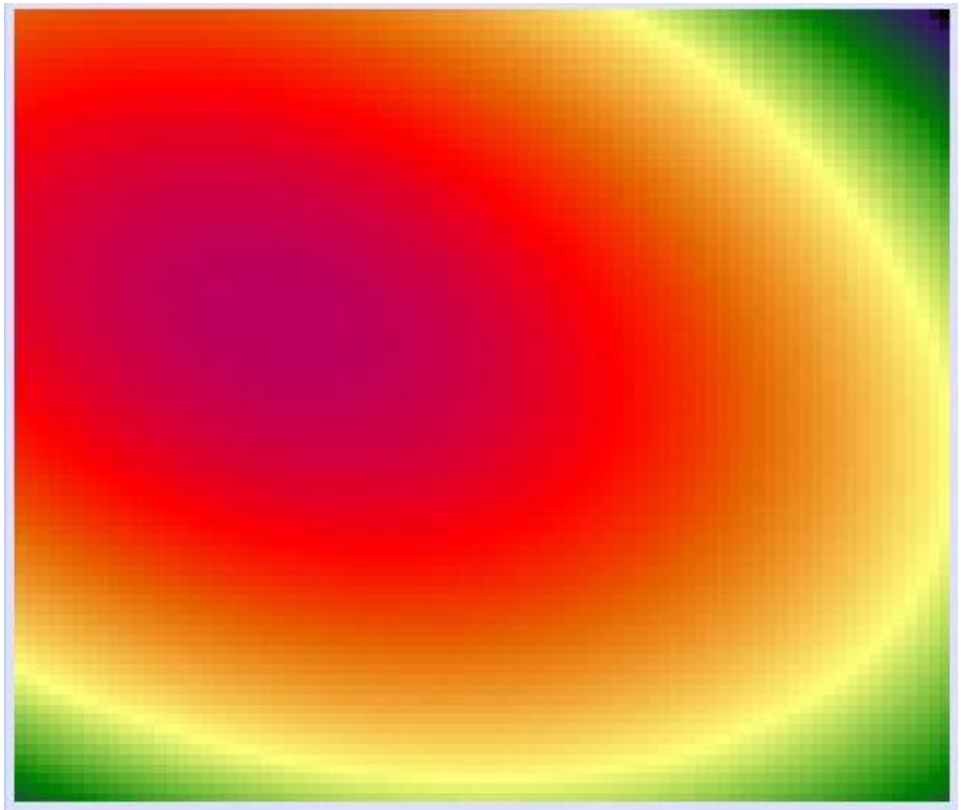

**Figura 43***: Superficie tendencial. Regresión Lineal. T = 2 Años*

<span id="page-76-0"></span>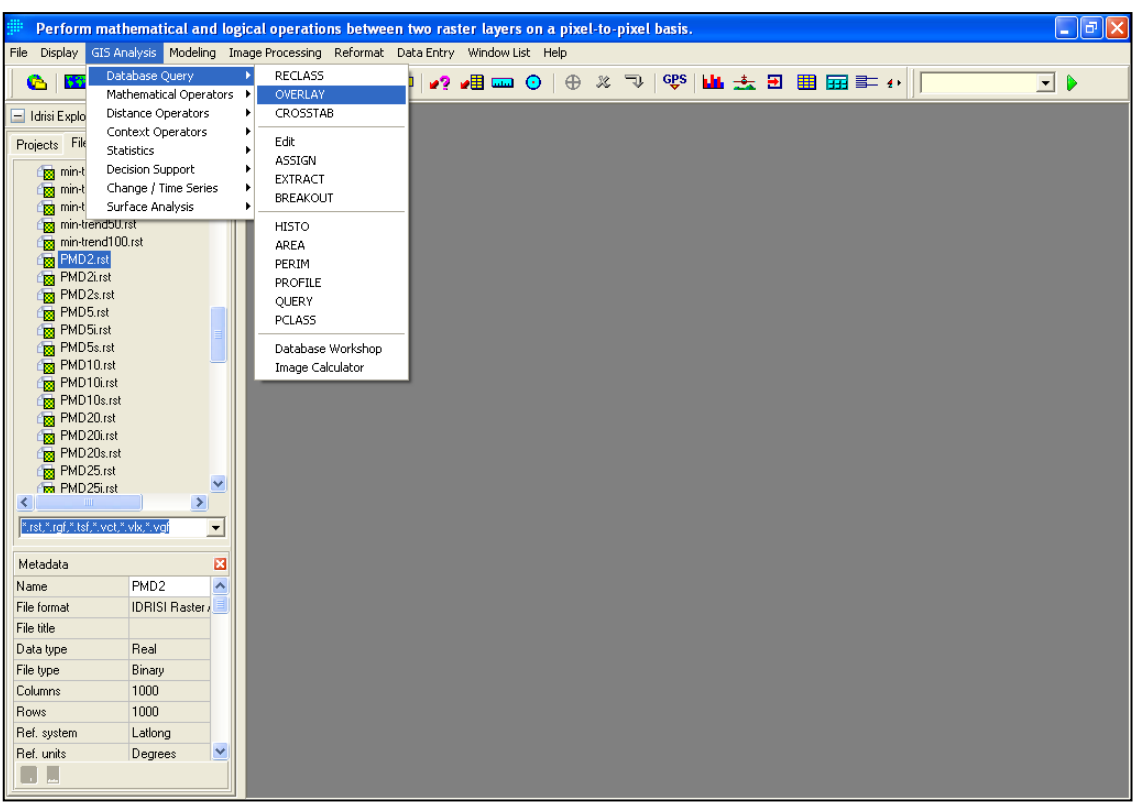

<span id="page-76-1"></span>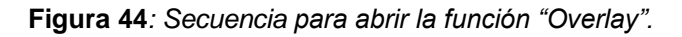

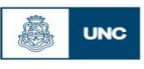

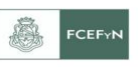

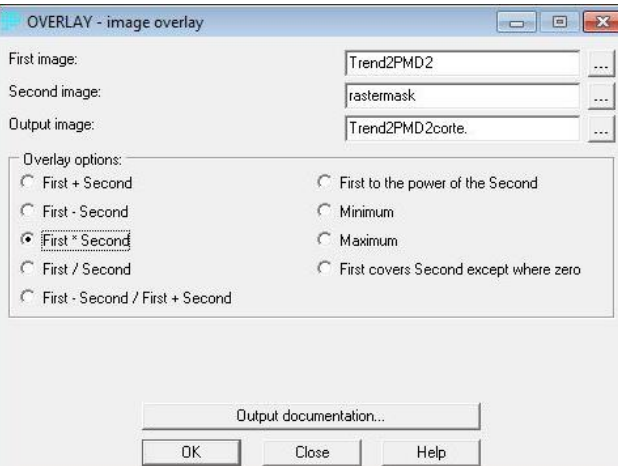

**Figura 45:** *Cuadro de diálogo de la función Overlay*

<span id="page-77-0"></span>La operación de la [Figura 45,](#page-77-0) se representa mediante el esquema siguiente [Figura](#page-77-1) 

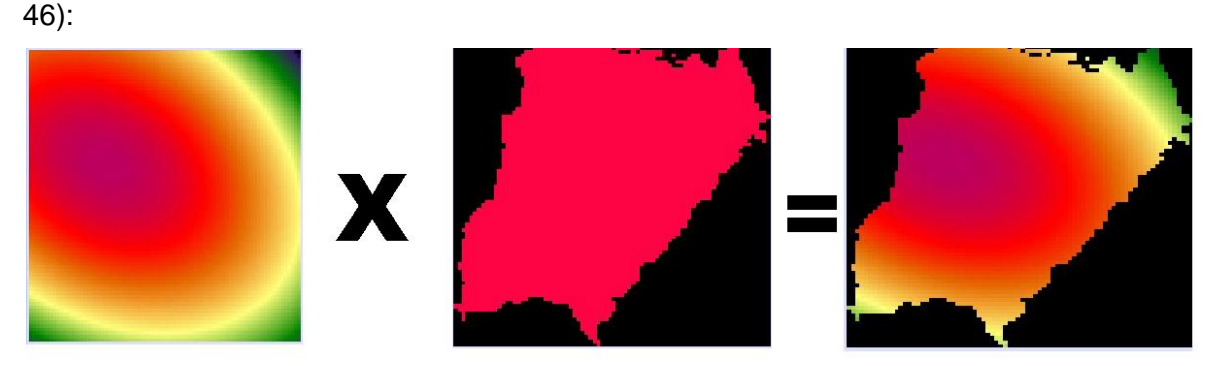

**Figura 46:** *Esquema de la operación OVERLAY (multiplicación)*

<span id="page-77-1"></span>En la [Figura 47](#page-77-2) se muestra un ejemplo de las superficies tendenciales para un periodo de retorno de 2 años.

<span id="page-77-2"></span>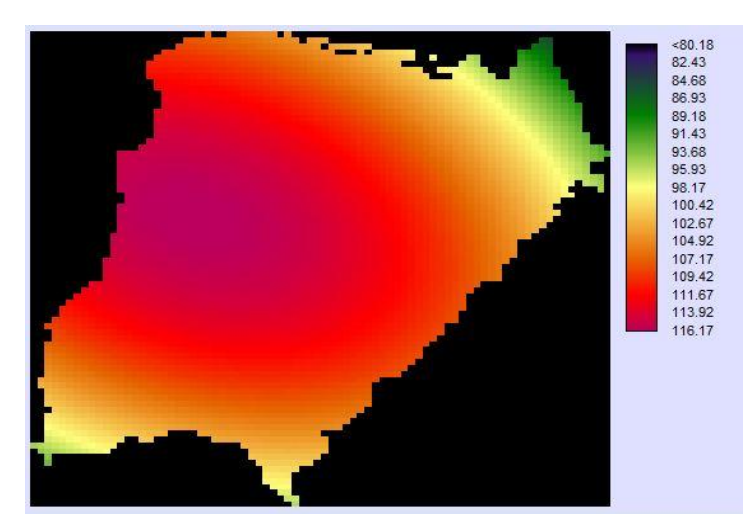

**Figura 47:** *Grilla interpolado por el método Trend. T =2 Años Media de las series históricas de las lluvias máximas diarias anuales*

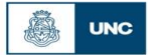

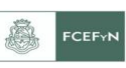

#### *6.6.2. Histograma de frecuencias.*

 Una vez obtenidas las interpolaciones por el método de Kriging para los valores superiores e inferiores de los intervalos de confianza de la lámina de lluvias máximas diarias anuales para distintas recurrencias y las tendencias de los valores medios, se debe verificar que los valores se encuentren comprendidos dentro del intervalo de confianza y si existen valores localizados fuera de él, el porcentaje sea muy pequeño en el fin de validar el uso del mapa tendencial.

Valores dentro del intervalo de confianza:

Kriging mínimo - Trend medio <  $0 \Rightarrow$  Valores mínimos < Valores medios

Kriging máximo - Trend medio >  $0 \Rightarrow$  Valores máximos > Valores medios

Para visualizar esto, se representa en un esquema en la Figura 54, la curva que simboliza al Trend Medio queda entre las curvas que simbolizan el kriging máximo y kriging mínimo.

Valores fuera del intervalo de confianza:

Kriging mínimo - Trend medio >  $0 \Rightarrow$  Valores mínimos > Valores medios

Kriging máximo - Trend medio <  $0 \Rightarrow$  Valores máximos < Valores medios

Se muestra también mediante esquemas estas dos opciones, la primera ecuación se representa en la [Figura 48](#page-78-0) y la segunda ecuación en la [Figura 50](#page-79-0):

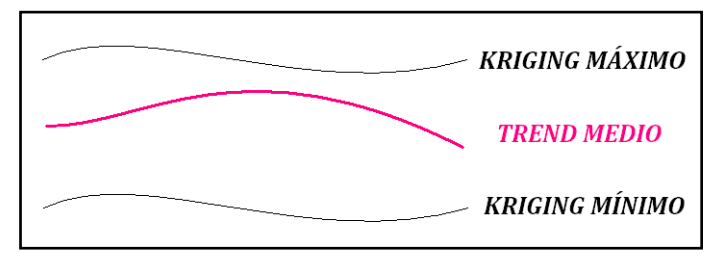

<span id="page-78-0"></span>**Figura 48***: Esquema donde los valores de lluvias diarias máximas medias quedan dentro del intervalo de confianza.*

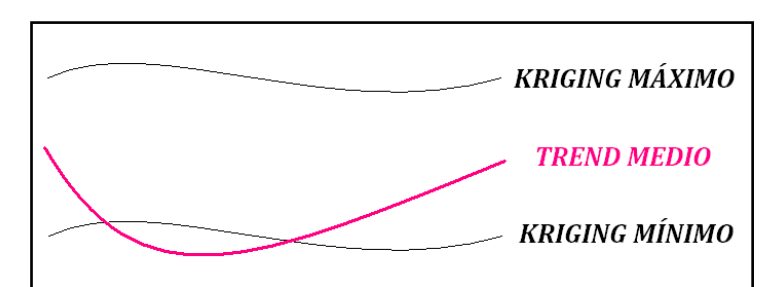

**Figura 49:** *Esquema donde los valores de lluvias diarias máximas medias quedan fuera del intervalo de confianza. (Se presenta subestimación)*

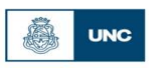

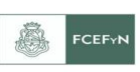

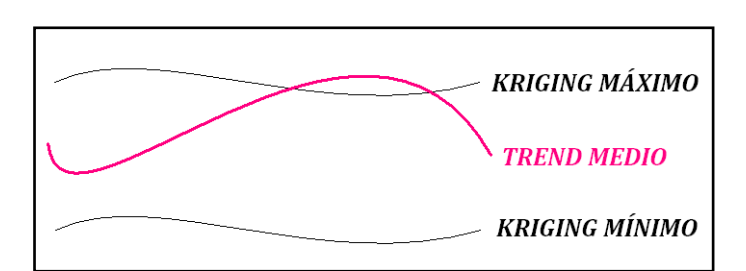

<span id="page-79-0"></span>**Figura 50***: Esquema donde los valores de lluvias diarias máximas medias quedan fuera del intervalo de confianza. (Se presenta sobrestimación)*

La diferencia entre las interpolaciones por el método de Kriging para los valores superiores e inferiores de los intervalos de confianza y las tendencias de los valores medios para regresiones lineal, cuadrática y cúbica, se lleva a cabo mediante la función Overlay, en el menú "GIS Analysis" seleccionando "Mathematical Operators" (Ver [Figura](#page-79-1)  [51\)](#page-79-1). Se presenta a modo de ejemplo un archivo raster obtenido [\(Figura 52\)](#page-80-0).

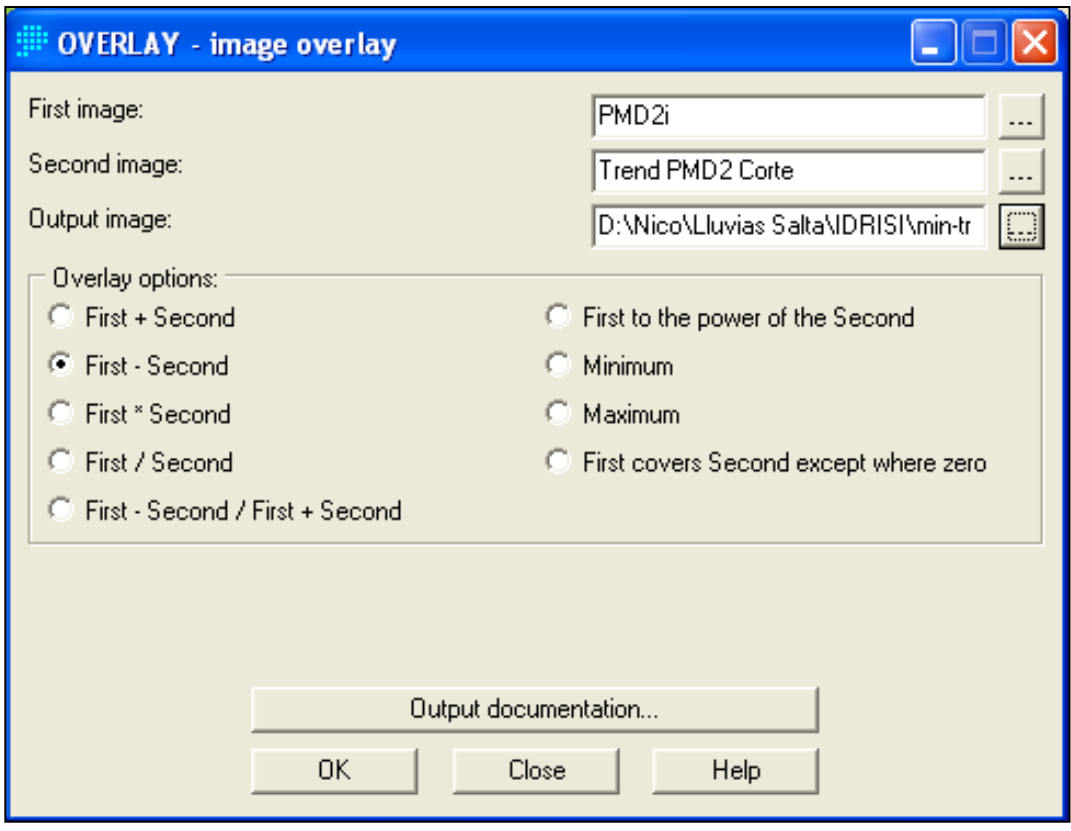

<span id="page-79-1"></span>**Figura 51***: Cuadro de dialogo de la función Overlay*

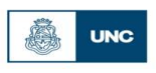

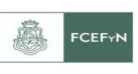

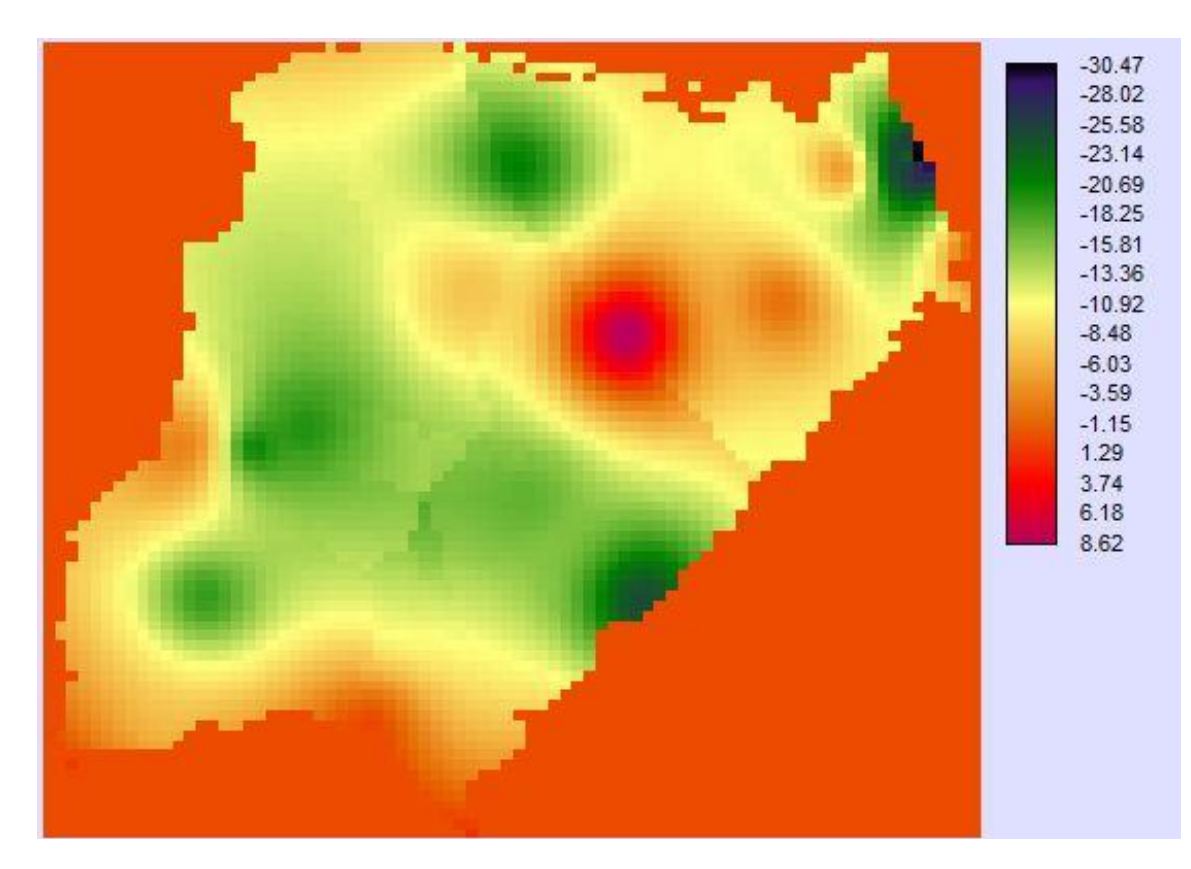

<span id="page-80-0"></span>**Figura 52***: Diferencia entre "Kriging" (valores mínimos) y "Trend" (regresión lineal) [mm]. T = 2 Años*

Para poder visualizar la cantidad de valores que se encuentran fuera del intervalo de confianza se recurre a los histogramas de frecuencia. El módulo "Histo" ofrece un histograma de frecuencia de los valores de las celdas dentro de una imagen. Además, calcula la desviación promedio y estándar para toda la imagen y para el rango de datos especificado.

Esta herramienta acepta dos formas de producción: gráfica y numérica. Para el histograma gráfico hay varias opciones, incluyendo gráficos de líneas, barras y áreas, y opciones acumulativas y no acumulativas. La visualización numérica ofrece un resumen de las frecuencias de cada clase junto con frecuencias acumulativas y proporcionales. A partir de esto, puede determinarse con facilidad la mediana así como también cualquier otro rango porcentual. Para ejecutar la función, desde el menú "GIS Analysis" seleccionar el submenú "Statistics" y elegir la opción "Histo" (Ver [Figura 53\)](#page-81-0).

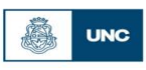

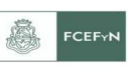

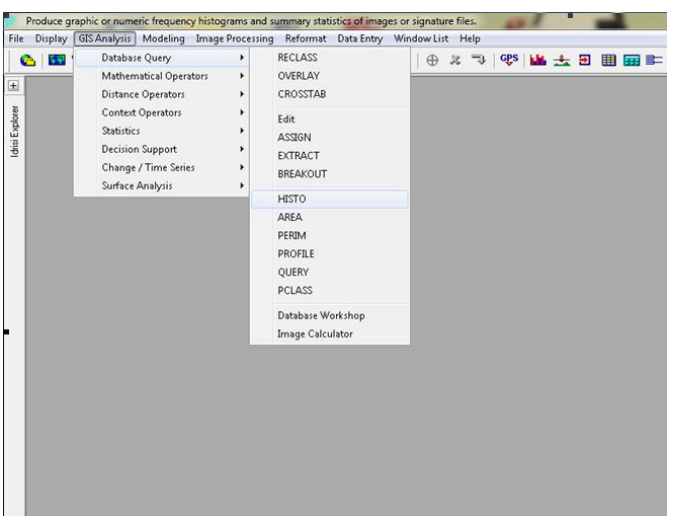

**Figura 53***:Secuencia para abrir la función Histo*

<span id="page-81-0"></span>El cuadro de diálogo de [Figura 54](#page-81-1) se completa como se muestra. Se realizará un histograma para cada diferencia realizada entre las interpolaciones por el método de Kriging para los valores máximos y mínimos y las tendencias de los valores medios para regresiones lineal, cuadrática y cúbica. El ancho de clase y los valores mínimo y máximo quedan definidos automáticamente al abrir el archivo raster.

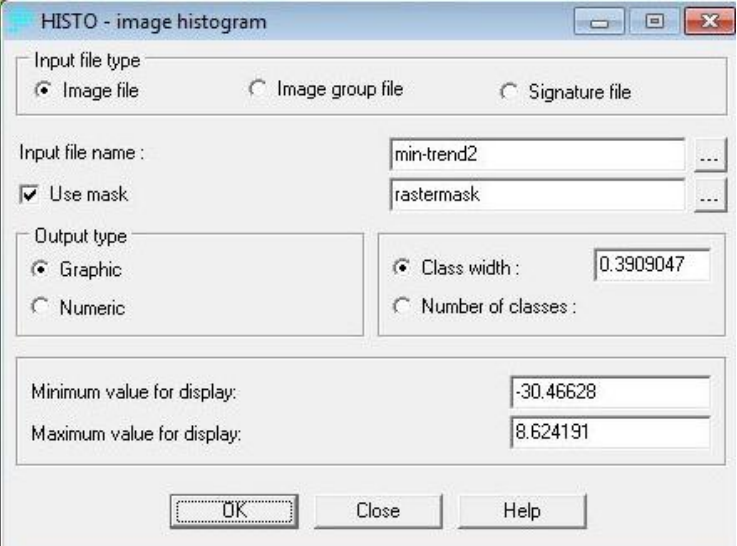

**Figura 54***: Cuadro de diálogo de la función Histo.*

<span id="page-81-1"></span>Para cuantificar los valores fuera del intervalo de confianza, es fundamental obtener un histograma numérico, para ello es necesario utilizar una máscara, en nuestro caso 25 [km2], de esta manera solo se obtendrán valores de histograma para la zona de interés obviando lo restante que lleva a un error en los resultados. El archivo de salida (Ver [Figura 55\)](#page-82-0) presenta siete columnas, ellas son: Clase, Límite Inferior, Límite Superior, Frecuencia, Proporción, Frecuencia Acumulada y Proporción Acumulada.

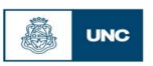

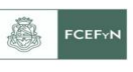

|                       |             | Histogram of 'min-trend2' using 'rastermask' as mask |                   |       |                                              |            |  |
|-----------------------|-------------|------------------------------------------------------|-------------------|-------|----------------------------------------------|------------|--|
| Class                 | Lower Limit | Upper Limit                                          | Frequency         | Prop. | Cum. Freq.                                   | Cum. Prop. |  |
|                       |             |                                                      |                   |       |                                              |            |  |
| $\mathbf{1}$          | $-30.075$   | $-29.685$                                            | 1                 | 0.000 | $\begin{array}{c}\n1 \\ 2 \\ 2\n\end{array}$ | 0.000      |  |
| 2                     | $-29.684$   | $-29.294$                                            | 0                 | 0.000 |                                              | 0.000      |  |
| 3                     | $-29.294$   | $-28.903$                                            | 1                 | 0.000 |                                              | 0.001      |  |
| $\overline{4}$        | $-28.903$   | $-28.512$                                            | o                 | 0.000 |                                              | 0.001      |  |
| 5                     | $-28.512$   | $-28.121$                                            | o                 | 0.000 | m N N N                                      | 0.001      |  |
| 6                     | $-28.121$   | $-27.730$                                            | $\circ$           | 0.000 |                                              | 0.001      |  |
| $\overline{7}$        | $-27.730$   | $-27.339$                                            | $\circ$           | 0.000 |                                              | 0.001      |  |
| 8                     | $-27.339$   | $-26.948$                                            | 3                 | 0.001 |                                              | 0.001      |  |
| 9                     | $-26.948$   | $-26.557$                                            | $\circ$           | 0.000 | 5                                            | 0.001      |  |
| 10                    | $-26.557$   | $-26.166$                                            | $\circ$           | 0.000 |                                              | 0.001      |  |
| 11                    | $-26.166$   | $-25.776$                                            | 1                 | 0.000 | 5<br>6                                       | 0.002      |  |
| 12                    | $-25.775$   | $-25.385$                                            | $\overline{2}$    | 0.001 | 8                                            | 0.002      |  |
| 13                    | $-25.385$   | $-24.994$                                            | 3                 | 0.001 | 11                                           | 0.003      |  |
| 14                    | $-24.994$   | $-24.603$                                            | 7                 | 0.002 | 18                                           | 0.005      |  |
| 15                    | $-24.603$   | $-24.212$                                            | $\overline{2}$    | 0.001 | 20                                           | 0.005      |  |
| 16                    | $-24.212$   | $-23.821$                                            | 7                 | 0.002 | 27                                           | 0.007      |  |
| 17                    | $-23.821$   | $-23.430$                                            | 3                 | 0.001 | 30                                           | 0.008      |  |
| 18                    | $-23.430$   | $-23.039$                                            | 7                 | 0.002 | 37                                           | 0.010      |  |
| 19                    | $-23.039$   | $-22.648$                                            | 1                 | 0.000 | 38                                           | 0.010      |  |
| 20                    | $-22.648$   | $-22.257$                                            | 6                 | 0.002 | 44                                           | 0.012      |  |
| 4                     |             |                                                      |                   |       |                                              |            |  |
| <b>Print Contents</b> |             | Save to File                                         | Copy to Clipboard |       | Close                                        | Help       |  |

**Figura 55***: Histograma numérico de frecuencias. Producción numérica*

<span id="page-82-0"></span>El histograma de frecuencias gráfico (Ver Figura 62) obtenido es:

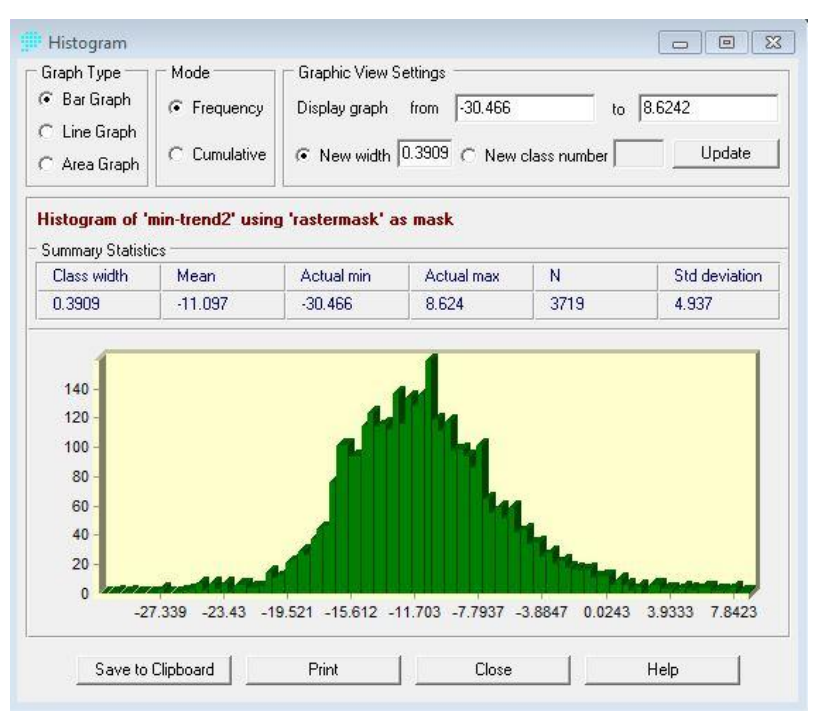

**Figura 56***: Histograma de frecuencias min-trend para un periodo de retorno de 2 años. Producción gráfica.*

Se observa que la mayoría de los valores son negativos, lo que responde a que la mayoría están dentro del intervalo min-trend.

También en la [Figura 57](#page-83-0) observamos el histograma de frecuencias max-trend para un período de retorno de dos años, quedando la mayoría de los valores mayores a cero, indicando que están dentro del intervalo max-trend.

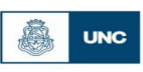

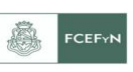

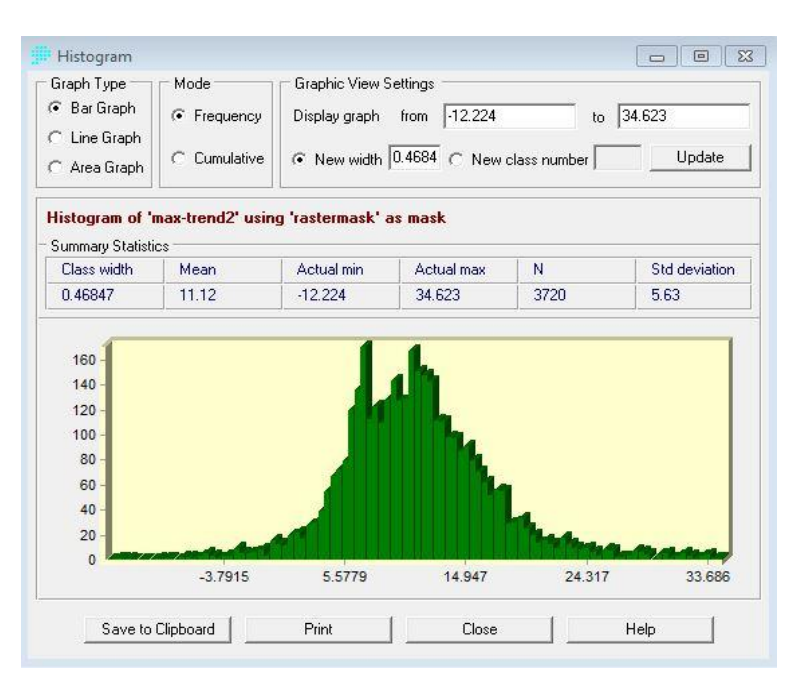

<span id="page-83-0"></span>**Figura 57***: Histograma de frecuencias max-trend para un periodo de retorno de 2 años. Producción gráfica.*

En las dos figuras anteriores (56 y 57) se ve con claridad que en 0 aparece la mayor de las columnas, la gran cantidad de valores nulos corresponde a que cuando se realiza la operación de resta entre las dos imágenes (Mínima–Tendencia y Máximo-Tendencia), no solo intervienen las provincias sino también todo el contorno alrededor, es decir, los valores correspondientes a la zona fuera de la máscara de la provincia de Corrientes.

De la [Tabla 22](#page-83-1) a la 27 se muestran los porcentajes de valores fuera del intervalo de confianza para las distintas recurrencias y tipos de regresión de la función "Trend".

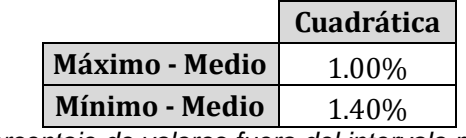

<span id="page-83-1"></span>**Tabla 22***: Porcentaje de valores fuera del intervalo para T = 2 Años.*

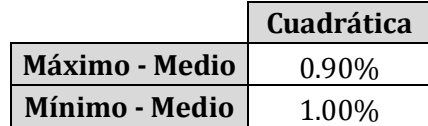

**Tabla 23***: Porcentaje de valores fuera del intervalo para T = 5 Años.*

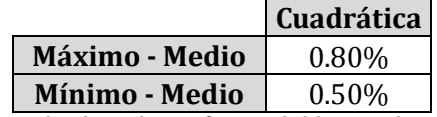

**Tabla 24***: Porcentaje de valores fuera del intervalo para T = 10 Años.*

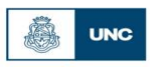

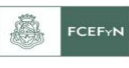

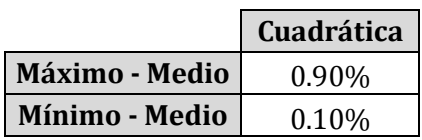

**Tabla 25***: Porcentaje de valores fuera del intervalo para T = 20 Años.*

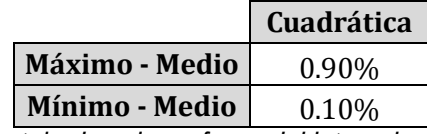

**Tabla 26***: Porcentaje de valores fuera del intervalo para T = 25 Años.*

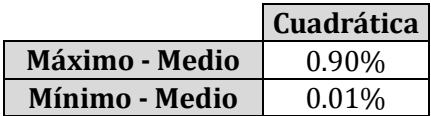

**Tabla 27***: Porcentaje de valores fuera del intervalo para T = 50 Años.*

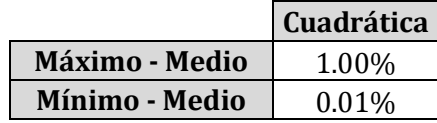

**Tabla 28***: Porcentaje de valores fuera del intervalo para T = 100 Años.*

A medida que el periodo de retorno aumenta es menor el porcentaje de puntos de la superficie tendencial que quedan fuera del intervalo de confianza, definido por la superficie superior (kriging máximo) e inferior (kriging mínimo). Los porcentajes son bajos (máximo 1.4%), por lo tanto se puede decir que la tendencia adoptada es buena (Ver [Figura 58\)](#page-84-0).

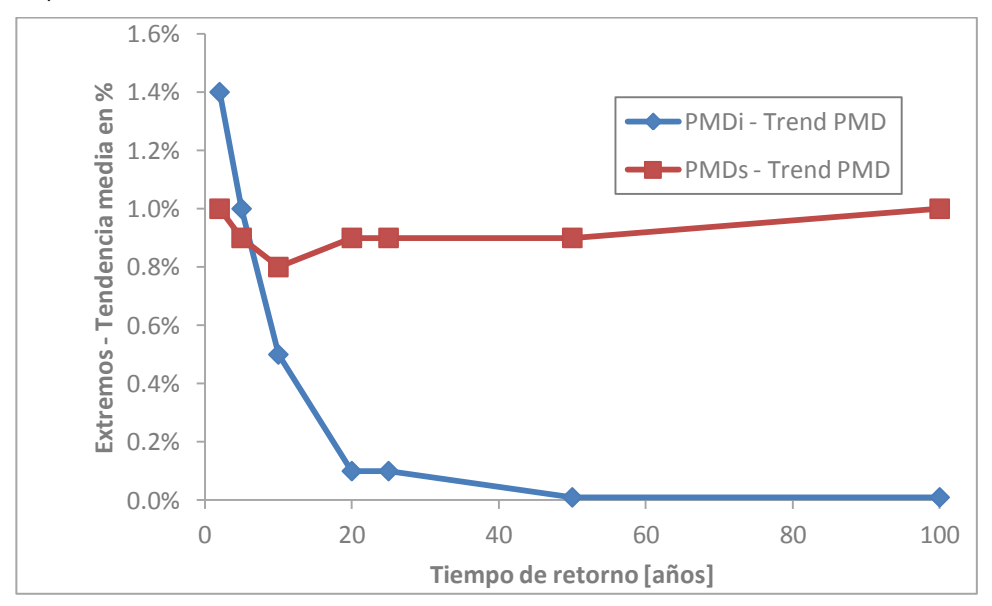

<span id="page-84-0"></span>**Figura 58***: Diferencia porcentual ente valores medios y extremos.*

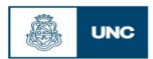

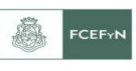

### **6.7. Mapas tendenciales de lluvias diarias máximas anuales para distintos periodos de retorno.**

Por último, como resultado de las operaciones realizadas en las secciones anteriores, se llega al producto final. En las [Figura 59](#page-85-0) a 65 se muestran los mapas de lluvia diaria máxima anual asociados a los diferentes períodos de retorno analizados para la provincia de Corrientes.

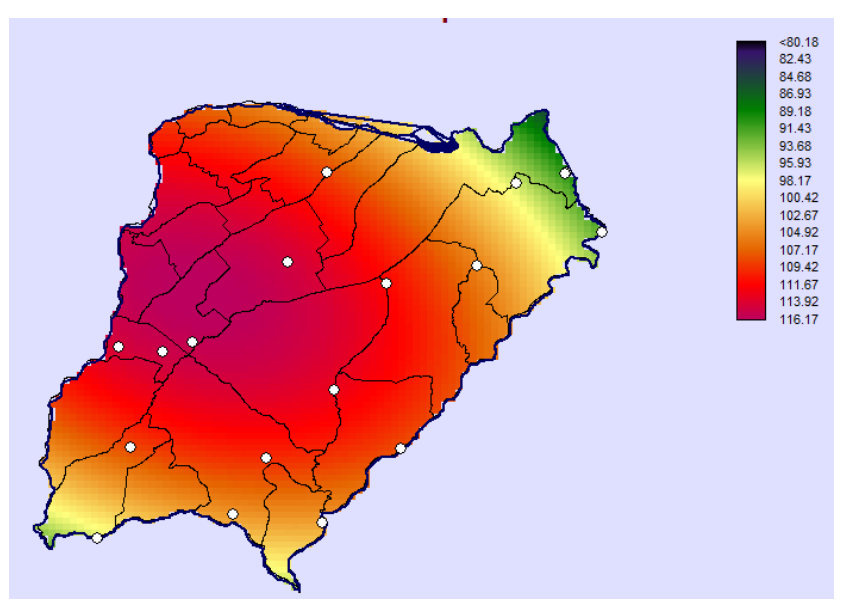

<span id="page-85-0"></span>**Figura 59***: Mapa de lluvias diarias máximas anuales para la provincia de Corrientes para un Periodo de retorno T= 2 años [mm].*

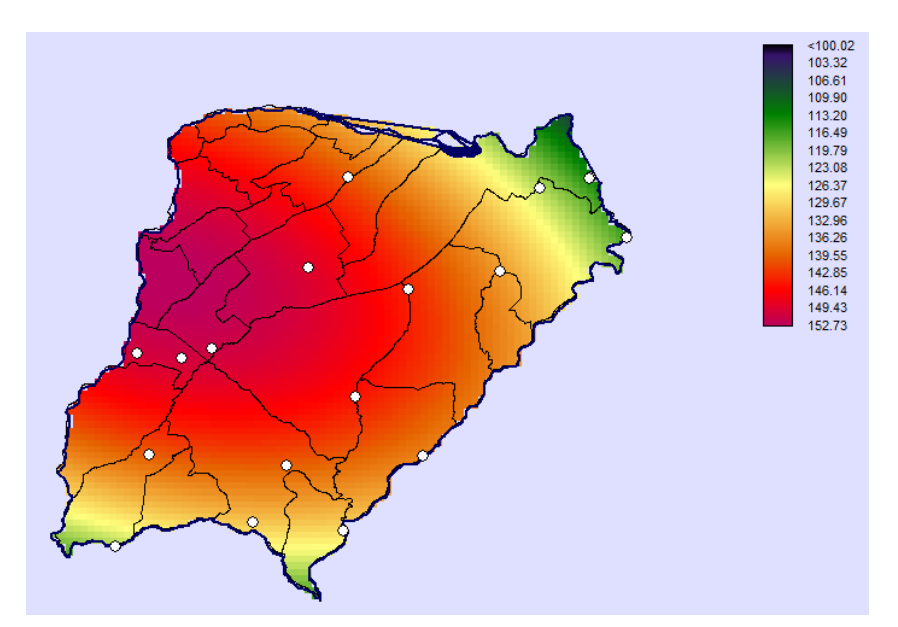

**Figura 60***: Mapa de lluvias diarias máximas anuales para la provincia de Corrientes para un Periodo de retorno T= 5 años [mm]*

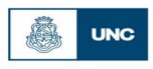

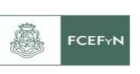

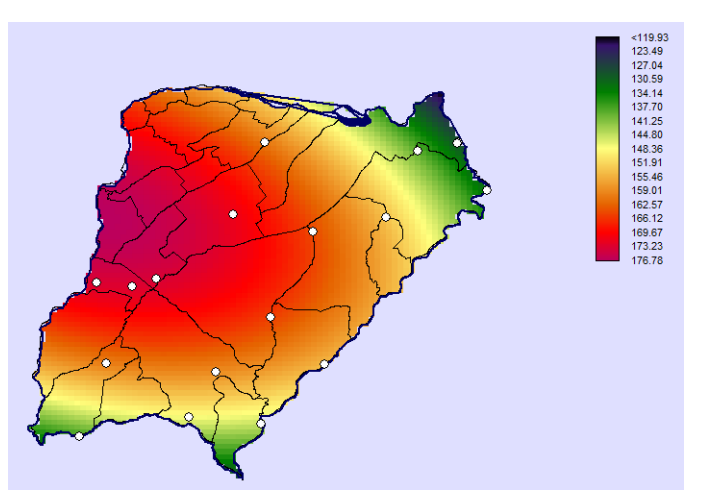

**Figura 61***: Mapa de lluvias diarias máximas anuales para la provincia de Corrientes para un Periodo de retorno T= 10 años [mm].*

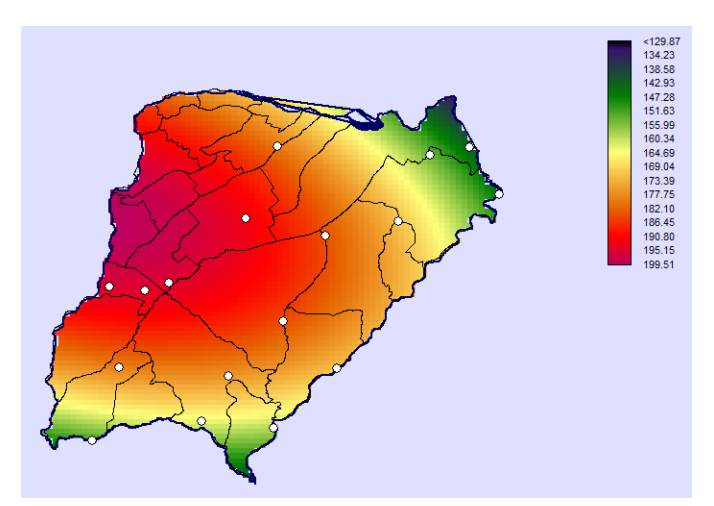

**Figura 62***: Mapa de lluvias diarias máximas anuales para la provincia de Corrientes para un Periodo de retorno T= 20 años [mm].*

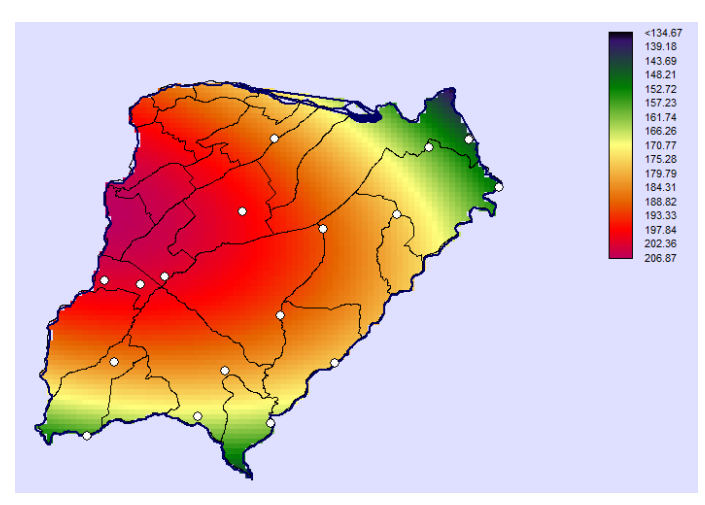

**Figura 63***: Mapa de lluvias diarias máximas anuales para la provincia de Corrientes para un Periodo de retorno T= 25 años [mm].*

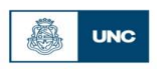

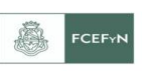

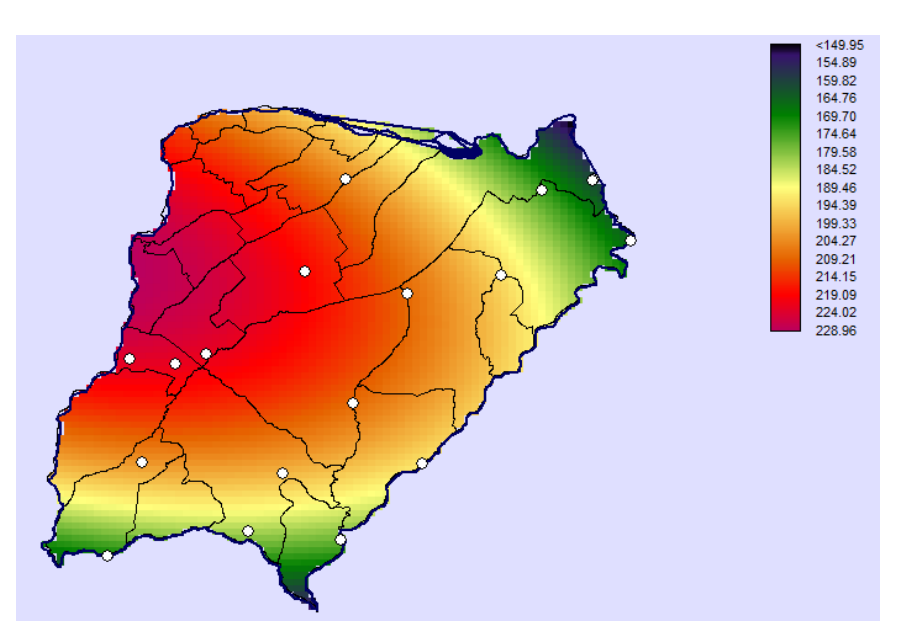

**Figura 64***: Mapa de lluvias diarias máximas anuales para la provincia de Corrientes para un Periodo de retorno T= 50 años [mm].*

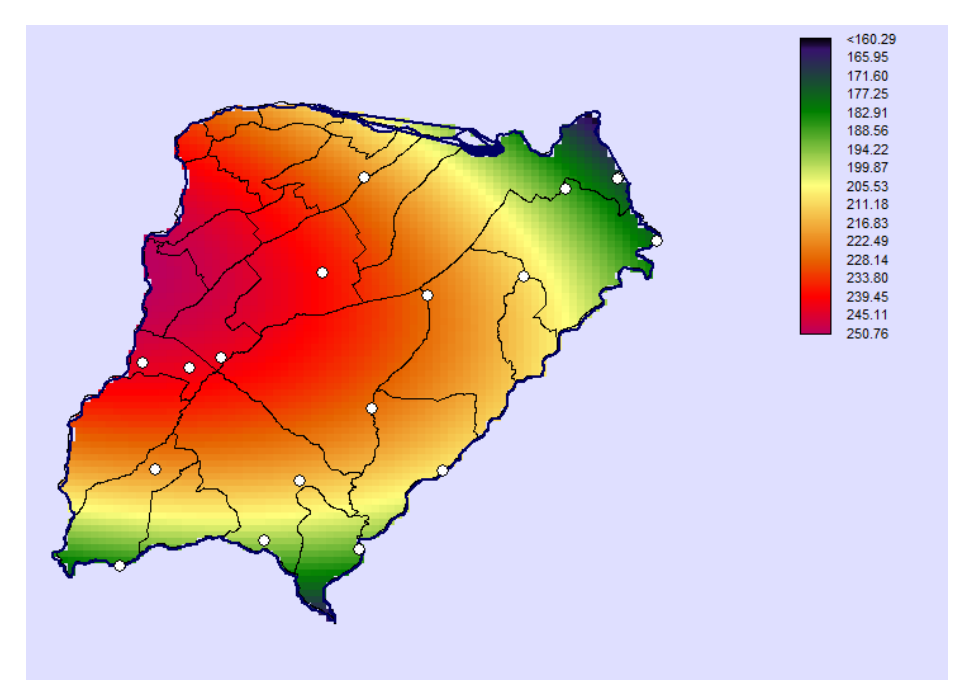

**Figura 65***: Mapa de lluvias diarias máximas anuales para la provincia de Corrientes para un Periodo de retorno T= 100 años [mm]*

Visualizando los mapas tendenciales generados se observa que en todos los casos las láminas de lluvia más altas se dan al oeste de la provincia de Corrientes y los valores de lámina disminuyen a medida que nos desplazamos hacia el este.

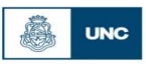

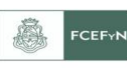

# **7. CAPITULO 7: ANÁLISIS DE LOS RESULTADOS OBTENIDOS**

### **7.1. Introducción**

Este capítulo, se comparan los mapas de lluvia máxima diaria generados en el Capítulo 6 con la información disponible en un estudio realizado en la provincia de Corrientes en el año 2008 por Gómez para la base de datos agroclimática I.C. y A. C.I.R.N.INTA en el cual se sigue una metodología diferente a la utilizada en este informe para obtener un mapa de precipitación media anual en dicha provincia

Para ello se cuenta con información correspondiente a un trabajo previo en el que se realizado en el año 2008 por Gómez, para la base de datos agroclimática I.C. y A. C.I.R.N. INTA(Instituto Nacional de Tecnología Agropecuaria). En ese estudio, se obtuvo un mapa de Precipitación Media Anual(mm) para una serie de 10 años(1996-2006) partiendo de unos registros históricos de datos pluviométricos en la región de estudio.

También se cuenta con un mapa de isohietas de lluvia total media anual en la República Argentina provisto por el INTA(Instituto Nacional de Tecnología Agropecuaria).

Si bien la variable(lluvia media total anual) presentada en estos antecedentes no es la misma que la analizada en este trabajo, lo que se busca es realizar una comparación cualitativa entre ambos mapas(describiendo la evolución espacial).

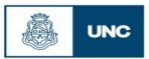

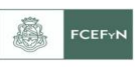

**7.2. Comparación cualitativa entre resultados obtenidos con la metodología propia y la aplicada en el trabajo realizado en el año 2008 por Gómez, para la base de datos agroclimática I.C. y A. C.I.R.N. INTA**

A continuación, se presenta el mapa de Precipitación Media Anual(mm) realizado en el antecedente:

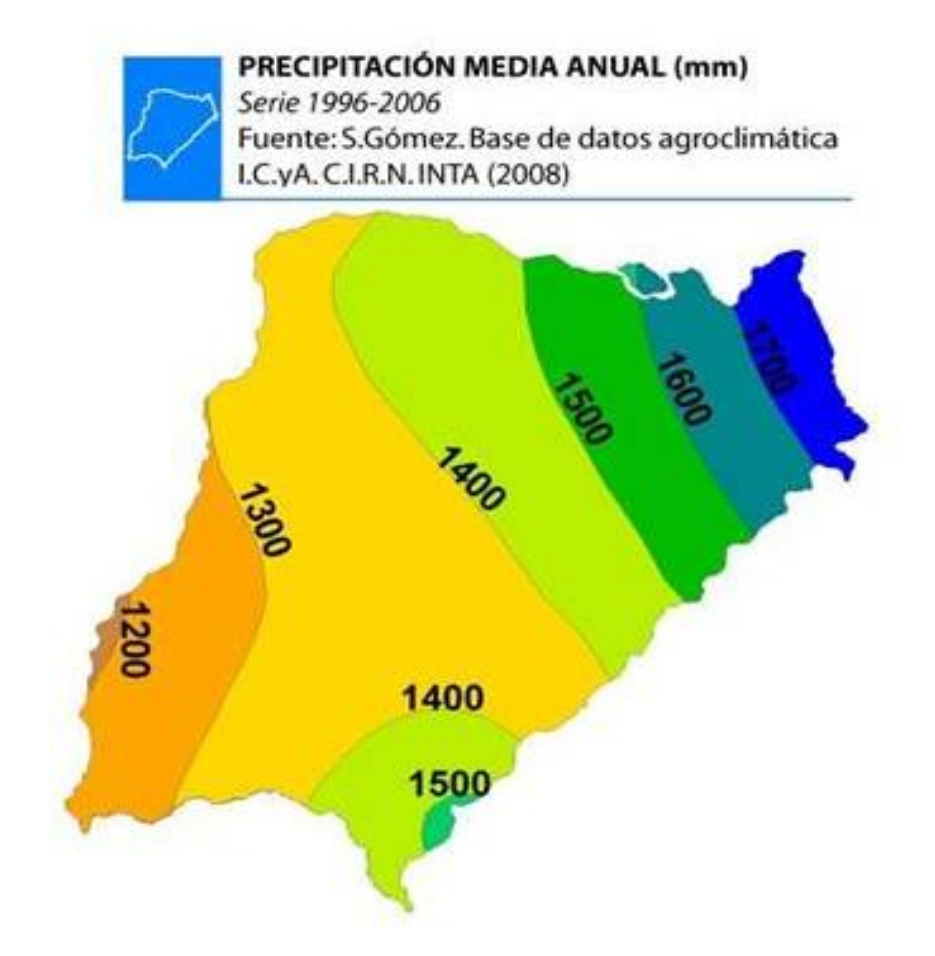

**Figura 66***: Mapa de isohietas de precipitaciones medias anuales para un período de retorno de 10 años (S.Gomez, INTA., 2008)*

Se observa que el total precipitado anual presenta sus valores máximos en el este de la provincia y los mínimos en el oeste.

Para comparar este último mapa, se tomará de nuestro trabajo el mapa asociado a una recurrencia de 5 años. A continuación se muestra el mapa de isohietas realizado en este trabajo a partir de la interpolación de Kriging [\(Figura 67\)](#page-90-0) y el mapa obtenido luego de realizar la tendencia polinómica de segundo grado [\(Figura 68\)](#page-90-1):

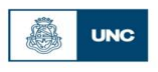

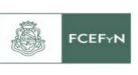

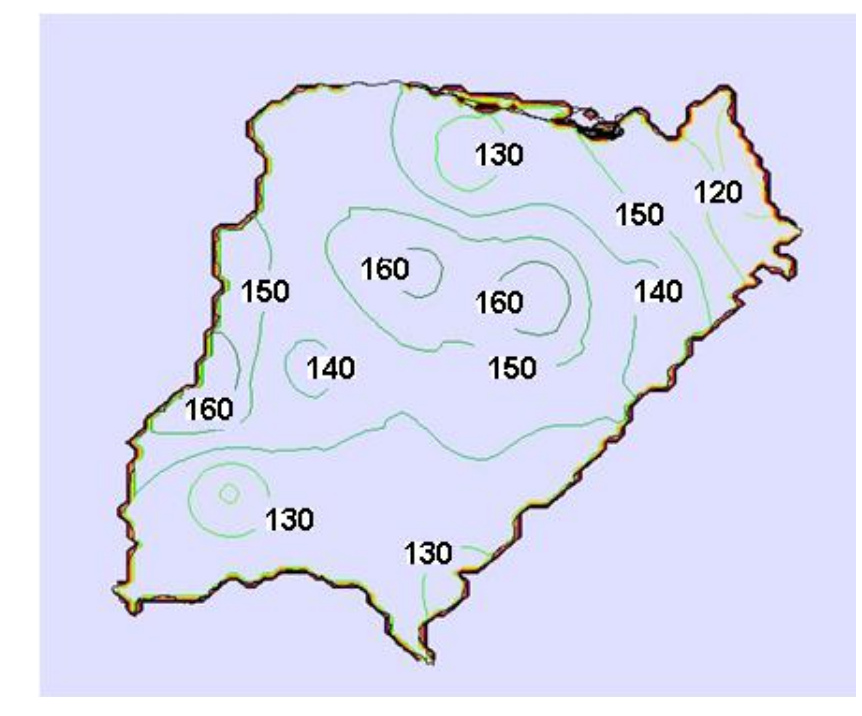

<span id="page-90-0"></span>**Figura 67***: Mapa de isohietas de precipitaciones máximas diarias obtenidas en este trabajo por el método Kriging estimada para un período de retorno de 5 años*

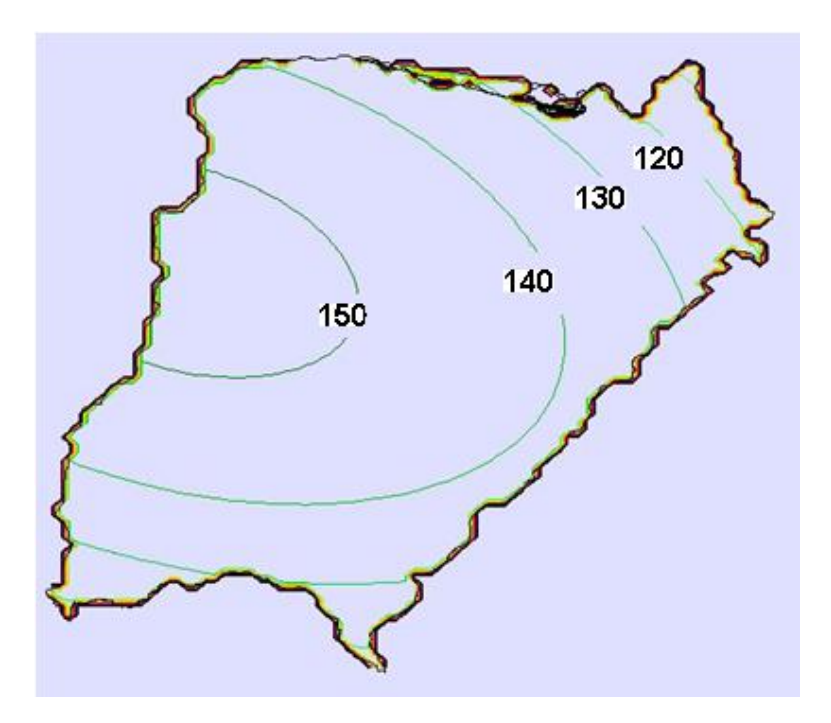

<span id="page-90-1"></span>**Figura 68***: Mapa de isohietas de precipitaciones máximas diarias obtenidas en este trabajo por el ajuste de superficies tendenciales para un periodo de retorno de 5 años*

En la [Figura 67](#page-90-0) se observa que valores máximos de precipitación decrecen de Oeste a Este. Los máximos locales se presentan en el Oeste y el centro de la provincia de Corrientes. La [Figura 68](#page-90-1) no posee máximos locales por tratarse de una superficie tendencial. En este caso también los máximos se dan en el oeste y los mínimos en el este.

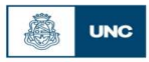

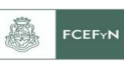

De estas últimas 3 figuras surge una importante diferencia. Si bien ambos trabajos analizados (el aquí realizado y el antecedente) no muestran la misma variable (sino variables que están relacionadas); se observa que los patrones de distribución de lluvia son diferentes. En el caso del antecedente los máximos se dan al Este, mientras que en el trabajo aquí realizado se dan en el centro y oeste de la provincia (siguiendo lo obtenido en el mapa de interpolación de Kriging y la tendencia respectivamente). Para mejorar los resultados aquí obtenidos, se recomienda a futuro agregar a la base de datos nacional, estaciones pluviométricas de datos históricos en las provincias vecinas (Misiones, Entre Ríos, etc.) para mejorar las condiciones de borde de los mapas.

# **7.3. Comparación entre resultados obtenidos con la metodología propia y mapa de isohietas de lluvia total media anual en la República Argentina provisto por el INTA**

Si se agrupa la provincia de Corrientes a la base de datos nacional y se construyen los mapas de precipitaciones máximas diarias asociadas a distintas recurrencias de todas las provincias analizadas hasta la actualidad, se obtienen mapas como el mostrado en la [Figura 69](#page-91-0) . En dicha figura, a modo de ejemplo se presenta el mapa asociado a una recurrencia de T=25 años:

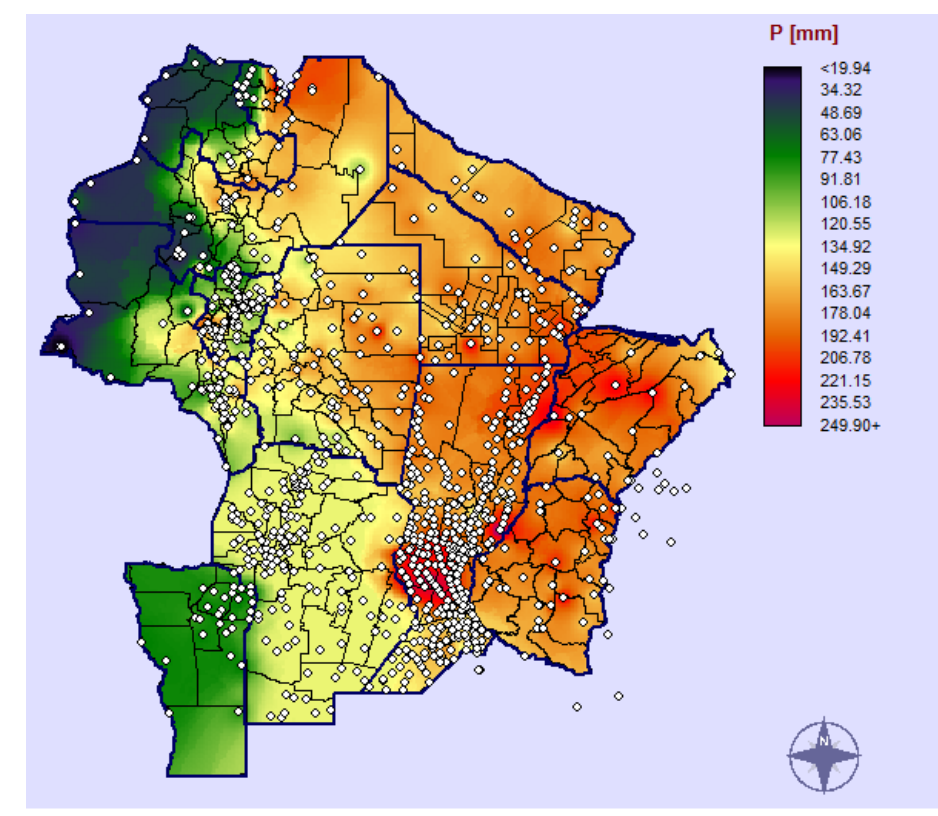

<span id="page-91-0"></span>**Figura 69:** *Mapa de lluvias diarias máximas anuales para un Periodo de retorno T= 25 años [mm]*

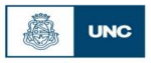

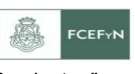

De la última figura se observa que los máximos valores de precipitación se dan hacia el noreste de la República Argentina y estos valores van disminuyendo a medida que nos acercamos a la cordillera, ósea hacia el oeste del país.

A continuación, en la [Figura 70,](#page-92-0) se muestra el mapa de isohietas de lluvia total media anual en la República Argentina provisto por el INTA:

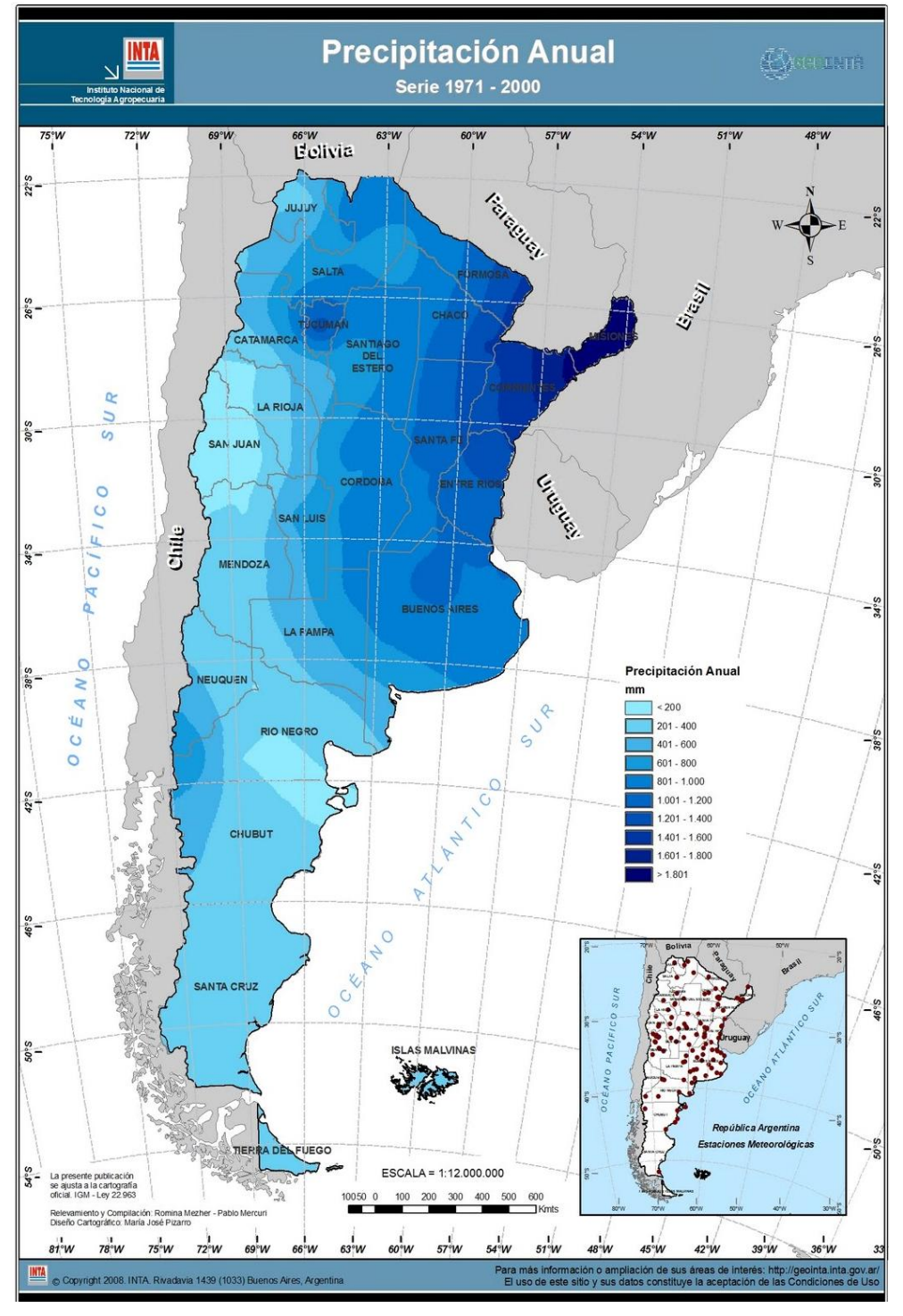

<span id="page-92-0"></span>**Figura 70:** *Lluvia media anual en la República Argentina (FUENTE: INTA).*

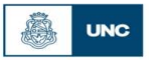

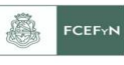

Si bien dicha figura no muestra la misma variable que la analizada en este trabajo (sino una que está relacionada), a pesar de ello se observa el mismo patrón de precipitaciones: mayores valores de oeste a este, valores altos de lámina precipitada (ya sea media anual o máximas diarias) en el límite este entre Chaco y Formosa, valores menores de lámina precipitada en el oeste de las provincias de Jujuy, Catamarca, Salta y San Luis.

## **7.4. Acoplamiento de la provincia de Corrientes a base de datos nacionales y construcción de mapas de lluvia máxima diaria**

### *7.4.1. Introducción*

Tal como se anticipó en el capítulo 1, el presente trabajo forma parte de un proyecto nacional cuyo objetivo es estimar la lámina de lluvia máxima diaria asociada a diferentes recurrencias en todo el territorio de la Argentina.

Previamente a la realización de este trabajo, se habían analizado siguiendo la misma metodología que la aquí presentada las provincias de: Córdoba, San Luis, Santa Fe, Jujuy, Salta, Catamarca, Tucumán, Santiago del Estero, Chaco, Formosa y Entre Ríos. A continuación se acoplará la información de Corrientes a las demás provincias previamente trabajadas.

Luego del acoplamiento de la provincia de Corrientes, se compararán dos series de mapas: los realizados en el capítulo 6 de este trabajo con el mapa que se logra en la provincia de Corrientes luego del acoplamiento nacional. Entre ambas series de mapas se realiza un contraste de la variación espacial de los mismos y se buscan establecer diferencias y explicar sus razones.

### *7.4.2. Construcción de mapas nacionales de láminas de lluvia máxima diaria*

Siguiendo la misma metodología usada en el capítulo 6, se procedió a la realización de los mapas de lluvia máxima diaria de todas las provincias que fueron analizadas hasta la actualidad. Vale aclarar que no se realizan mapas tendenciales (sino que finalmente se adoptan los obtenidos por la interpolación de Kriging) ya que como se parte de casi mil datos pluviométricos, si se tiene en cuenta el concepto de parsimonia, el orden de la tendencia a ajustar debería ser del orden de 60 y IDRISI solo permite ajustar hasta un orden igual a 9. Si se ajusta un polinomio de grado muy inferior al necesario, los errores en los que se incurre son significativos y no se generan mapas idóneos.

A continuación en la [Figura 71](#page-94-0) a [Figura 77](#page-97-0) se muestran los mapas de lluvia diaria máxima anual asociados a los diferentes períodos de retorno obtenidos para las

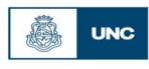

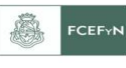

provincias analizadas (Jujuy, Salta, Catamarca, Tucumán, Formosa, Chaco, Córdoba, Santa Fe, San Luis, Santiago del Estero, Corrientes y Entre Ríos):

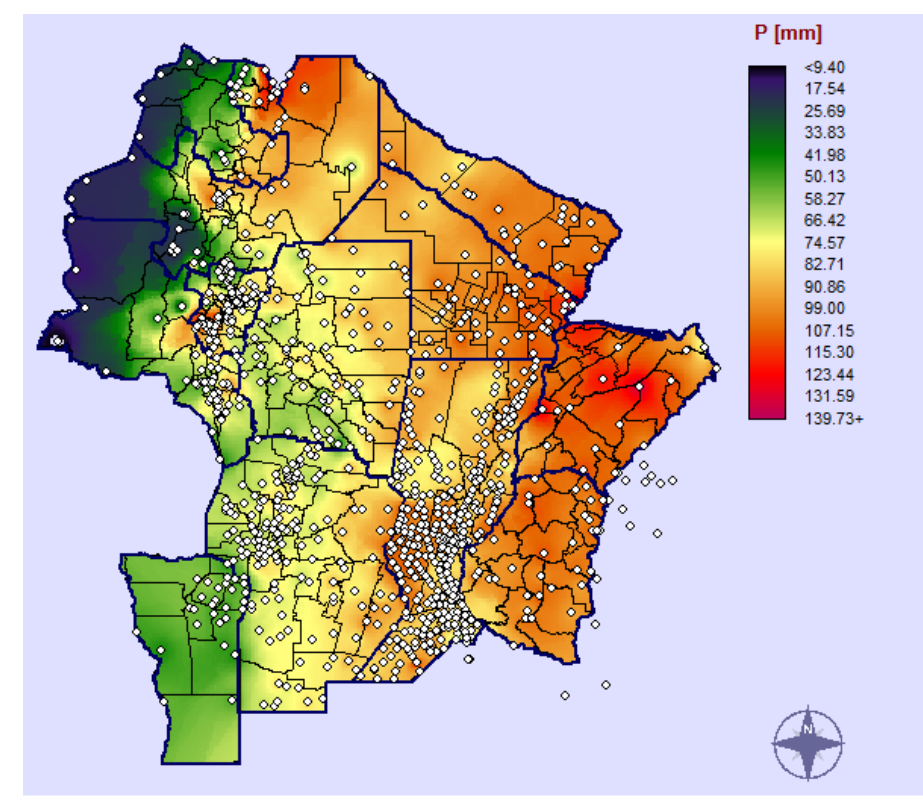

<span id="page-94-0"></span>**Figura 71:** *Mapa de lluvias diarias máximas anuales para la provincia de Corrientes para un Periodo de retorno T= 2 años [mm]*

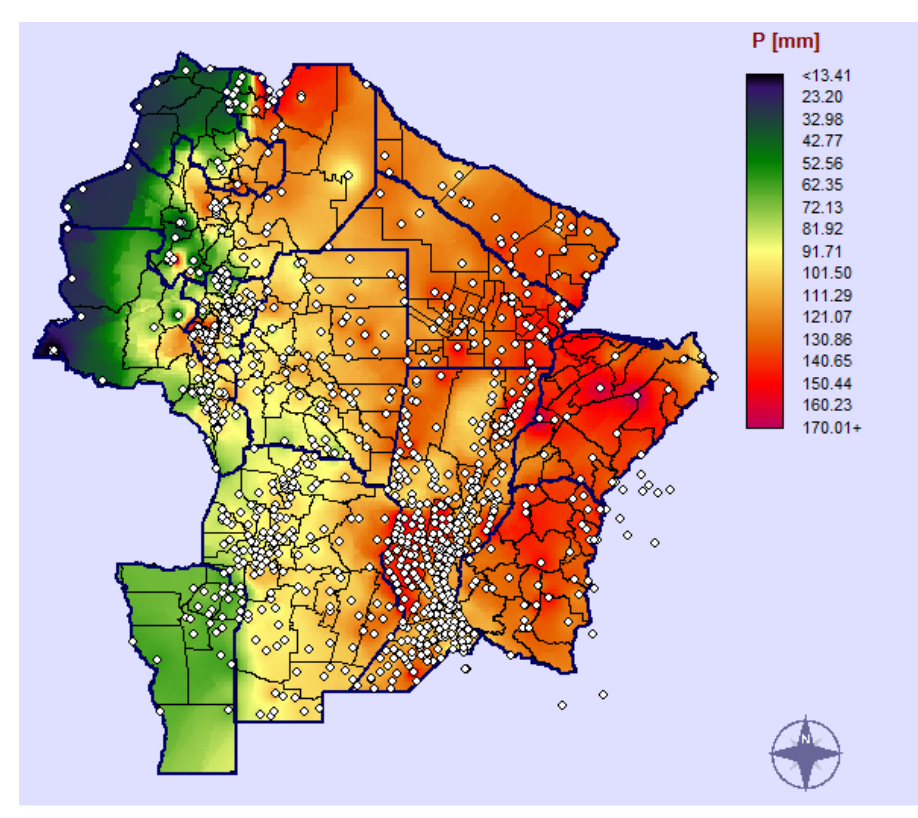

**Figura 72:** *Mapa de lluvias diarias máximas anuales para la provincia de Corrientes para un Periodo de retorno T= 5 años [mm]*

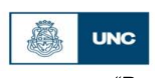

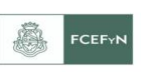

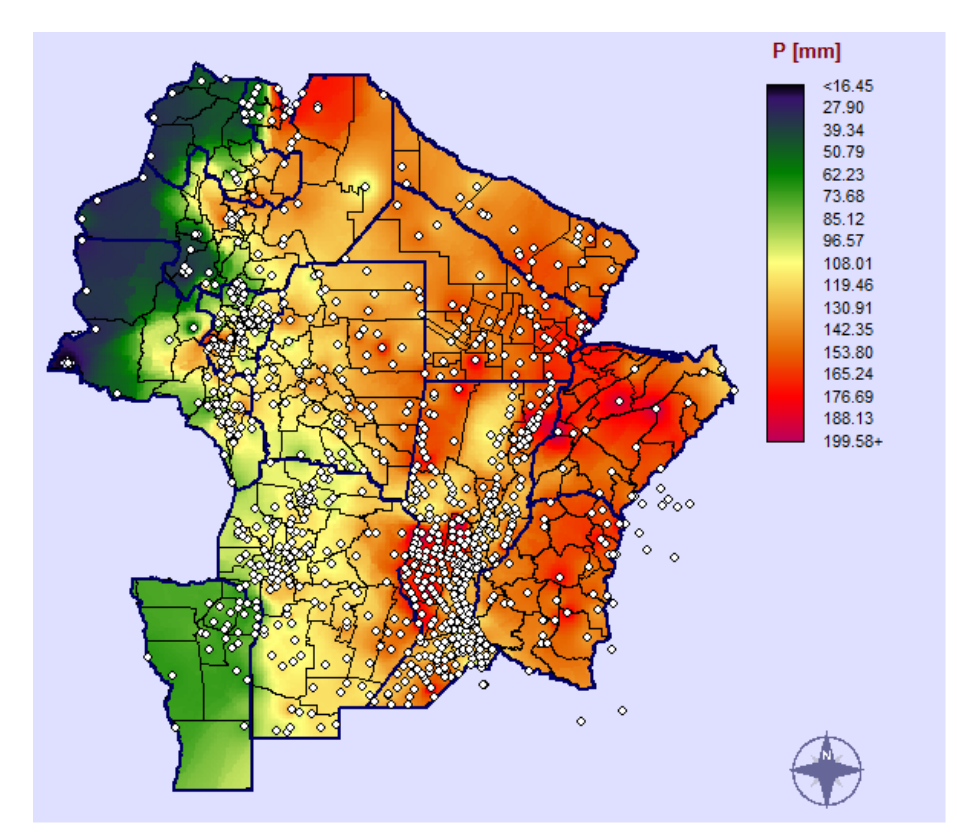

**Figura 73:** *Mapa de lluvias diarias máximas anuales para la provincia de Corrientes para un Periodo de retorno T= 10 años [mm]*

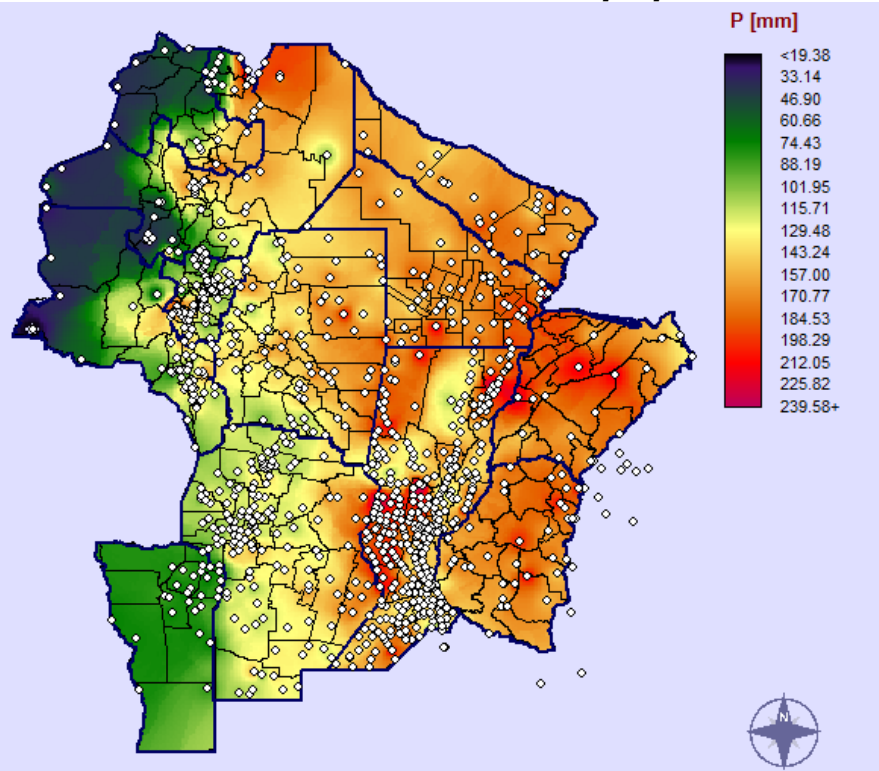

**Figura 74:** *Mapa de lluvias diarias máximas anuales para la provincia de Corrientes para un Periodo de retorno T= 20 años [mm]*

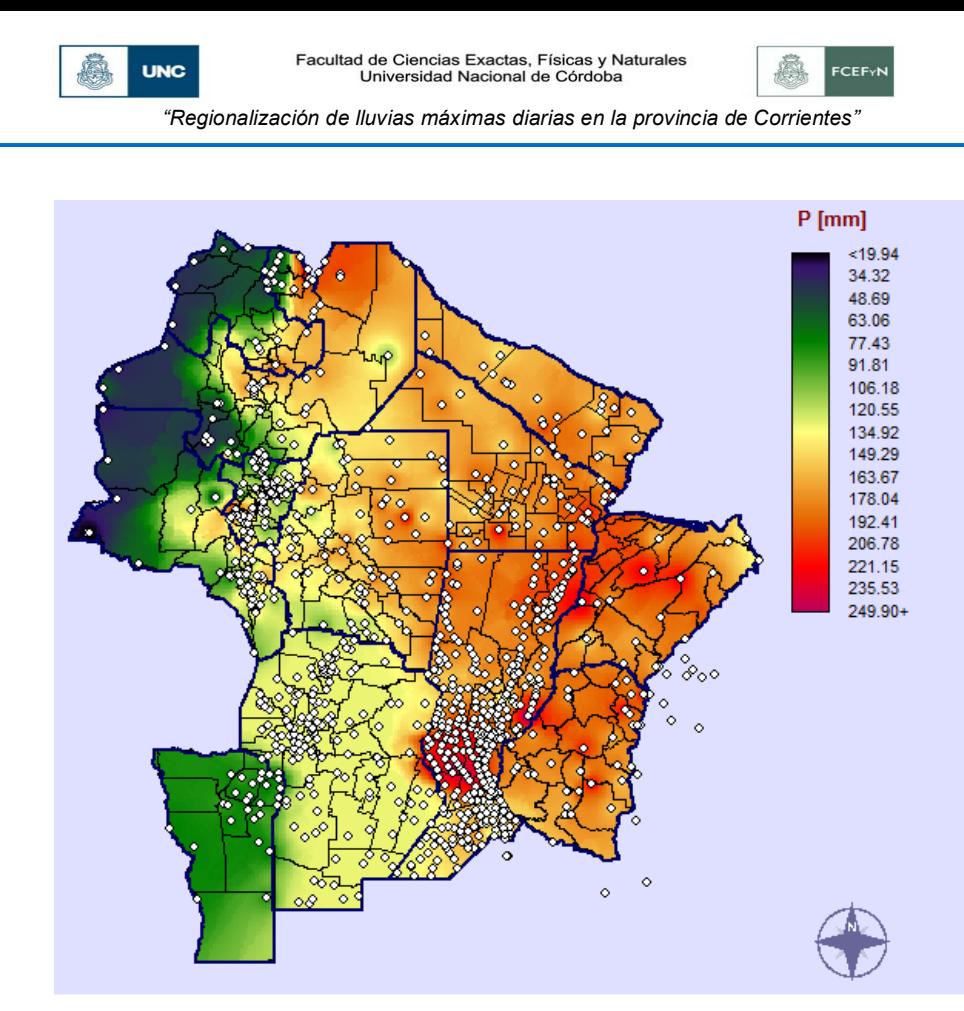

**Figura 75:** *Mapa de lluvias diarias máximas anuales para la provincia de Corrientes para un Periodo de retorno T= 25 años [mm]*

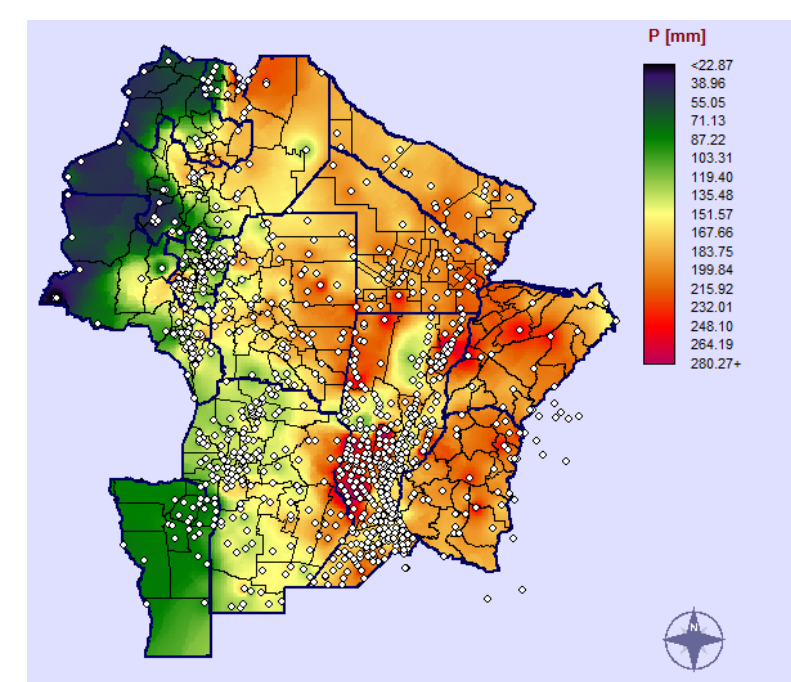

**Figura 76:** *Mapa de lluvias diarias máximas anuales para la provincia de Corrientes para un Periodo de retorno T= 50 años [mm]*

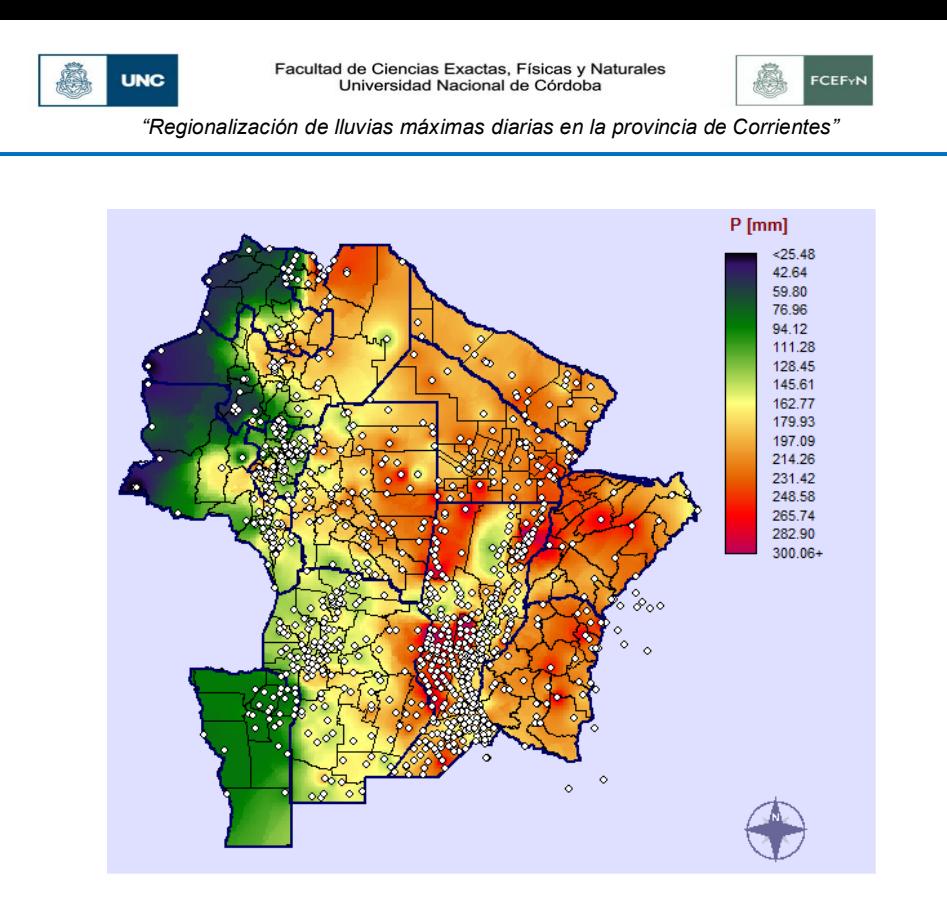

<span id="page-97-0"></span>**Figura 77:** *Mapa de lluvias diarias máximas anuales para la provincia de Corrientes para un Periodo de retorno T= 100 años [mm]*

### *7.4.3. Comparación de mapas de Corrientes como provincia aislada respecto a mapa de Corrientes como producto acoplado al país.*

Luego del acoplamiento de la provincia de Corrientes a la base de datos nacional, se compararán dos series de mapas: los realizados con interpolación de Kriging en el capítulo 6 de este trabajo con el mapa que se logra en la provincia de Corrientes luego del acoplamiento nacional. Entre ambas series de mapas se realiza un contraste de la variación espacial de los mismos y se buscan establecer diferencias y explicar sus razones.

### *7.3.3.1. Metodología utilizada para la comparación*

Para estudiar las diferencias existentes entre los dos mapas, se procedió de la siguiente manera: para poder analizar la variación espacial de la lámina de lluvia, lo que se hizo fue trabajar pixel a pixel con ambas series de mapas.

La operación realizada para evaluar las diferencias entre los mapas fue la siguiente:

> D  $\boldsymbol{\mathrm{h}}$  $\boldsymbol{\mathrm{h}}$

**Ecuación 28**

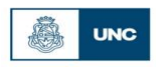

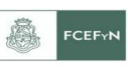

Siendo:

h<sub>arstana</sub>: Lámina de lluvia máxima diaria asociada a una recurrencia dada calculada en un determinado pixel de la provincia de corrientes calculada como aislada del resto del país(capitulo 6)

h<sub>ACOPLADA</sub>: Lámina de lluvia máxima diaria asociada a una recurrencia dada calculada en un determinado pixel con la provincia de Corrientes acoplada al resto del país.

Al realizar este cálculo pixel a pixel se obtiene un mapa que cuantifica estas diferencias relativas. Si esa diferencia es nula, quiere decir que en ese pixel ambos mapas arrojan el mismo valor de lámina. Por el contrario, si arroja un valor positivo, en ese pixel el mapa aislado de la provincia de Corrientes arroja un valor de lámina superior al obtenido con la provincia de Corrientes acoplada al resto del país y ocurre lo opuesto en caso que el pixel arroje un valor negativo.

A continuación se presentan los mapas obtenidos al calcular las diferencias relativas para las recurrencias de 2, 5, 10, 20, 25, 50 y 100 años:

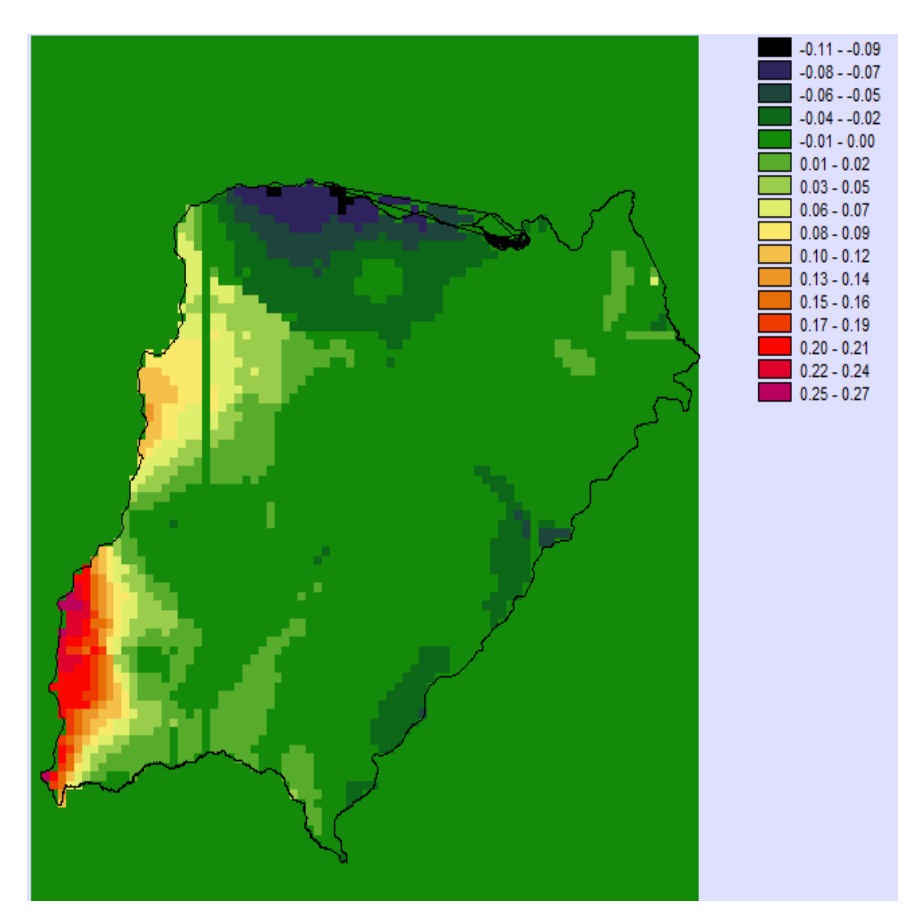

<span id="page-98-0"></span>**Figura 78:** *Mapa de Diferencias Relativas para un T=2 años***.**

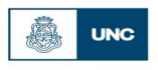

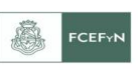

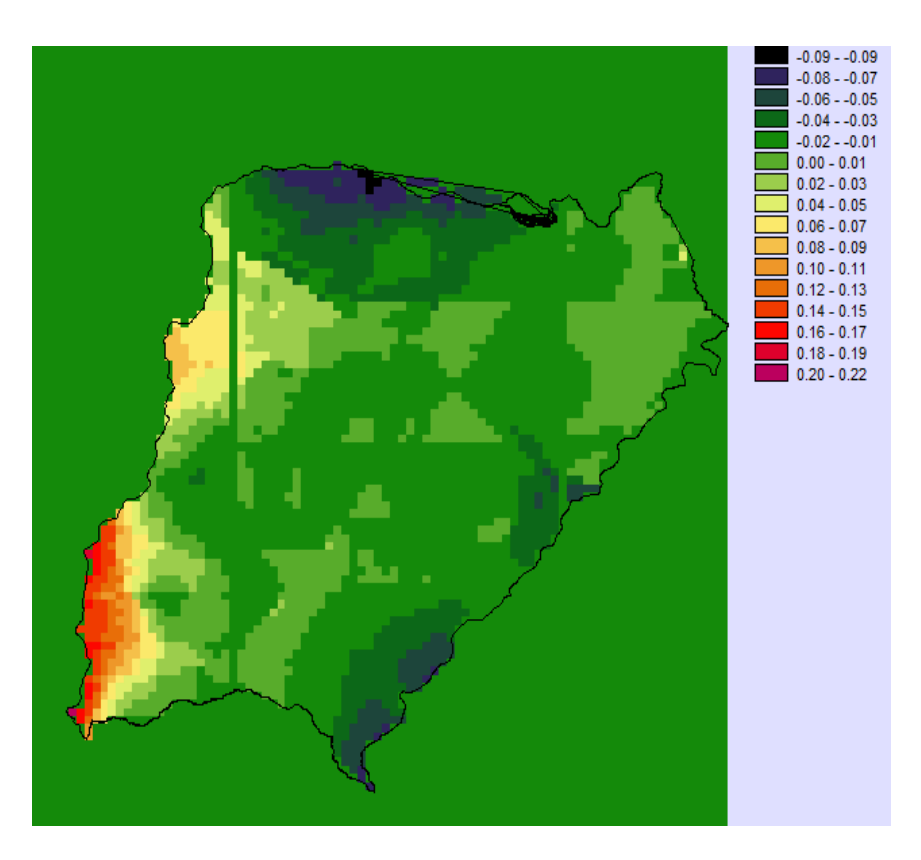

**Figura 79:** *Mapa de Diferencias Relativas para un T=5 años.*

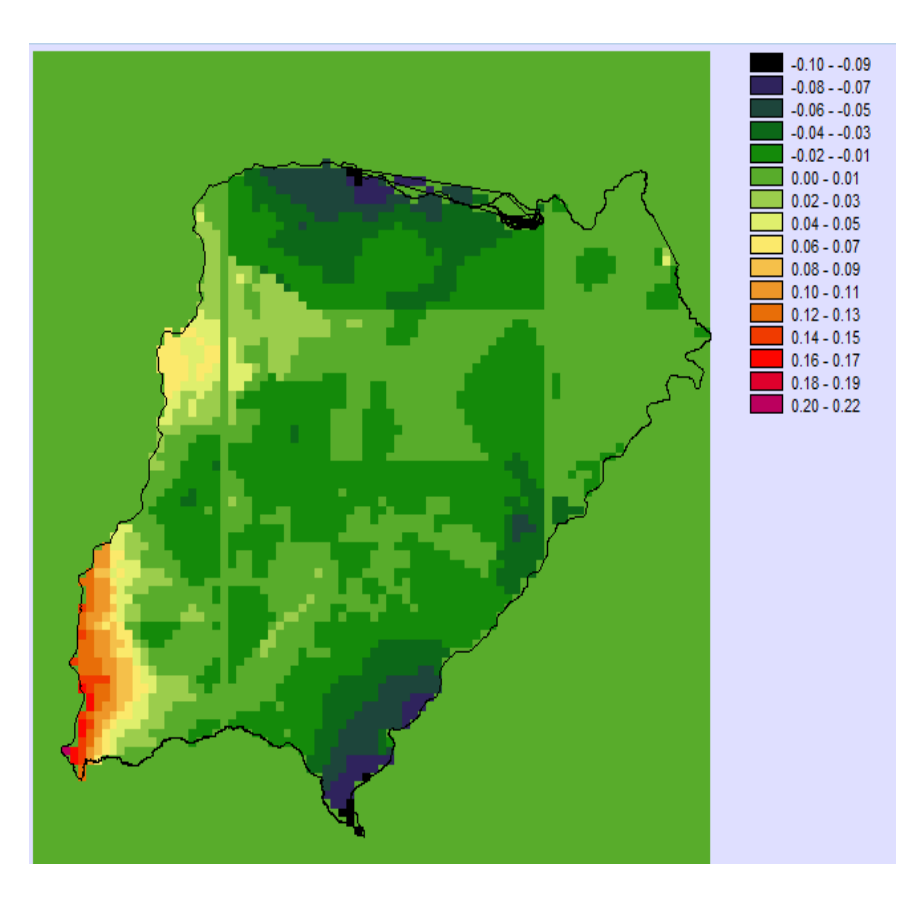

**Figura 80:** *Mapa de Diferencias Relativas para un T=10 años.*

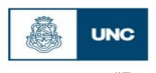

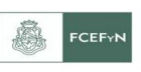

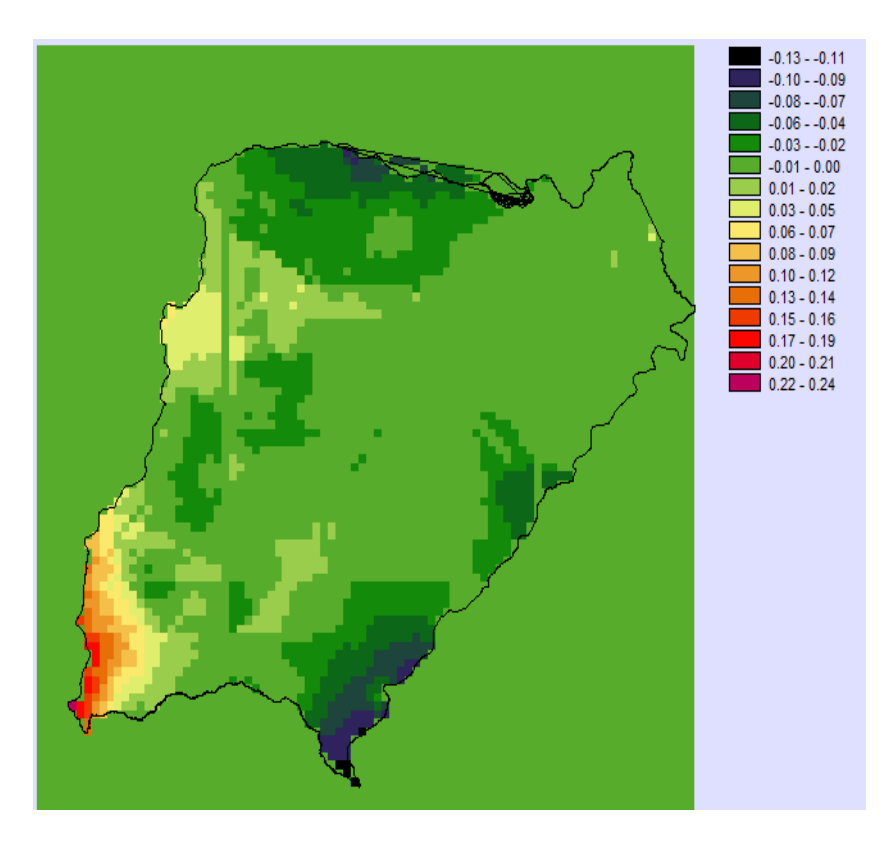

**Figura 81:** *Mapa de Diferencias Relativas para un T=20 años.*

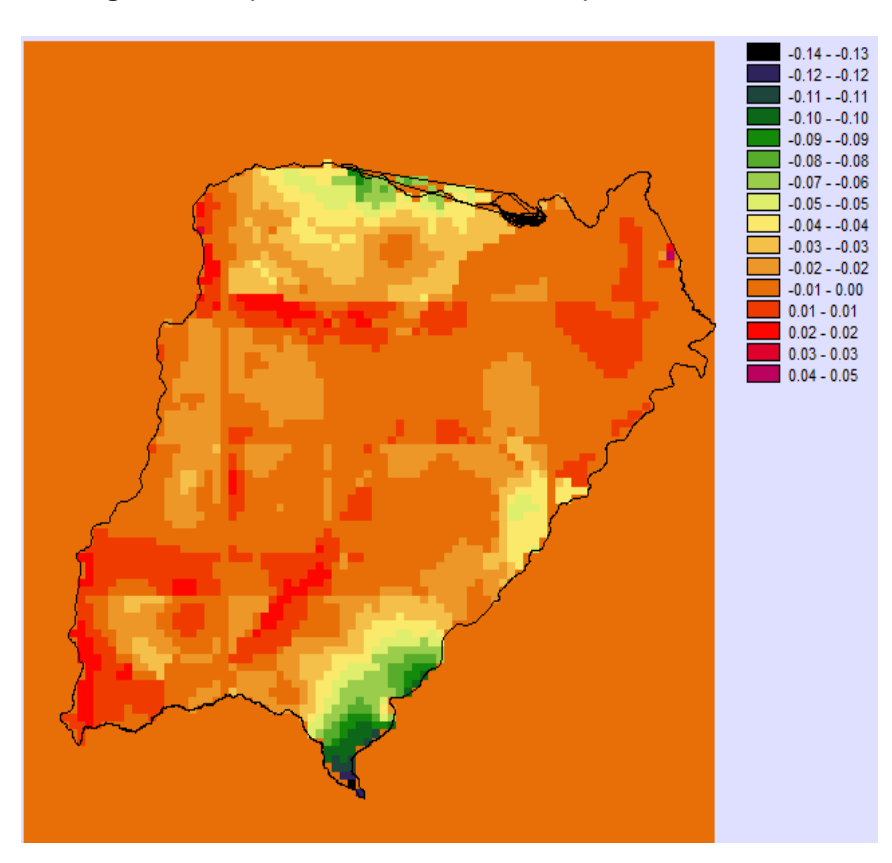

**Figura 82:** *Mapa de Diferencias Relativas para un T=25 años.*

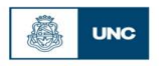

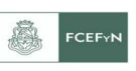

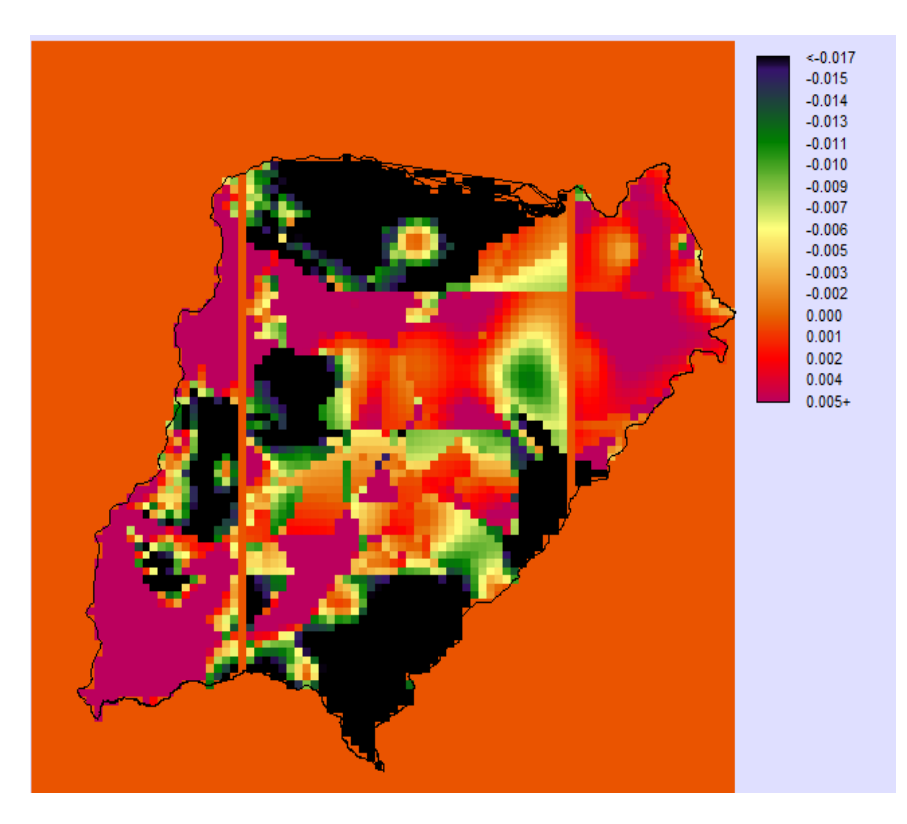

**Figura 83:** *Mapa de Diferencias Relativas para un T=50 años.*

<span id="page-101-1"></span>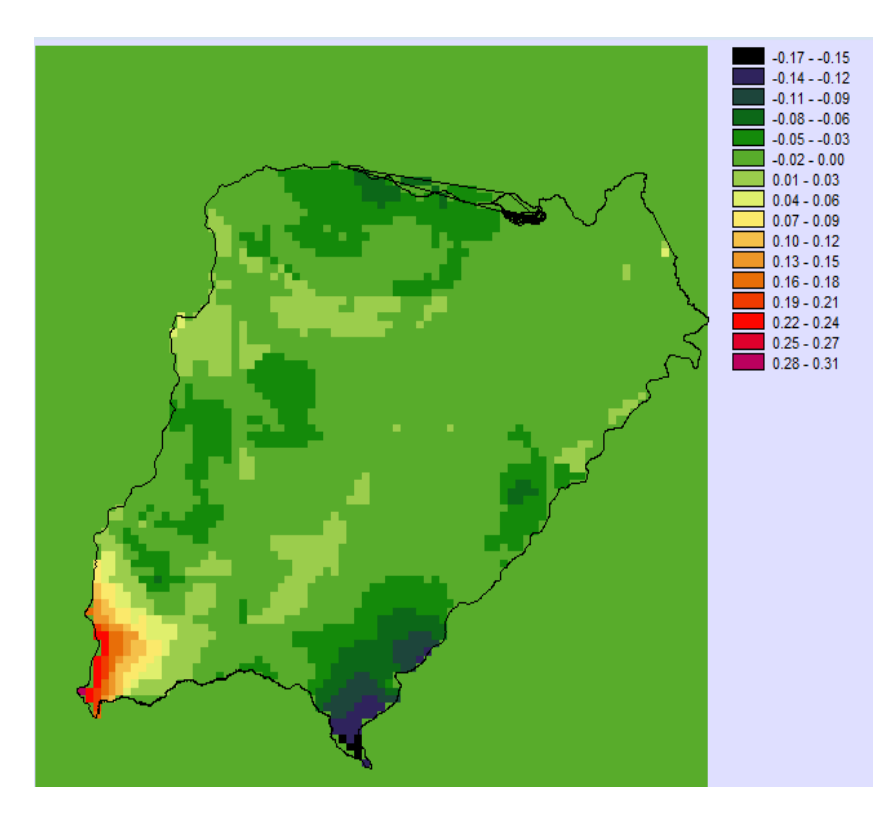

<span id="page-101-0"></span>**Figura 84:** *Mapa de Diferencias Relativas para un T=100 años*

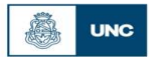

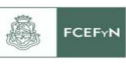

Analizando las figuras anteriores (desde la [Figura 78](#page-98-0) a la [Figura 84\)](#page-101-0), se puede observar que:

- a) Las máximas diferencias relativas se dan en el suroeste. En esa zona, el mapa aislado de la provincia de Corrientes arroja un valor de lámina superior al obtenido cuando la provincia de Corrientes es acoplada al resto del país. Para las recurrencias más altas (mayores a 25 años), no existen diferencias relativas mayores a 5.
- b) Las mínimas diferencias relativas se dan en el norte y en el sur. En esas zonas, el mapa aislado de la provincia de Corrientes arroja un valor de lámina inferior al obtenido cuando la provincia de Corrientes cuando es acoplada al resto del país. De la misma manera que en el caso anterior, para las recurrencias más altas (mayores a 50 años en este caso), no existen diferencias relativas menores a 5.

En los mapas de recurrencias superiores, al no existir zonas importantes con diferencias relativas superiores o inferiores al 15, se puede decir que en estos casos las 2 series de mapas arrojan valores de láminas similares. Por el contrario, para las recurrencias medias y bajas existen zonas donde si aparecen diferencias significativas.

Con respecto a la causa de las diferencias relativas significativas; estas se deben al efecto de los bordes. Como las diferencias más apreciables aparecen en las zonas limítrofes de los mapas, se deduce que es **esencial considerar los registros de datos de las provincias vecinas para la confección de los mapas**, ya que de esta manera se reducen los errores en las zonas de borde debido a la inexistencia de datos para interpolar en dichas zonas.

Otra actividad realizada para poder cuantificar las diferencias relativas halladas, fue graficar histogramas de frecuencia sobre los mapas obtenidos al calcular las diferencias relativas porcentuales para las recurrencias de 2, 5, 10, 20, 25 , 50 y 100 años [\(Figura 78](#page-98-0) a la [Figura 83\)](#page-101-1). A continuación se presentan los histogramas generados por el programa rastersmask:

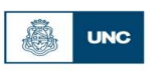

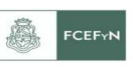

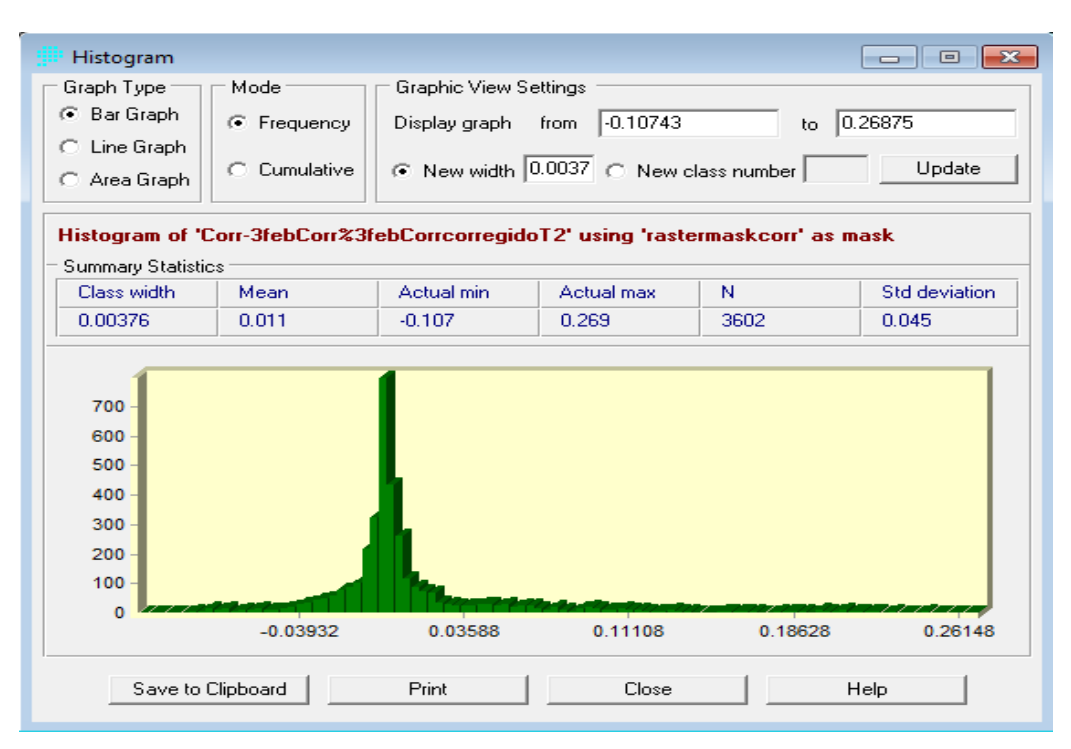

**Figura 85:** *Histograma de Frecuencia sobre el mapa obtenido al calcular las diferencias relativas porcentuales para una recurrencia de T=2.*

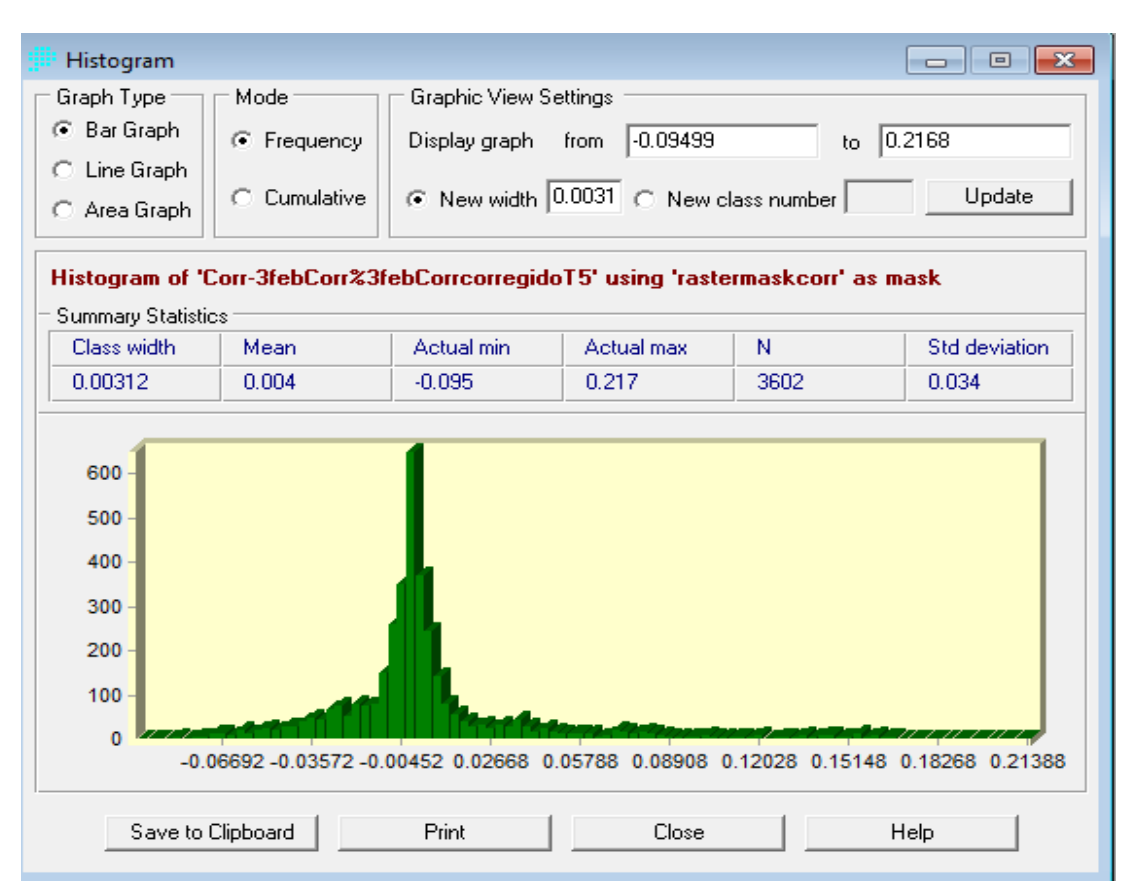

**Figura 86:** *Histograma de Frecuencia sobre el mapa obtenido al calcular las diferencias relativas porcentuales para una recurrencia de T=5.*

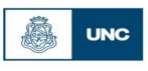

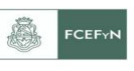

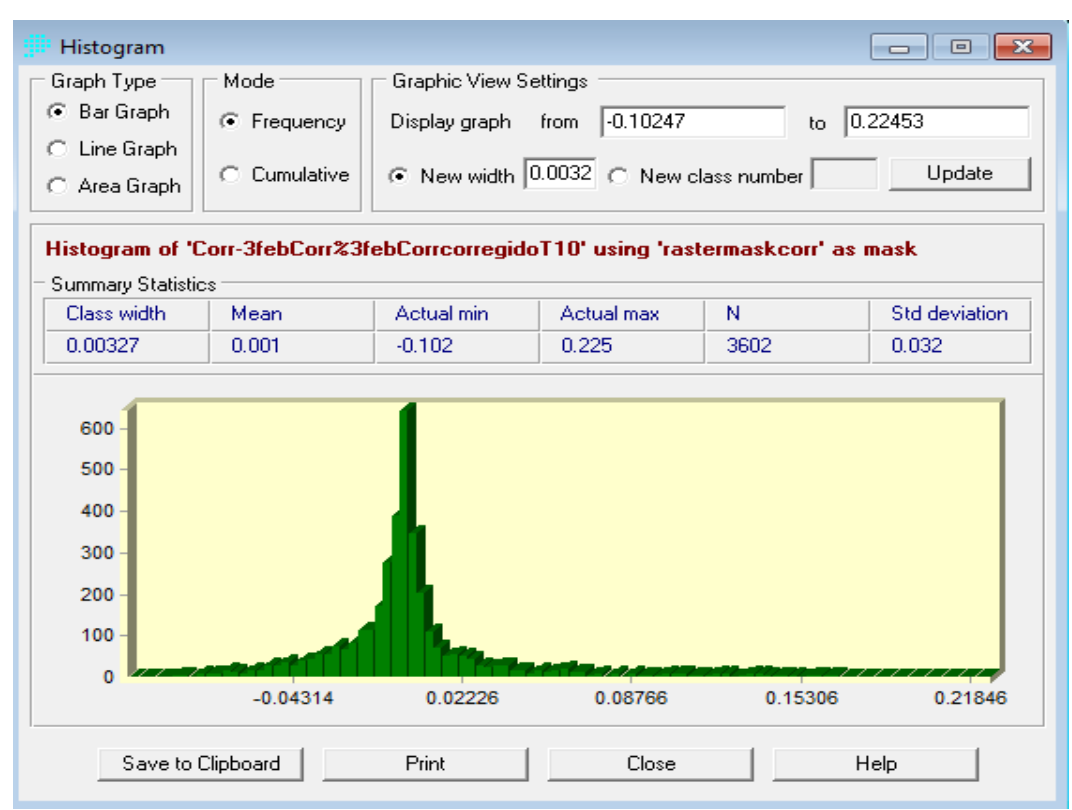

**Figura 87:** *Histograma de Frecuencia sobre el mapa obtenido al calcular las diferencias relativas porcentuales para una recurrencia de T=10.*

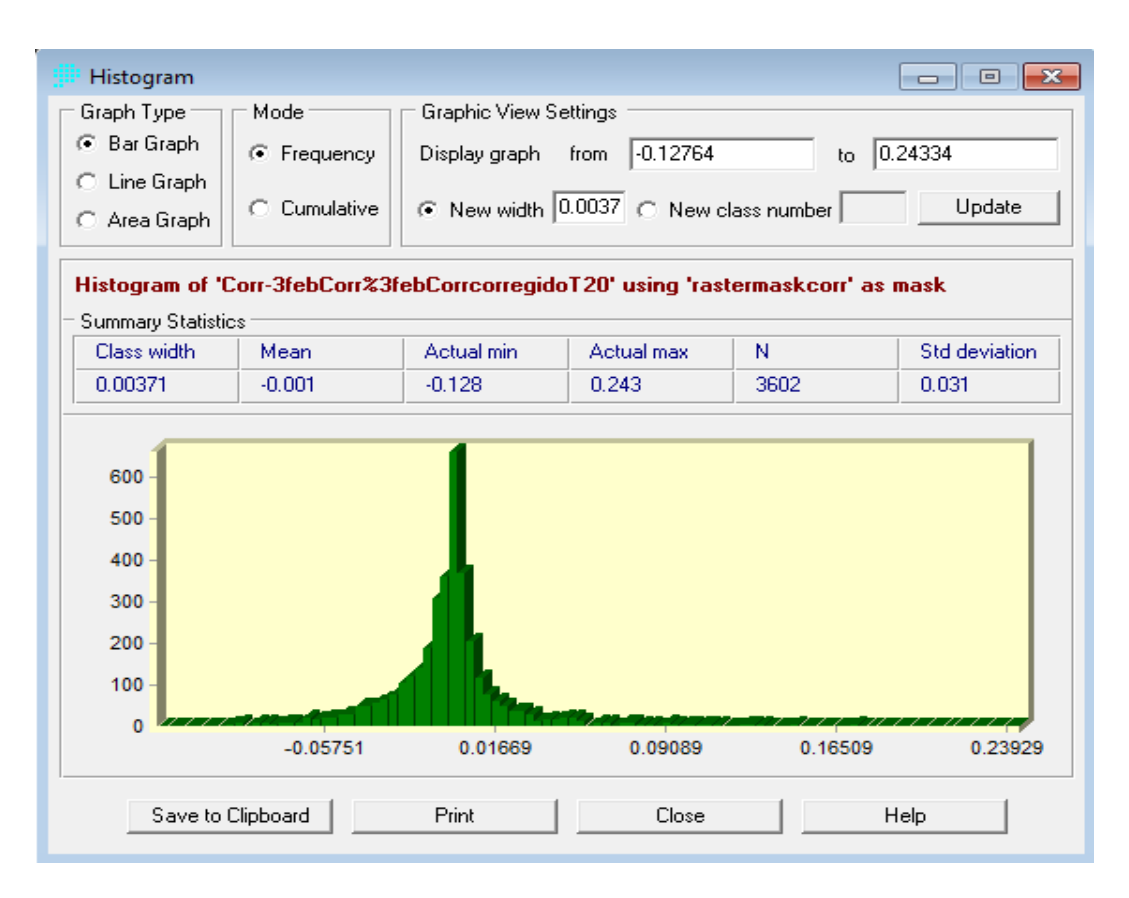

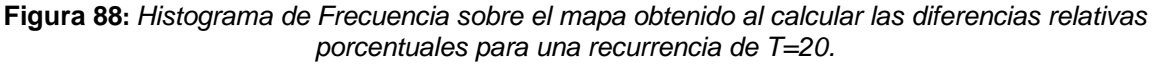

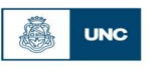

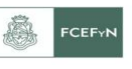

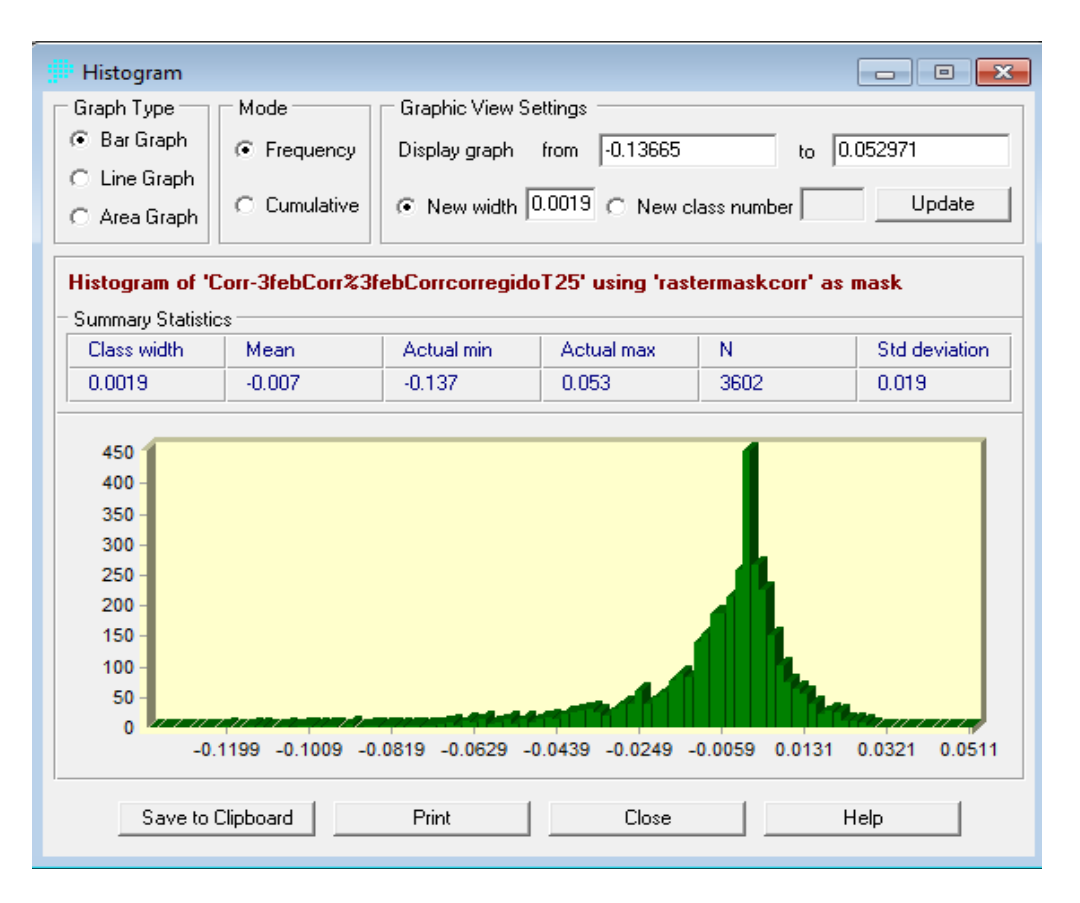

**Figura 89:** *Histograma de Frecuencia sobre el mapa obtenido al calcular las diferencias relativas porcentuales para una recurrencia de T=25.*

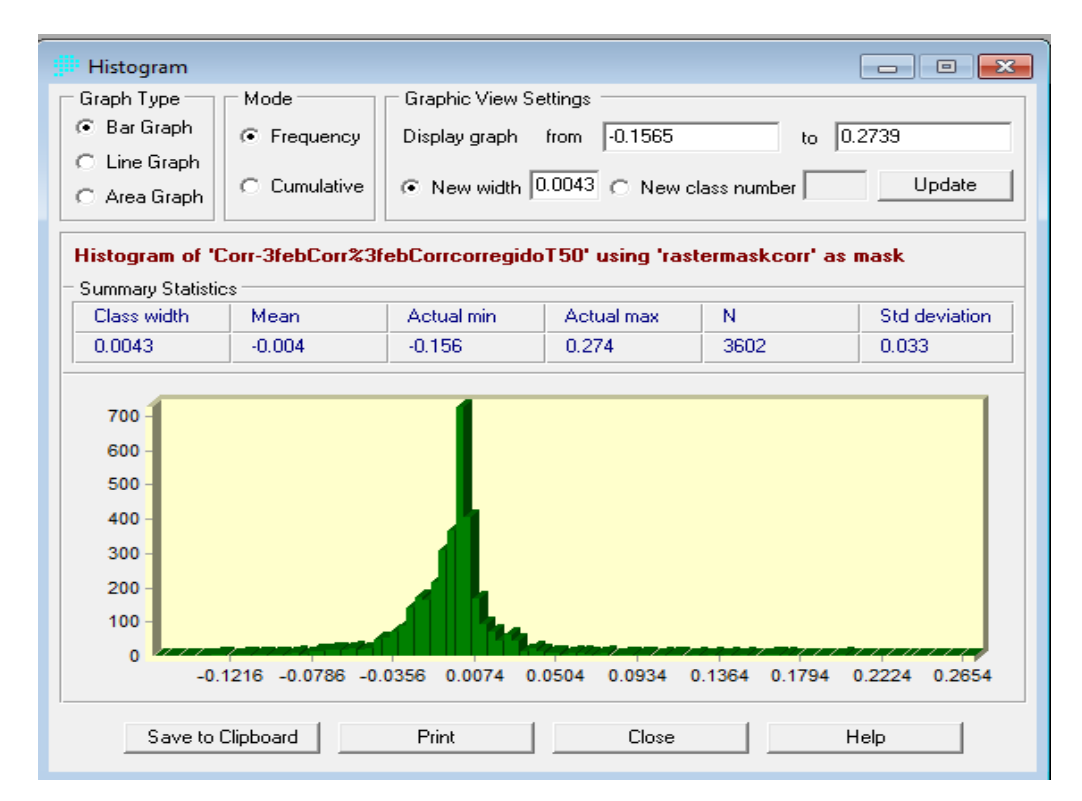

**Figura 90:** *Histograma de Frecuencia sobre el mapa obtenido al calcular las diferencias relativas porcentuales para una recurrencia de T=50.*

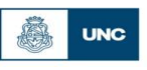

Facultad de Ciencias Exactas, Físicas y Naturales<br>Universidad Nacional de Córdoba

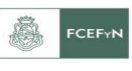

*"Regionalización de lluvias máximas diarias en la provincia de Corrientes"*

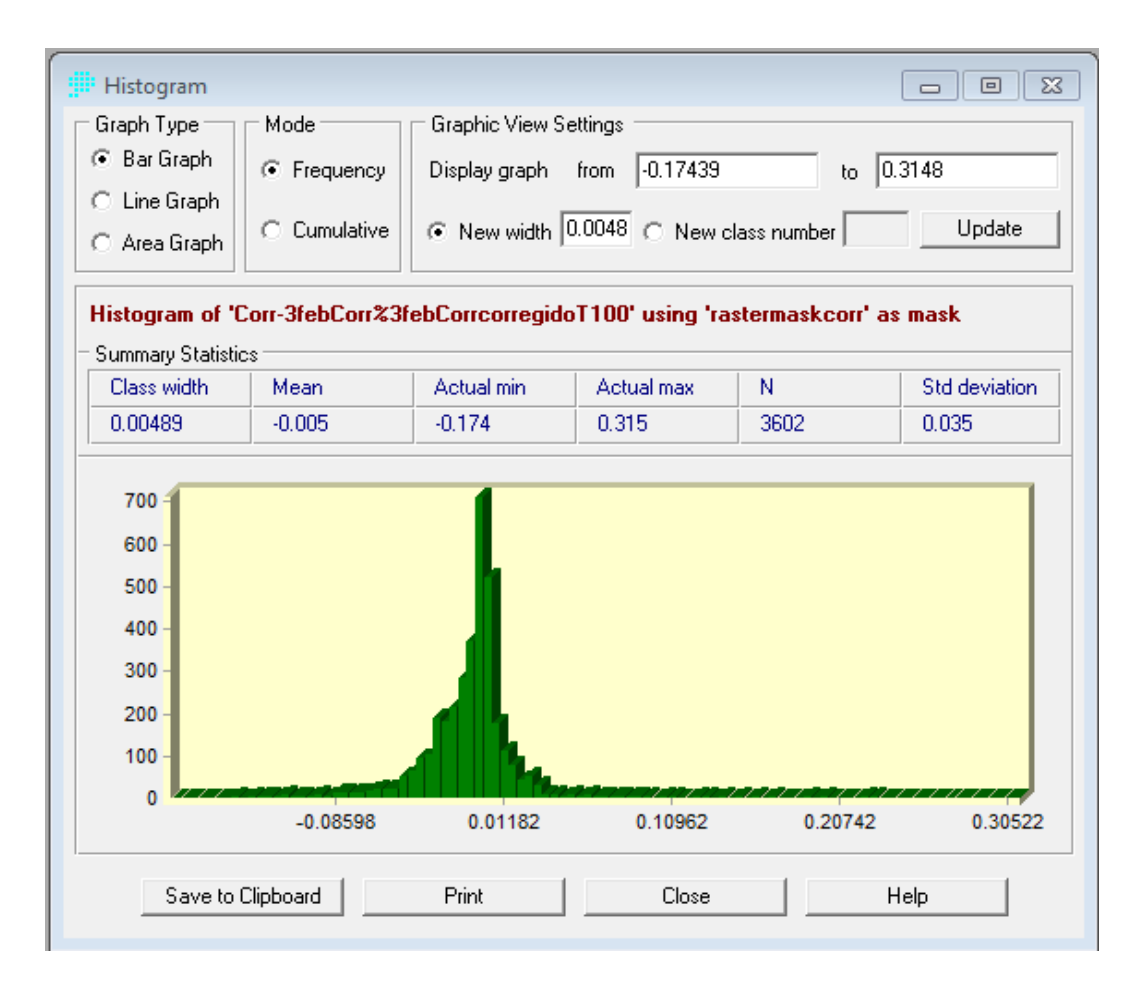

**Figura 91:** *Histograma de Frecuencia sobre el mapa obtenido al calcular las diferencias relativas porcentuales para una recurrencia de T=100.*

Para analizar los resultados generados por los histogramas, se consideró que una diferencia relativa es significativa si la misma es mayor o menor al 15%. A partir de este valor umbral, se cuantificaron la cantidad de pixeles que quedan fuera de dicho intervalo (del ∓15%), y los resultados encontrados se muestran en la [Tabla 29:](#page-106-0)

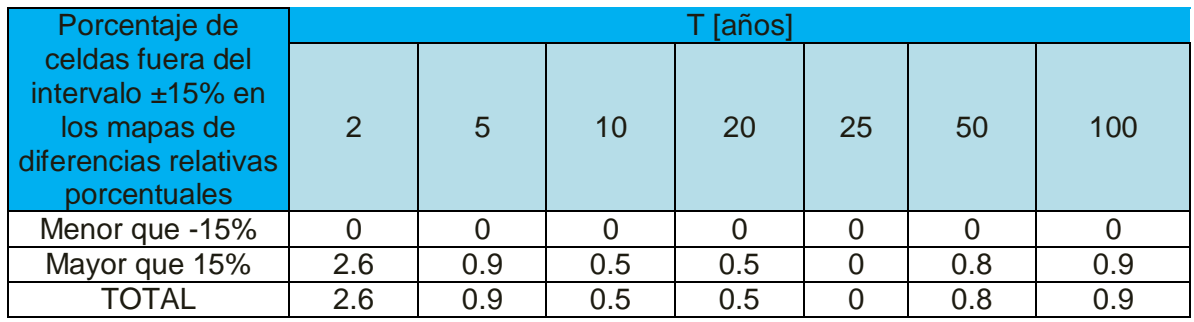

<span id="page-106-0"></span>**Tabla 29:** *Diferencias Relativas Porcentuales para ± 15% de diferencia entre el mapa generado por acoplado y el mapa aislado*

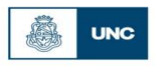

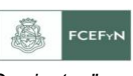

A partir de los datos de la [Tabla 29,](#page-106-0) se presentan a continuación en forma de gráfico [\(Figura 92\)](#page-107-0) la variación de los porcentajes de celdas fuera del intervalo ∓15% en los mapas de diferencias relativas porcentuales en relación a las diferentes recurrencias:

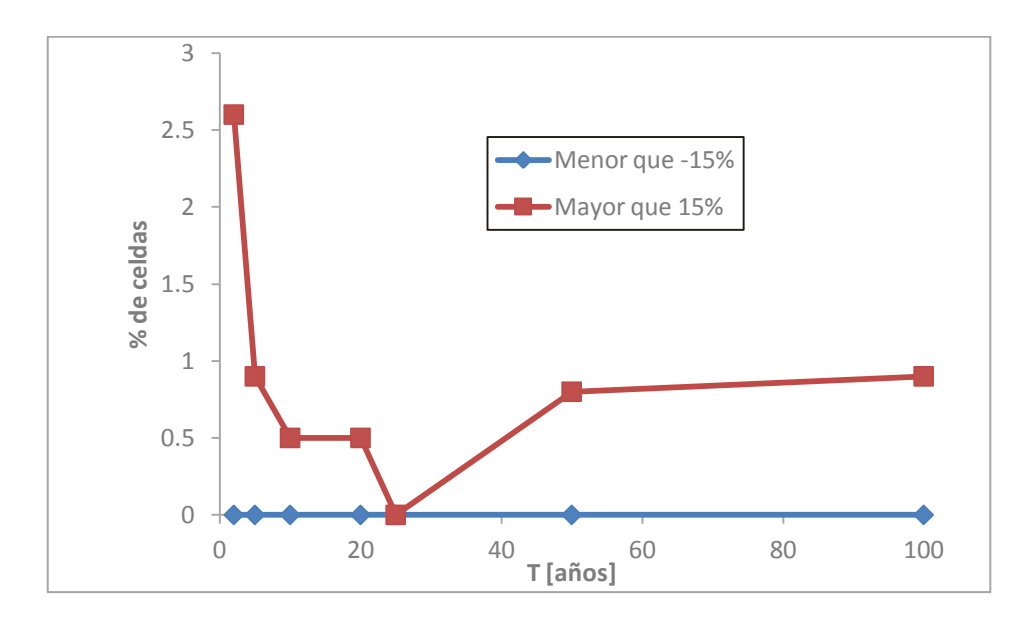

<span id="page-107-0"></span>**Figura 92:** *Grafica que muestra la variación de las diferencias porcentuales menor que -15% y mayor que 15% a medida que varía el periodo de recurrencia.*

Observando la figura anterior, se puede ver en primer lugar que no hay ninguna celda cuya diferencia relativa sea inferior al 15%, es decir no existen zonas donde el mapa aislado de la provincia de Corrientes arroja un valor de lámina significativamente inferior al obtenido cuando la provincia de Corrientes es acoplada al resto del país.

Si por otra parte analizamos las celdas cuya diferencia relativa son superiores al 15%, vemos que las mismas nunca superan el 3%; es decir hay muy pocas zonas (menos del 3% del mapa) en las cuales el mapa aislado de la provincia de Corrientes arroja un valor de lámina significativamente superior al obtenido cuando la provincia de Corrientes es acoplada al resto del país.

Al analizar la variación de las celdas con diferencias relativas porcentuales mayores al 15% con la recurrencias, se observa que en los casos de 2 y 100 años se dan los casos donde hay mayor diferencia entre el mapa aislado y el acoplado de la provincia de Corrientes.

Si bien son pocas las zonas donde las diferencias son significativas entre las 2 series de mapas, se aconseja a futuro **considerar los registros de datos de las provincias vecinas para la confección de los mapas, es decir trabajar en forma acoplada y teniendo en cuenta a todo el país y no a provincias aisladas para los análisis de lluvias máximas diarias**
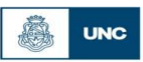

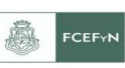

# **8. CAPITULO 8: CONCLUSIONES**

## **8.1. Conclusiones del trabajo.**

A continuación se realiza una síntesis de los resultados obtenidos con respecto a los puntos enunciados en la sección 1.3. Los resultados se pueden resumir en los siguientes puntos:

- 1. Se recopilaron y procesaron registros de 24 estaciones pluviométricas en la región de estudio (Corrientes).
- 2. Se ubicaron espacialmente las estaciones notando una ausencia de las mismas en la zona noroeste de la Provincia de Corrientes, existiendo mayor número de estaciones al noreste y sur de esta provincia.
- 3. Se realizó una verificación exhaustiva de las hipótesis estadísticas para todas las estaciones encontradas, dando como resultado que los registros de al menos 19 estaciones verificaron estas pruebas.
- 4. De las 6 alternativas de función de distribución de probabilidad y de método de ajuste ensayado se adoptó la función LOGNORMAL con parámetros estimados por el método de máxima verosimilitud como representativo y se verificó que la incertidumbre debido al tamaño de las muestras utilizadas es más significativo que la incertidumbre debido al modelo probabilístico utilizado.
- 5. Se utilizó un Sistema de Información Geográfico (SIG) para representar los resultados obtenidos. El programa utilizado fue IDRISI Selva 17.00.
- 6. Se realizó la interpolación espacial a través del método de Kriging, el cual evidenció la presencia de importantes fluctuaciones en el espacio.
- 7. Se crearon mapas tendenciales de isohietas de láminas de lluvias máximas diarias asociadas a diferentes períodos de retorno.
- 8. Al comparar los mapas obtenidos con este trabajo con antecedentes anteriores, se obtuvieron las siguientes conclusiones:
	- a) Al comparar visualmente los mapas de isohietas de precipitaciones medias anuales de estudios antecedentes de Gómez (INTA) y los realizados en el presente trabajo para la provincia de Corrientes, se observa que si bien se construyeron a partir de variables distintas, los patrones de distribución de lluvia espacial resultaron diferentes.
	- b) Al comparar visualmente los mapas de lluvia total media anual en la República Argentina provisto por el INTA y los realizados en el presente trabajo para la provincia de Corrientes, se observa que si bien se

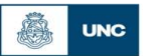

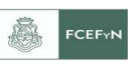

construyeron a partir de variables distintas, los patrones de distribución de lluvia espacial resultaron parecidos.

9. Se acopló la provincia de Corrientes a las demás provincias analizadas hasta la actualidad y posteriormente se construyeron los mapas de precipitación máxima diaria anual de toda la zona de estudio. Entre ambas series de mapas se realizo una comparación espacial pixel a pixel para así analizar la conveniencia o no de trabajar aisladamente por provincia o bien hacerlo a nivel nacional. Se observó que no es conveniente trabajar de forma aislada sino que ir integrando las nuevas zonas de estudio a las demás provincias analizadas anteriormente. Se demostró que es esencial considerar los registros de datos de las provincias vecinas para la confección de los mapas, ya que de esta manera se reducen los errores en las zonas de borde debido a la inexistencia de datos para interpolar en dichas zonas y no considerar a las provincias aisladas para los análisis de lluvias máximas diarias.

#### **8.2. Conclusiones personales.**

Como conclusión de este trabajo, todas las expectativas planteadas inicialmente fueron logradas, tanto personales como académicas, pude alcanzar un conocimiento más amplio de la practica ingenieril, también ver la aplicación de una serie de conceptos adoptados a lo largo de mis años de estudios facultativos en relación a la hidráulica, todo esto se logro gracias a un ámbito de trabajo grupal y la buena predisposición del tutor que me guio a lo largo del desarrollo del trabajo. Incorpore nuevos conceptos en este tipo de metodologías como así también el uso de software (Hyfran para análisis de datos y IDRISI Selva para obtener los mapas) que son importantes herramientas para poder desarrollar estos análisis tan extensos y de una precisión importante.

### **8.3. Trabajos futuros.**

Actualización de la información pluviométrica en la región de estudio, densificación de la red de estaciones disponibles e instalación de estaciones en las zonas donde hay ausencia de las mismas.

Cálculo de la lluvia máxima diaria en otras provincias del país, caso del sur argentino donde, hasta el momento de este trabajo, no se ha extendido el mapeo.

Mediante el análisis de fajas pluviográficas avanzar en el estudio de las lluvias de diseño en la zona de estudio aquí presentada. Proceder al cálculo de funciones i-d-T y

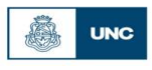

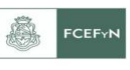

relaciones entre láminas en las diferentes regiones del Noroeste Argentino. Además estudiar la distribución espacial (coeficientes de atenuación) y temporal (hietogramas de diseño) de la lluvia.

Generación de una plataforma para acceder desde la web a la información generada.

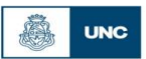

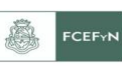

## **9. CAPITULO 9: REFERENCIAS.**

 Bianchiotti, Bernabé (2012). "Análisis de la Precipitación Máxima Probable a través de un Sistema de Información Geográfica". Trabajo Final de la carrera de Ingeniería Civil de la Facultad de Ingeniería de la Universidad Católica de Córdoba.

 Caamaño Nelli, Gabriel; Dasso, Clarita (2003) "Lluvias de Diseño: Conceptos, Técnicas y Experiencias". CONICET. Universitas-Editorial Científica Universitaria. Córdoba, Argentina

 Caamaño Nelli, Gabriel; García Carlos Marcelo; Dasso Clarita (1998). "Zonalización de Tormentas de Diseño para la provincia de Córdoba, Argentina." II Simposio de Recursos Hídricos del Cono Sur y XVII CNAgua, Tomo 2, 168-178. Santa Fe, Argentina.

 Catalini, Carlos G.; Caamaño Nelli, Gabriel y Dasso, Clarita, compiladores (2011) "Desarrollo y Aplicaciones sobre Lluvias de Diseño en Argentina". 284 páginas. ISBN13: 978-3-8454-9722-8. Edit. Acad. Española (Lap Lambert Publishing GMBH & Co. KG). Saarbrüken, Deutschland.

Chow, Ven T. (1959), Open-channel hydraulics: New York, McGraw-Hill, 680 p.

 García, Carlos Marcelo (1994). "Regionalización de Precipitaciones Máximas Diarias en la Provincia de Córdoba". Trabajo Final de Ingeniería Civil, Universidad Católica de Córdoba. Córdoba, Argentina.

 Guillén, Nicolás Federico (2014). "Estudios avanzados para el diseño hidrológico e hidráulico de infraestructura hídrica" – Tesis de Maestría – Maestría en Ciencias de la Ingeniería – Mención recursos hídricos - Centro de Estudios y Tecnología del Agua

 Idrisi Selva – Versión 17.00. Clark Labs, Clark University. 950 Main Street, Worcester MA 01610-1477 USA

 Lérida, Gastón y Sánchez, Ezequiel (2011). "Estudio Metodológico para la determinación de una Grilla i-d-T consistente a nivel Provincial". Trabajo Final de la carrera de Ingeniería Civil de la Facultad de Ingeniería de la Universidad Católica de Córdoba.

 Maidah, Andrea Lorena (2010). "Análisis Espacial de Datos Hidrológicos utilizando Sistemas de Información Geográfica. Aplicación al estudio de Lluvias Diarias." Tesis de Grado de la carrera de Ingeniería Civil. Universidad Católica de Córdoba.

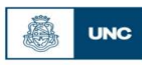

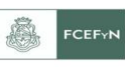

 Rühle, Federico G. O. (1966). "Determinación del Derrame Máximo Superficial de las Cuencas Imbríferas". La Ingeniería, Nº 987. Centro Argentino de Ingenieros. 2ª edición. Buenos Aires.

 S.Gomez,(2009) INTA Centro Regional Corrientes. 2009. Plan Tecnológico Regional 2009-2011.

 Weibull, W. (1951), "A statistical distribution function of wide applicability", J. Appl. Mech.-Trans. ASME 18 (3): 293–297.

 Zamanillo, Eduardo A. et al. (2009) "Procedimientos para la estimación de tormentas de diseño para la provincia de Entre Ríos" - 1a ed. - Buenos Aires: Univ. Tecnológica Nacional, 2009.